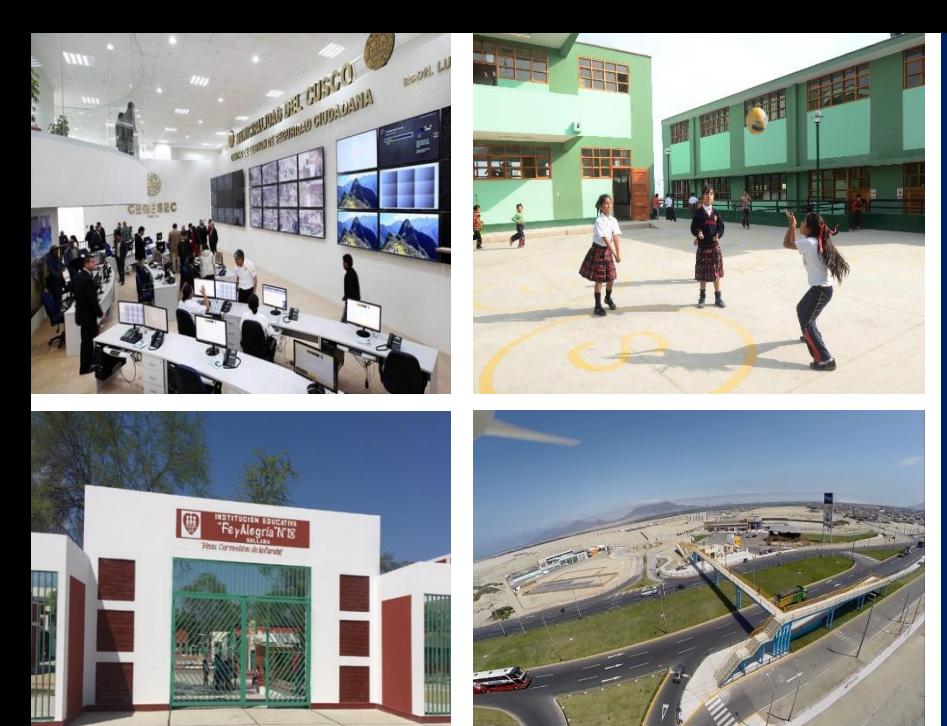

# **OBRAS POR IMPUESTOS**

**MANUAL PARA RECEPCIÓN, LIQUIDACIÓN Y EMISIÓN DE CIPRL/CIPGN DE PROYECTOS EJECUTADOS BAJO LA MODALIDAD DE OBRAS POR IMPUESTOS.**

## ÍNDICE

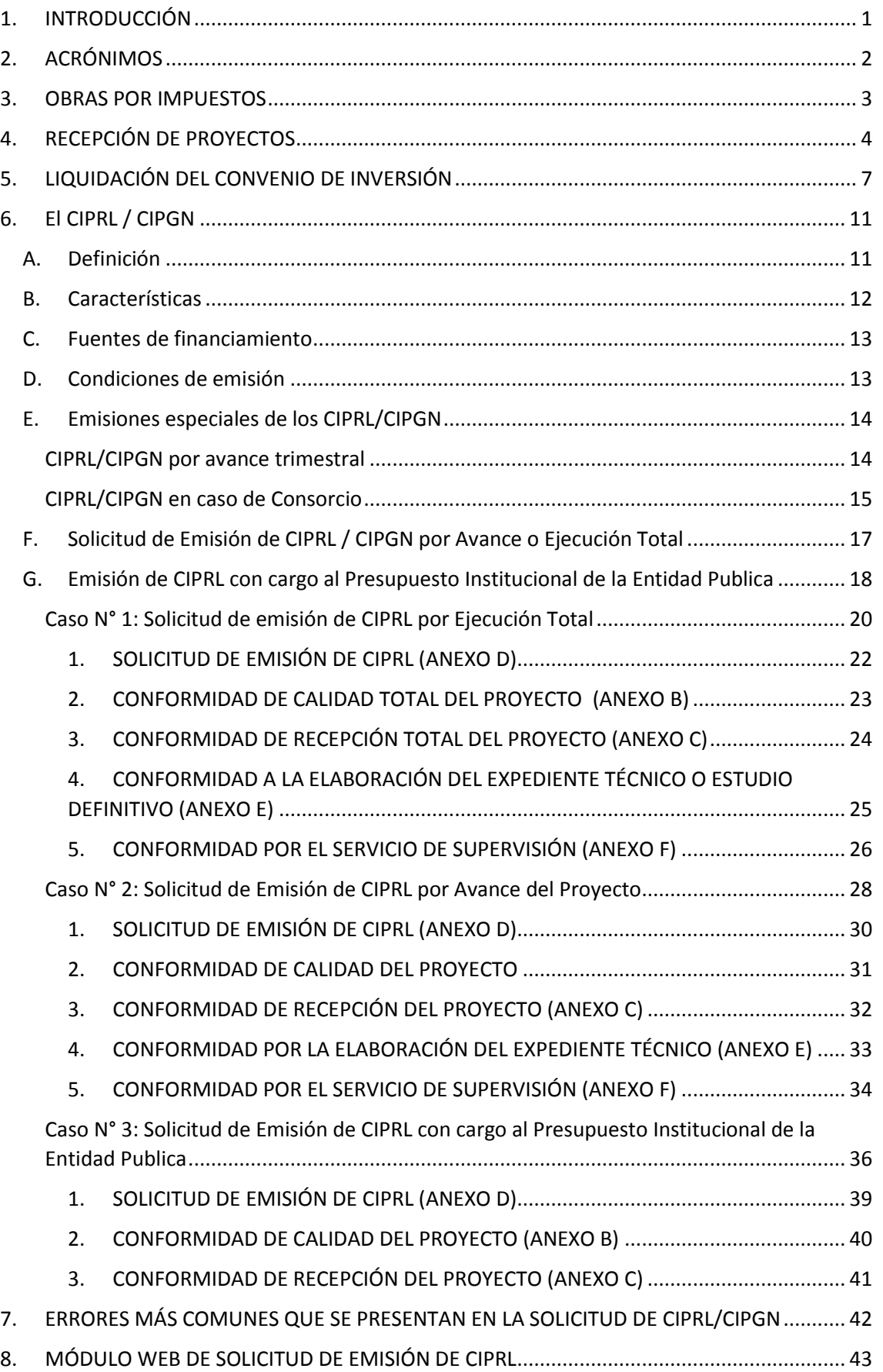

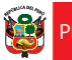

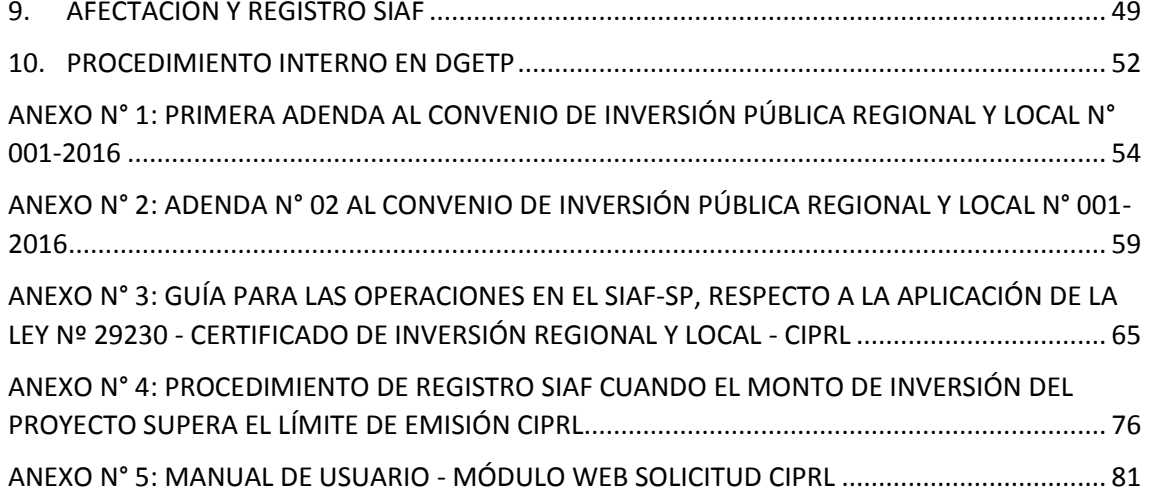

#### **ÍNDICE DE GRÁFICO**

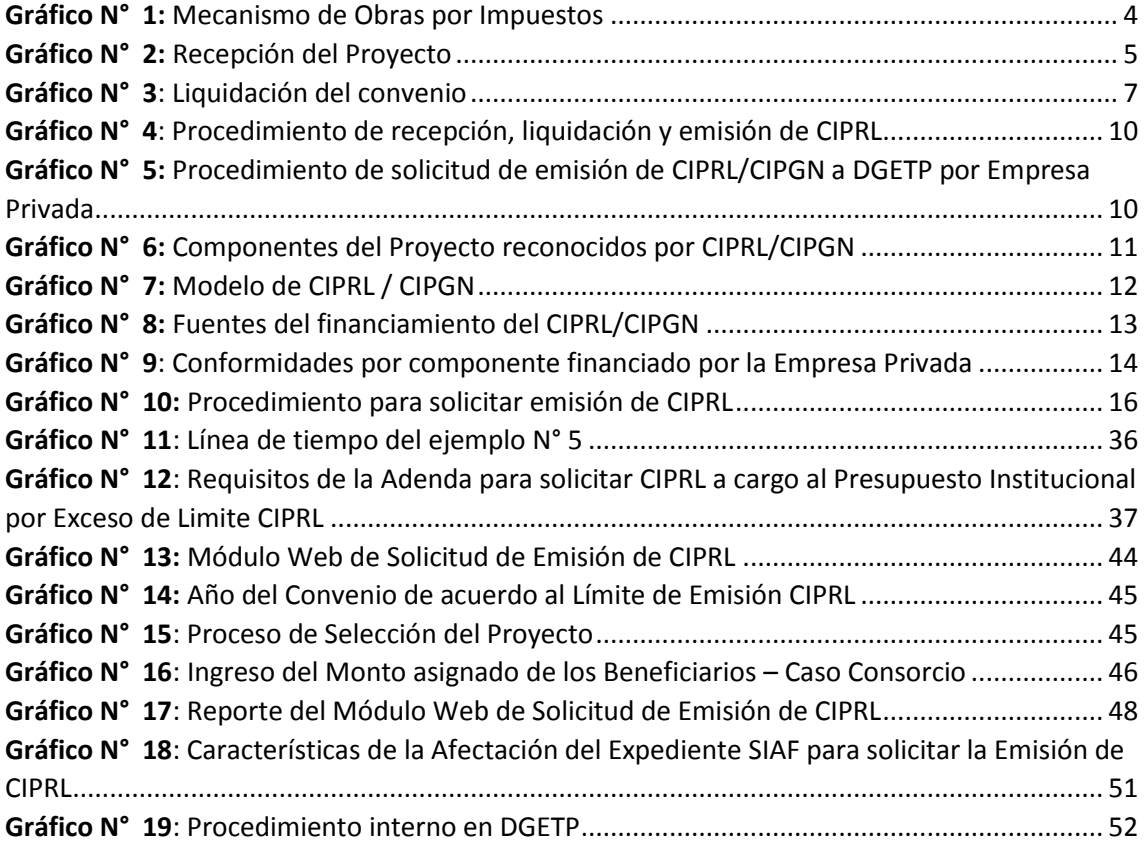

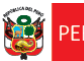

<span id="page-3-0"></span>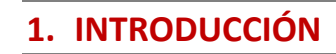

El presente **"MANUAL PARA RECEPCIÓN Y LIQUIDACIÓN DE PROYECTOS BAJO LA MODALIDAD DE OBRAS POR IMPUESTOS Y EMISIÓN DE CIPRL/CIPGN"** ha sido preparado por la Dirección General de Política de Promoción de la Inversión Privada (DGPPIP), del Ministerio de Economía y Finanzas del Perú, con el objetivo de orientar a las entidades públicas sobre la fase de ejecución del mecanismo de Obras por Impuestos, correspondiente a los procedimientos de recepción y liquidación de los Proyectos de Inversión pública, así como la solicitud de emisión del Certificado Inversión Pública Regional y Local - Tesoro Público o Certificado Inversión Pública Gobierno Nacional - Tesoro Público.

El contenido está enmarcado dentro de la Ley N° 29230 y su Reglamento, Ley que impulsa la inversión pública regional y local con participación del sector privado; y del artículo 17 de la Ley Nº 30264, Ley que establece medidas para promover el crecimiento económico.

Cabe resaltar que la información que provee este manual ha sido coordinada y revisada por la Oficina General de Tecnologías de la Información, responsable de implantar y gestionar el registro SIAF-SP, así como brindar soporte técnico.

El objetivo del **"MANUAL PARA RECEPCIÓN Y LIQUIDACIÓN DE PROYECTOS BAJO LA MODALIDAD DE OBRAS POR IMPUESTOS Y EMISIÓN DE CIPRL/CIPGN"** es establecer las pautas que orienten el adecuado proceso de culminación, recepción y liquidación de los Proyectos de Inversión ejecutados bajo el mecanismo de Obras por Impuestos, así como guiar a los funcionarios encargados de solicitar la emisión de CIPRL/CIPGN a realizar tal proceso de manera expeditiva y correcta.

La metodología de trabajo utilizada al preparar este Manual consistió en recopilar las dificultades presentes en los procedimientos del mecanismo llevados a cabo por las Entidades Públicas e identificar los puntos críticos en la fase de ejecución del mecanismo. Posteriormente se procedió al llenado de los documentos estandarizados disponibles según el detalle de los casos presentados.

Finalmente, el documento presentado es de carácter estrictamente orientador y está referido a los aspectos relevantes del marco institucional y legal del mecanismo de Obras por Impuestos vigente a la fecha. La información presentada está en concordancia con la asistencia brindada y consultas absueltas por DGPPIP, y no pretende reemplazar dichas asesorías ni la absolución de futuras consultas que pudiesen llegar.

### <span id="page-4-0"></span>**2. ACRÓNIMOS**

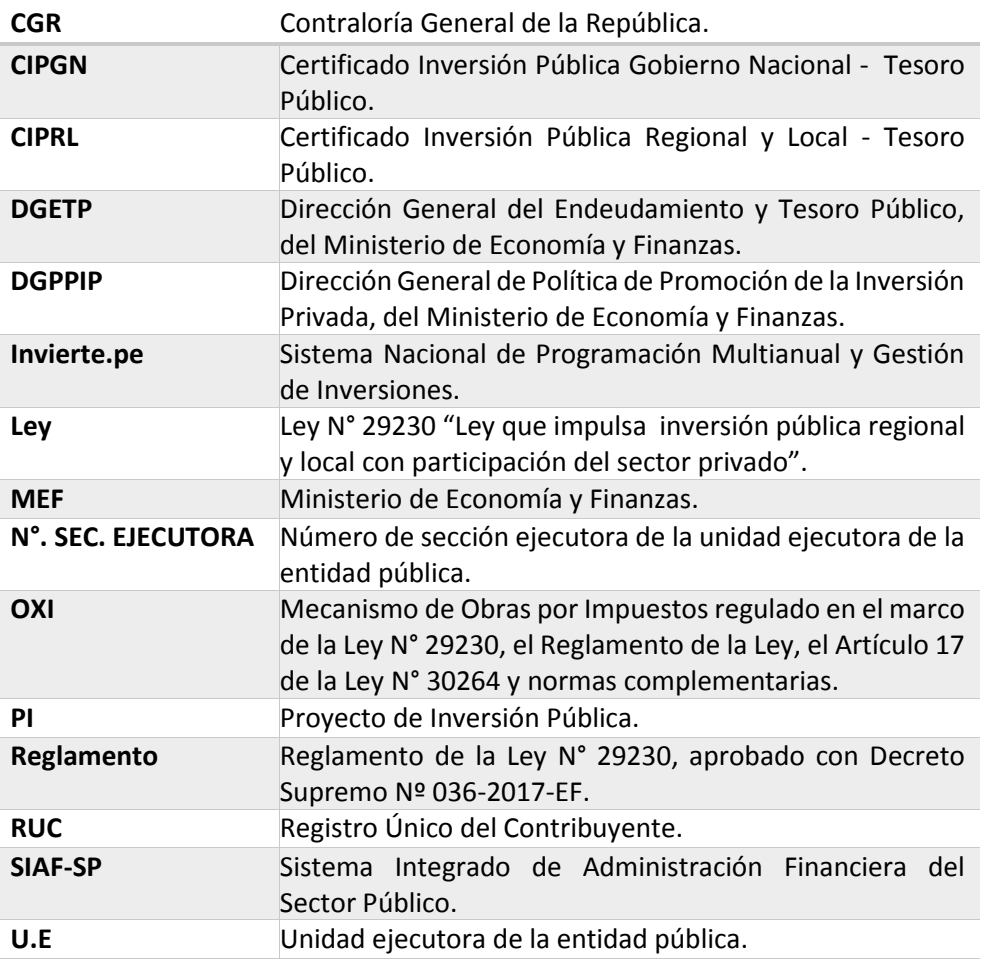

#### <span id="page-5-0"></span>**3. OBRAS POR IMPUESTOS**

El Artículo 1° de la Ley N° 29230, indica que el objetivo de su creación es *"… impulsar la ejecución de Proyectos de Inversión Pública de Impacto Regional y Local, con la participación del sector privado…"*. En tal sentido, el mecanismo de Obras por Impuestos es una modalidad de ejecución mediante la cual el sector privado participa en el financiamiento de: ejecución física, expediente técnico, supervisión del proyecto, mantenimiento y operación, estudios de preinversión, componentes que forman parte del proyecto<sup>1</sup> declarado viable en el marco del Invierte.pe y priorizados por las Entidades Públicas de Gobierno Nacional, Gobierno Regional, Gobierno Local y Universidades Públicas.

El Monto Total de Inversión es reconocido a través de la emisión de los Certificados de Inversión Pública, los cuales serán usados para el pago del Impuesto a la Renta de tercera categoría.

Los beneficios del mecanismo para las entidades públicas, empresas privadas y población, son los siguientes:

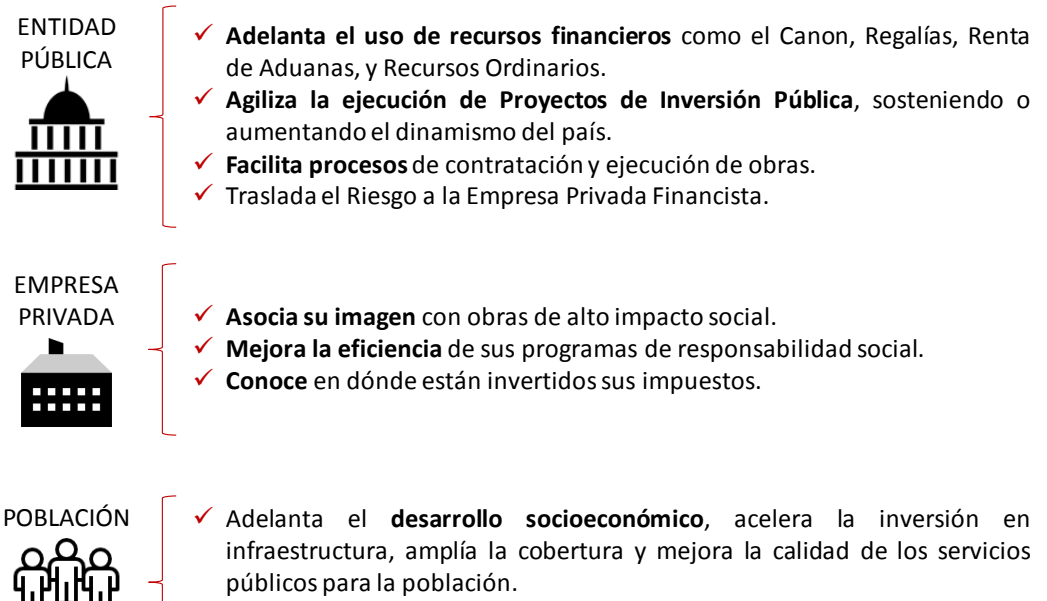

 **Generación de empleo** directo e indirecto en la comunidad local, ya sea en la construcción o durante la posterior operación y mantenimiento.

La modalidad de Obras por Impuestos (OXI) consta de cuatro fases:

- 1. Priorización
- 2. Actos previos
- 3. Convocatoria
- 4. Ejecución

 $\overline{a}$ 

<sup>1</sup> Según el Art. 13, del Reglamento de Obras por Impuestos, aprobado con Decreto Supremo N° 036-2017-EF "La Entidad Pública puede priorizar Proyectos que se encuentren parcialmente ejecutados y cuyos componentes hayan sido liquidados, siempre que la ejecución del saldo de los componentes de infraestructura y/o equipamiento tenga por finalidad la culminación del Proyecto. Para lo cual, selecciona a una Empresa Privada para el financiamiento y ejecución de dichos componentes.

**Privada**

Cabe resaltar, que cada fase contempla principales etapas del mecanismo, tal como lo indica el Gráfico N° 1.

El presente manual se concentra en la etapa de **conformidad y emisión de CIPRL/CIPGN**  cuyos procedimientos requieren ser fortalecidos en los operadores que aplican Obras por Impuestos.

<span id="page-6-1"></span>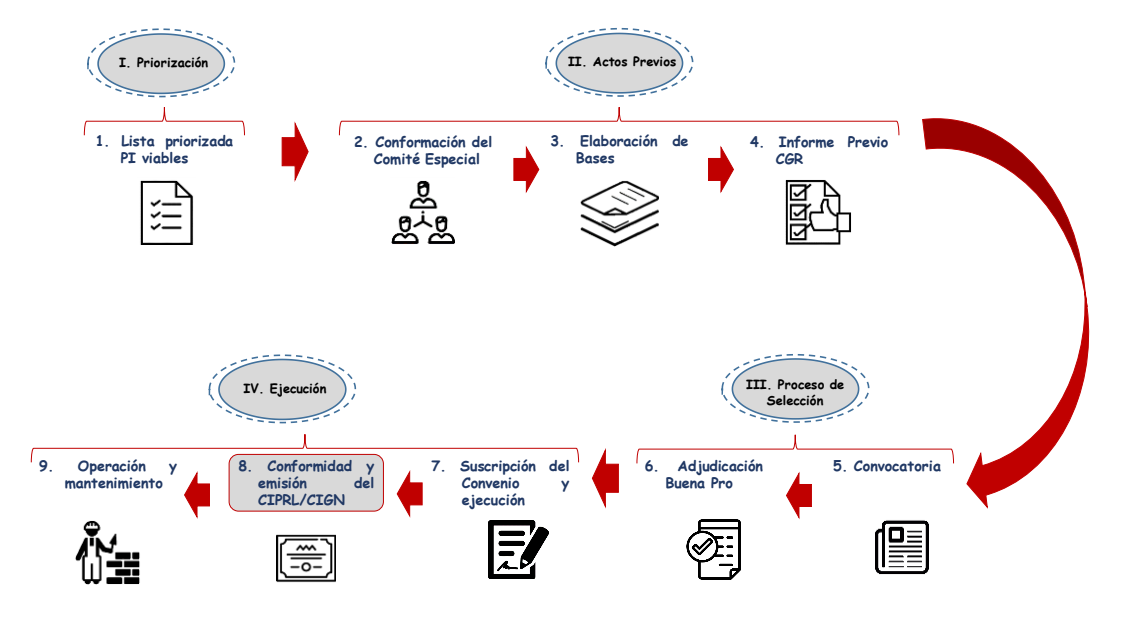

#### *Gráfico N° 1: Mecanismo de Obras por Impuestos*

**Elaboración:** Propia

**Nota:** Para Entidades de Gobierno Nacional, en la fase de Priorización, debe incluirse la solicitud de Capacidad Presupuestal a la Dirección General de Presupuesto Público - MEF

#### <span id="page-6-0"></span>**4. RECEPCIÓN DE PROYECTOS**

La recepción del proyecto es el acto por el cual la Empresa Privada Financista y la Empresa Ejecutora del Proyecto, una vez concluida éste, hace entrega del mismo a la Entidad Pública y es aceptada por esta, verificando el fiel cumplimiento de lo establecido en el Estudio Definitivo. La Entidad Pública podrá rechazar la recepción del proyecto si el mismo no está terminado o no se adecua a las condiciones del expediente técnico. Todo el procedimiento y las especificaciones de la recepción del proyecto se detallarán en líneas posteriores.

<span id="page-7-0"></span>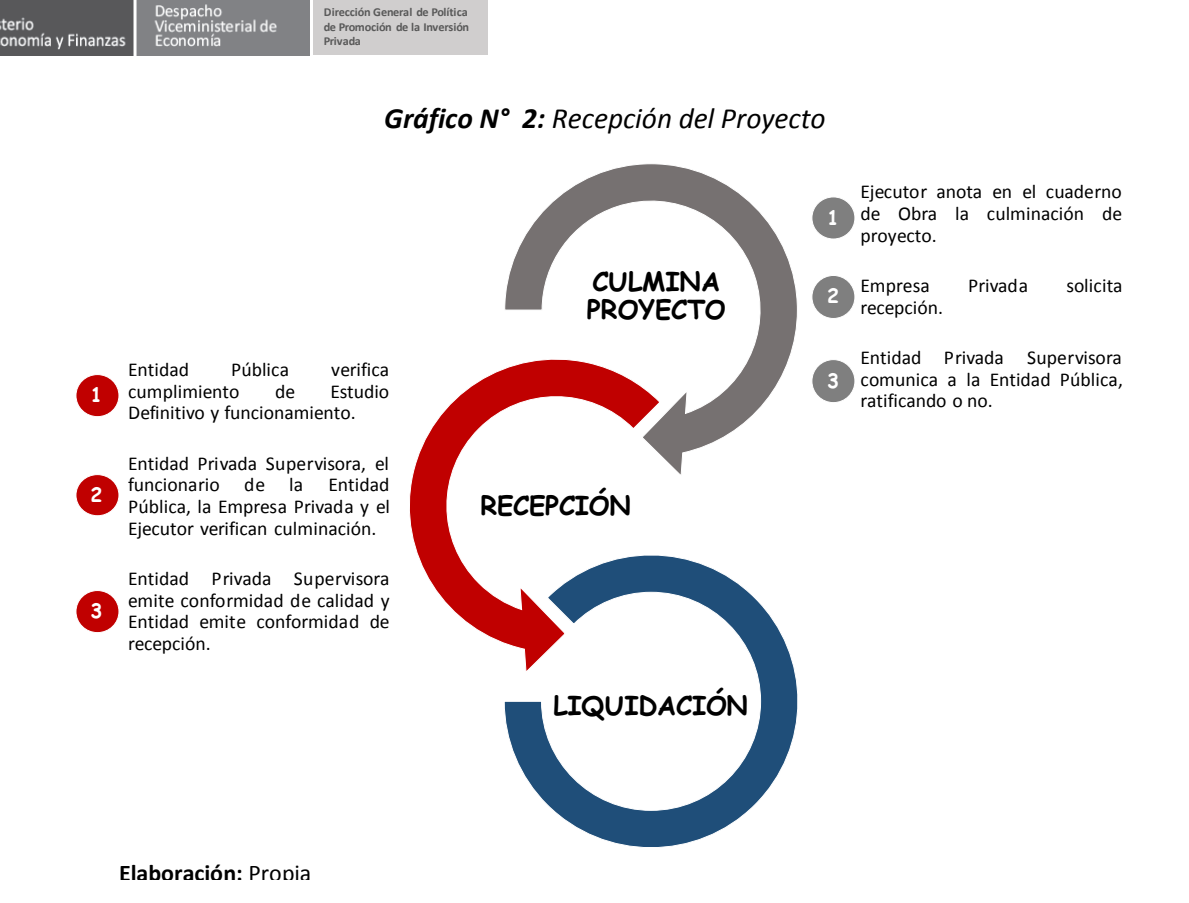

De acuerdo al gráfico anterior, para el caso de Recepción y Conformidad de Calidad del Avance o Ejecución Total del Proyecto, el procedimiento es el siguiente:

- 1. Cuando el ejecutor del Proyecto anote en el cuaderno de obra la fecha probable de la culminación del proyecto, deberá solicitar a la entidad privada supervisora la recepción del proyecto.
- 2. La entidad privada supervisora es la única responsable de otorgar la conformidad de la calidad del proyecto o de sus avances hasta su culminación. En tal sentido, deberá comunicar, en un plazo máximo de diez (10) días calendarios, la ratificación o no del hecho de la culminación a la entidad pública.
- 3. En un plazo no mayor de veinte (20) días calendarios, contados a partir de la fecha de notificación de la comunicación de la culminación del Proyecto, el funcionario responsable de emitir la conformidad de recepción del Proyecto de la Entidad Pública, la empresa privada, la entidad privada supervisora y el Ejecutor del Proyecto, tienen la obligación de:
	- Participar directamente en la ubicación del Proyecto.
	- Verificar de forma conjunta el fiel cumplimiento de las metas logradas establecidas en el Estudio Definitivo, procediendo a la revisión de los trabajos realmente ejecutados.
	- Comprobar la calidad del Proyecto, realizando las pruebas necesarias del correcto funcionamiento de sus instalaciones y equipos.
- 4. De no existir observaciones, la Entidad Privada Supervisora emite la conformidad de calidad del avance o ejecución total del Proyecto, de acuerdo al Anexo B de la Resolución Directoral N° 002-2017-EF/68.01; y, el funcionario responsable emite la conformidad de recepción del Proyecto de acuerdo al Anexo C de la Resolución Directoral N° 002-2017-EF/68.01, dentro de los tres (03) días calendarios siguientes de transcurrido el plazo señalado en el párrafo anterior y se procede a la recepción del

 $\overline{\phantom{a}}$ 

Proyecto por parte de la Entidad Pública.

- 5. De existir observaciones por la entidad privada supervisora o el funcionario responsable de emitir la conformidad de recepción del proyecto, deberán ser consignadas en un Acta o Pliego de Observaciones. En este acto se deberán anotar e incluir todas las observaciones encontradas, bajo responsabilidad. En tanto no se subsanen las observaciones, no se emitirá la conformidad respectiva.
- 6. Subsanadas las observaciones, la Empresa Privada, a través de la empresa ejecutora deberá solicitar nuevamente la recepción del Proyecto, dejándose constancia en el cuaderno de obra o registro correspondiente; dicha subsanación deberá ser verificada por la Entidad Privada Supervisora e informada a la Entidad Pública dentro de los tres (3) días siguientes de la anotación en el cuaderno de obra.
- 7. El funcionario responsable de emitir la conformidad de recepción del Proyecto, la entidad privada supervisora, los representantes de la empresa privada y los representantes del Ejecutor del Proyecto en un plazo no mayor de cinco (5) días siguientes del plazo señalado en el párrafo anterior, verifican el cumplimiento de la subsanación, no pudiendo formular nuevas observaciones.

Luego de dicho acto, se procede con la emisión de la conformidad correspondiente, utilizando los formatos establecidos en el Anexo B y Anexo C de la Resolución Directoral N° 002-2017-EF/68.01, respectivamente y la devolución de las garantías vigentes.

- 8. La Entidad Privada Supervisora presenta a la entidad pública la liquidación del Contrato de Supervisión, dentro de los treinta días siguientes de haberse otorgado la conformidad de la última prestación o de haberse consentido la Resolución del Contrato de Supervisión.
- 9. Luego de otorgadas las conformidades de recepción o la conformidad de avance y la conformidad de calidad del Proyecto o de cada uno de los avances ejecutados, o de las  $\mathop{\mathsf{conform}}$ idades de operación y/o mantenimiento<sup>2</sup>, dentro de un plazo no mayor a tres (3) días calendario, el titular de la entidad pública o el responsable designado para dicho fin según el Convenio de Inversión, deberá solicitar al Director General de Endeudamiento y Tesoro Público la emisión del CIPRL o CIPGN, utilizando el Anexo D aprobado por Resolución Directoral N° 002-2017-EF/68.01.
- 10.En caso que el proyecto incluya actividades (mantenimiento u operación), la Empresa Privada deberá elaborar un expediente de mantenimiento y/u operación para ser aprobado por la Entidad Pública en el plazo de treinta (30) días hábiles antes de la recepción del proyecto, conjuntamente con la garantía por el cuarto por ciento (4%) del monto total de las actividades de operación.

<sup>2</sup> Considerar los numerales 74.5 y 74.6 del Reglamento "En caso la Entidad Pública no participe en el acto o no emita la Conformidad de Recepción, esto no impide que la Entidad Privada Supervisora expida la Conformidad de Calidad del Proyecto.

Si la Entidad Pública no emite pronunciamiento de las conformidades correspondientes en el plazo, según corresponda, y sin perjuicio de las responsabilidades a que hubiere lugar por la falta de pronunciamiento oportuno, la conformidad de recepción o la conformidad de avance del proyecto se tendrá por otorgada siempre que la Entidad Privada Supervisora haya otorgado la conformidad de la calidad del Proyecto o de sus avances"

Ministerio

### <span id="page-9-0"></span>**5. LIQUIDACIÓN DEL CONVENIO DE INVERSIÓN**

La liquidación de Convenio es el proceso de cálculo técnico, que se inicia una vez efectuada la recepción del Proyecto, bajo las condiciones normativas y contractuales aplicables al Convenio.

Tiene por finalidad determinar, principalmente, el costo total de la obra y el saldo económico establecido en el Convenio (pueden incluir también partidas, penalidades, intereses, gastos generales, entre otros). Culminada la etapa de liquidación las relaciones jurídicas creadas en el Convenio entre la Empresa Privada y la Entidad Publica se extinguen y como consecuencia de ello, se cierra el expediente respectivo.

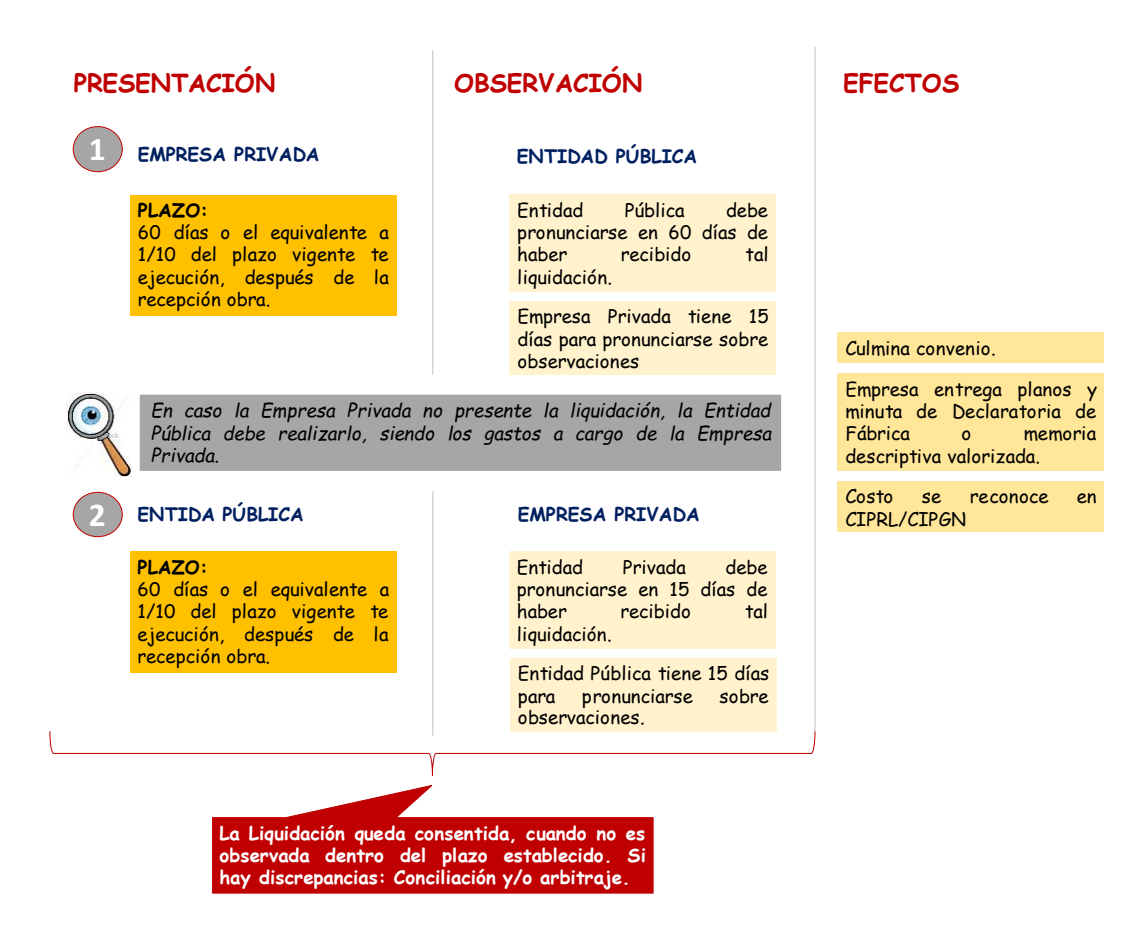

#### *Gráfico N° 3: Liquidación del convenio*

De acuerdo al gráfico anterior, para el caso de liquidación del Convenio, el procedimiento es el siguiente:

1. La liquidación del Convenio deberá contener como mínimo el siguiente detalle:

rial de

### **RESUMEN LIQUIDACIÓN DE OBRA**

OBRA

[COLOCAR NOMBRE DEL PROYECTO]

**SUPERVISOR DE OBRA** 

PROPIETARIO [COLOCAR NOMBRE DE LA ENTIDAD PÚBLICA]

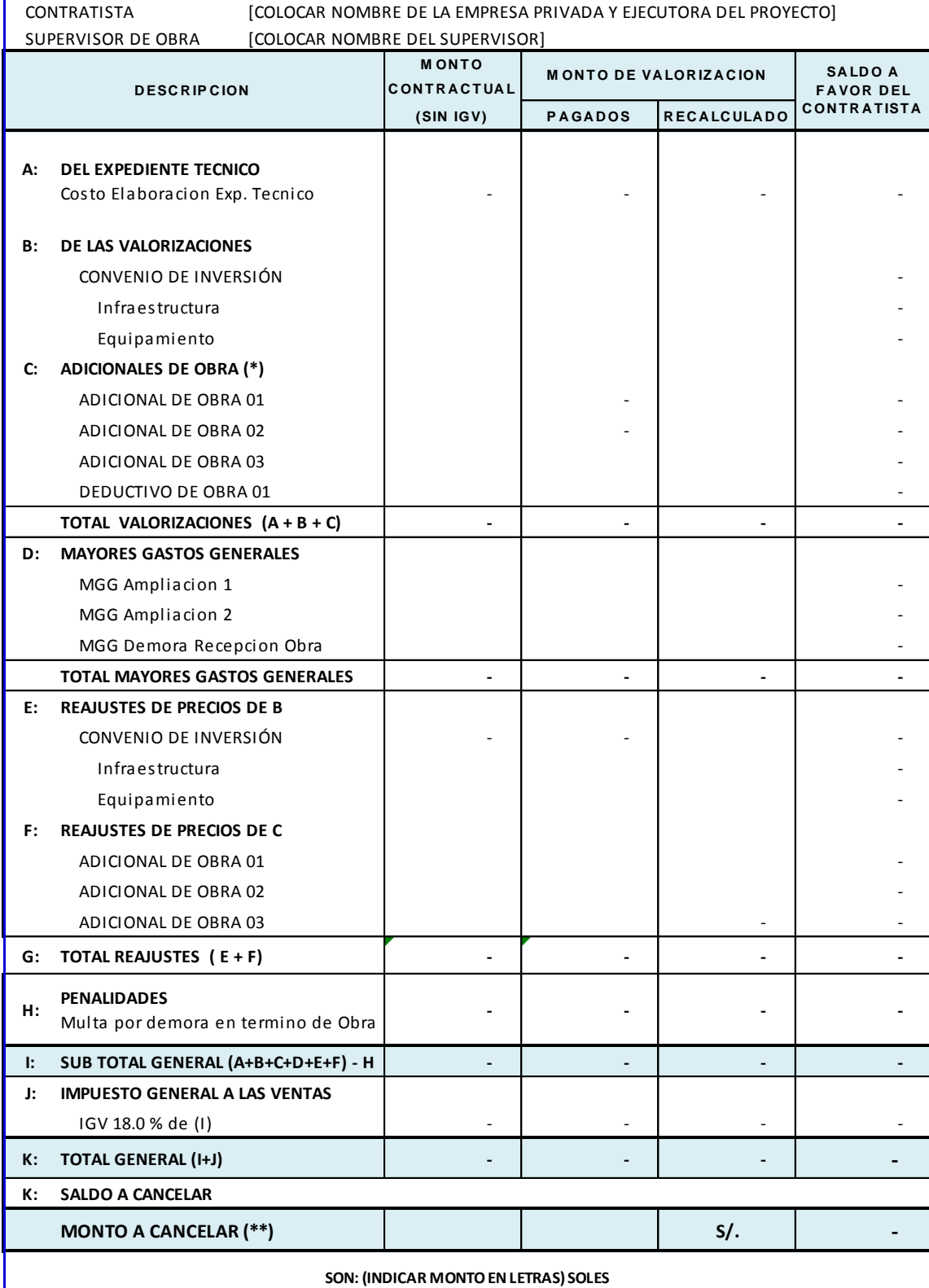

**(\*) La Entidad Pública reconoce las variaciones por mayores trabajos de obra, las cuales no deben exceder el cincuenta por ciento (50%) del monto total de inversión considerado en el Convenio Inicial, sin contar el monto de supervisión. Las que excedan dicho límite no serán asumidas por la Entidad Pública.**

**(\*\*) El Monto Final de establecido en la liquidación debe ser actualizado en el Convenio de Inversión mediante la suscripción de la respectiva adenda.**

**Privada**

- 2. La Empresa Privada debe presentar la documentación y cálculos detallados del proyecto, dentro de un plazo de sesenta (60) días calendarios o el equivalente a un décimo (1/10) del plazo vigente de ejecución del Proyecto, el que resulte mayor, contado desde el día siguiente de la recepción del Proyecto.
- 3. En el supuesto que la Empresa Privada no presente la liquidación en el plazo previsto, la Entidad Pública procederá bajo responsabilidad de la Empresa Privada, elaborar la liquidación en el plazo detallado en el numeral anterior, siendo los gastos a cargo de la Empresa Privada.
- 4. La Entidad Pública notifica la liquidación a la Empresa Privada para que éste se pronuncie dentro de los quince (15) días calendarios siguientes. La liquidación queda consentida o aprobada, según corresponda, cuando, practicada por una de las partes, no es observada por la otra dentro del plazo establecido.
- 5. Cuando una de las partes observe la liquidación presentada por la otra, ésta debe pronunciarse dentro de los quince (15) Días de haber recibido la observación; de no hacerlo, se considera aprobada o consentida, según corresponda, la liquidación con las observaciones formuladas.
- 6. En el caso que una de las partes no acoja las observaciones formuladas por la otra, aquella debe manifestarlo por escrito dentro del plazo previsto en el párrafo anterior. En tal supuesto, la parte que no acoge las observaciones por defectos, vicios ocultos u otra observación debidamente sustentada, dará lugar a la solicitud, dentro del plazo de treinta (30) días calendario, el sometimiento de esta controversia por trato sucesivo, conciliación y/o arbitraje, mediante Carta Notarial, indicado expresamente cuales son los puntos en controversia.
- 7. Vencido el plazo indicado en el párrafo anterior, se considera consentida o aprobada, según corresponda, la liquidación con las observaciones formuladas, sin perjuicio que **la Entidad Pública emita el CIPRL o CIPGN por el monto no controvertido**, conforme al Anexo G aprobado por Resolución Directoral N° 002- 2017-EF/68.01.
- 8. No se procede a la liquidación mientras existan controversias pendientes de resolver.
- 9. Con la liquidación, la Empresa Privada debe entregar a la Entidad Pública los planos post construcción y la minuta de declaratoria de fábrica o memoria descriptiva valorizada, según se detalle en las especificaciones técnicas.
- 10. La entrega de dichos documentos constituye una obligación a cargo de la Empresa Privada, cuyo costo es reconocido a través de la entrega de CIPRL o CIPGN, incluida la Declaratoria de Fábrica, de haberse establecido en las Bases y el Convenio respectivo, la misma que deberá otorgarse mediante escritura pública a favor de la entidad pública, conforme a lo dispuesto en la Ley de la materia.

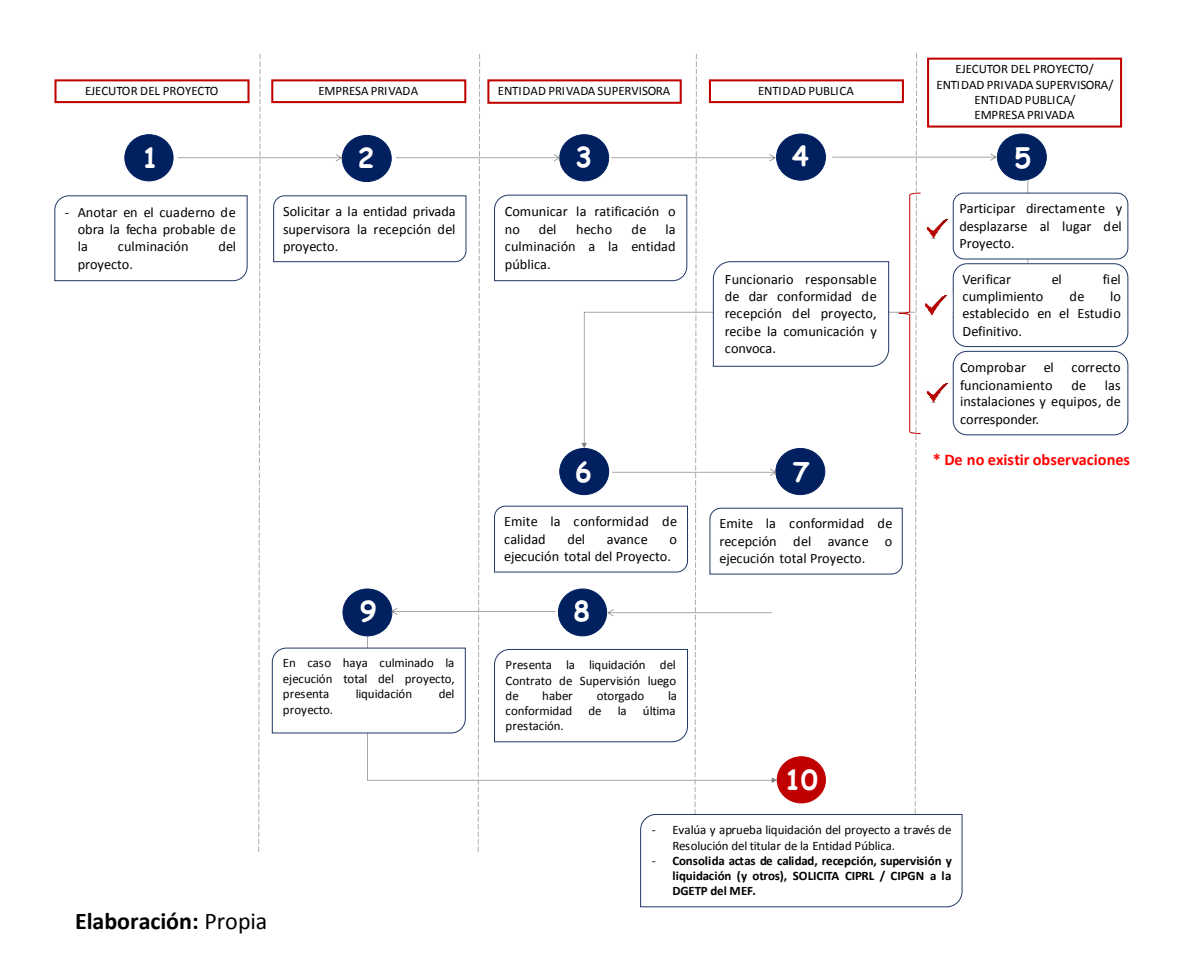

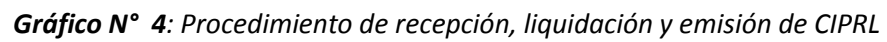

Cabe señalar, que de acuerdo al numeral 91.11 del Artículo 91, la Empresa Privada puede solicitar a la DGETP la emisión de los CIPRL/CIPGN, en caso la Entidad Pública no lo haya realizado. Para este caso, considerar el procedimiento descrito en el Gráfico N° 5.

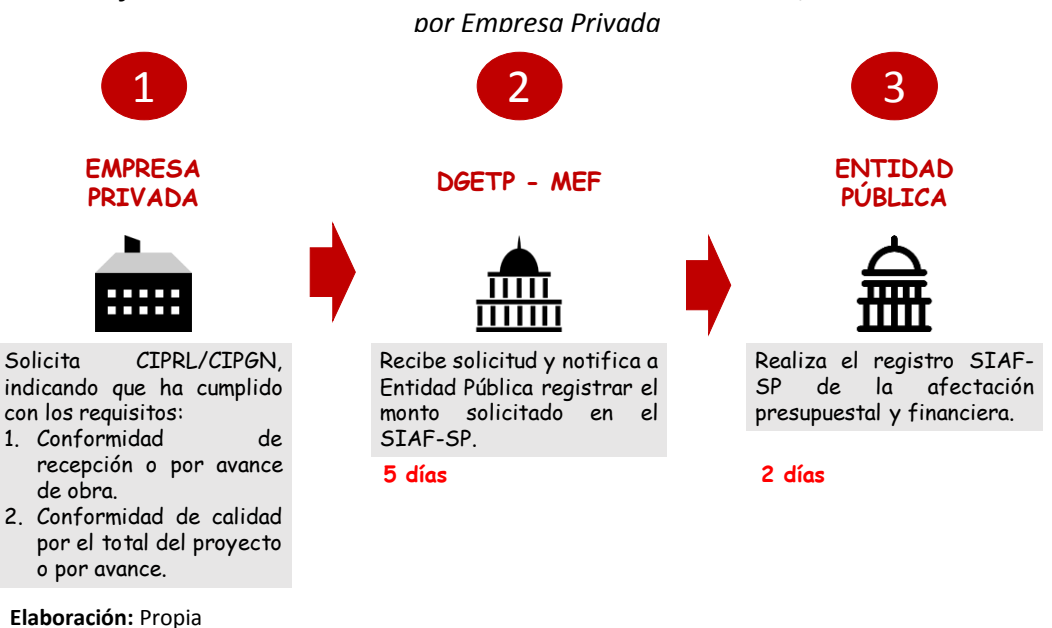

*Gráfico N° 5: Procedimiento de solicitud de emisión de CIPRL/CIPGN a DGETP* 

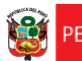

#### <span id="page-13-0"></span>**6. EL CIPRL / CIPGN**

#### **A. Definición**

<span id="page-13-1"></span>El *Certificado "Inversión Pública Regional y Local – Tesoro Público"* o denominado por sus siglas *"CIPRL"*, es un documento valorado emitido por la Dirección General de Endeudamiento y Tesoro Público (DGETP) del Ministerio de Economía y Finanzas, cuya finalidad es el pago del monto total de inversión a la Empresa Privada que financia el Proyecto . En el caso de una Entidad Pública de Gobierno Nacional, se emitirá un *Certificado de "Inversión Pública Gobierno Nacional – Tesoro Público" o "CIPGN".* Tanto el CIPRL / CIPGN tendrán una vigencia de diez (10) años, que se contaran a partir de su emisión y podrán ser de carácter de negociable, salvo cuando la empresa privada sea la ejecutora del proyecto.

Cabe resaltar que el mecanismo de Obras por Impuestos permite financiar no solamente la ejecución física de la obra, sino también el costo de elaboración del Estudio Definitivo, las actividades de Supervisión, mantenimiento y operación, siempre y cuando estos componentes estén contemplados en el Convenio de Inversión, serán reconocidos a través de CIPRL/CIPGN.

De igual manera, el reconocimiento de la elaboración del estudio de preinversión o ficha técnica del Proyecto, cuando el PI haya sido propuesto por el sector privado y cuando su costo no exceda el 5% del Monto total de inversión, según el artículo 15 del Reglamento, también podrá ser reconocido través de CIPRL/CIPGN

<span id="page-13-2"></span>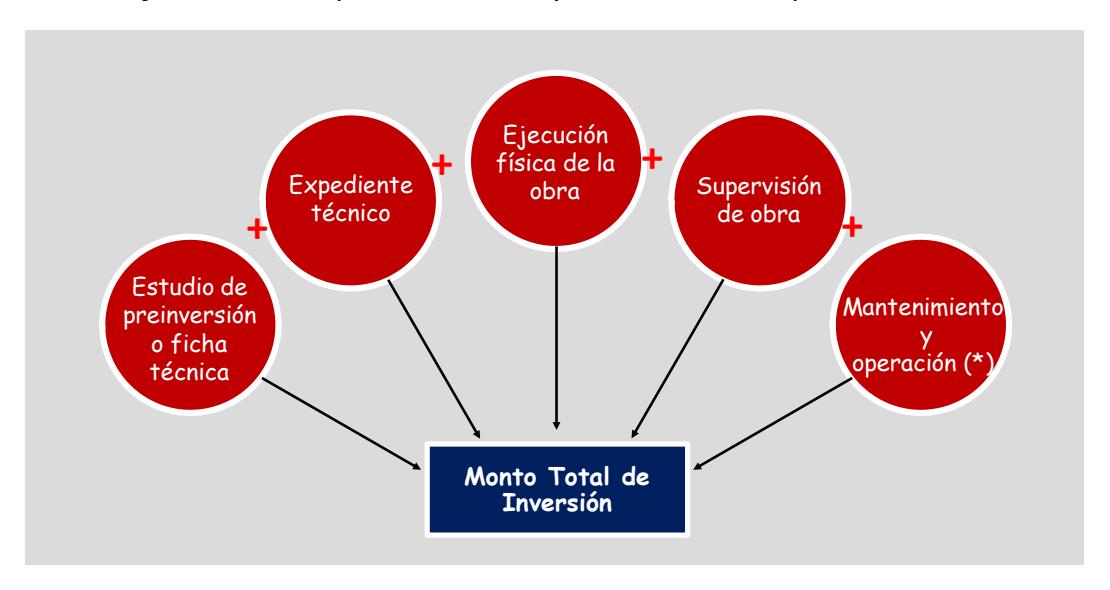

*Gráfico N° 6: Componentes del Proyecto reconocidos por CIPRL/CIPGN*

#### **Elaboración:** Propia

(\*) La operación solo es considerada para proyectos de saneamiento, ejecutados por Entidades Públicas de Gobierno Nacional.

**Privada**

#### **B. Características**

<span id="page-14-0"></span>El CIPRL / CIPGN tiene las siguientes características, según lo contemplado en el artículo 6 de la Ley y el artículo 88 del Reglamento:

- **1.** El monto del CIPRL tendrá carácter cancelatorio contra el pago a cuenta y regularización del Impuesto a la Renta de Tercera Categoría de la empresa privada, hasta por un máximo de 50% de la Declaración Jurada de dicho Impuesto efectuada en el ejercicio inmediatamente anterior.
- **2.** El CIPRL / CIPGN es emitido a la orden de la empresa privada adjudicataria.
- **3.** Se indica el número de RUC de la empresa privada.
- **4.** Indica el nombre de la entidad pública correspondiente.
- **5.** Su valor será indicado en Soles (S/.).
- **6.** Fecha de emisión del CIPRL.
- **7.** Fecha de vencimiento del CIPRL.
- **8.** El CIPRL / CIPGN puede ser fraccionado.
- **9.** Puede ser Negociable, si la empresa financista no es la ejecutora o No Negociable si la financista y ejecutora son la misma.
- **10.**El CIPRL / CIPGN tiene una vigencia de 10 años contados a partir de su fecha de emisión.

*Gráfico N° 7: Modelo de CIPRL / CIPGN*

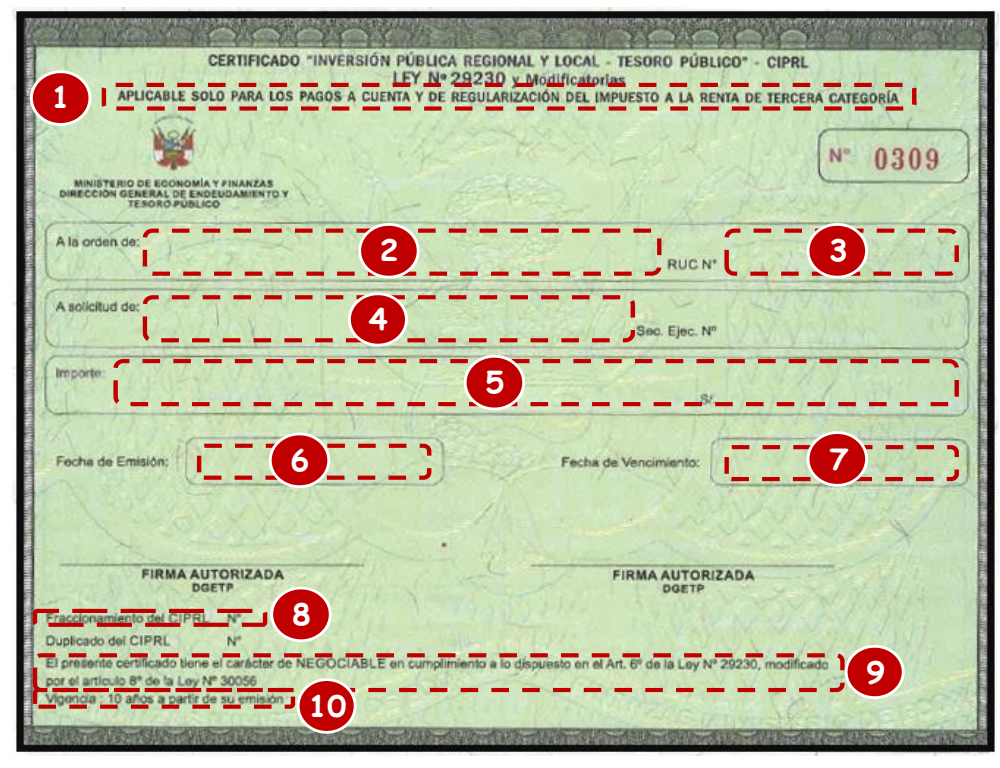

**Elaboración:** Propia

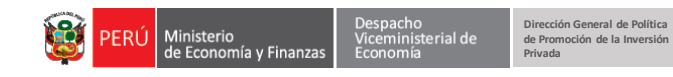

#### **C. Fuentes de financiamiento**

<span id="page-15-0"></span>Los CIPRL y CIPGN emitidos serán financiados con cargo a las siguientes fuentes de financiamiento, según Entidad Publica:

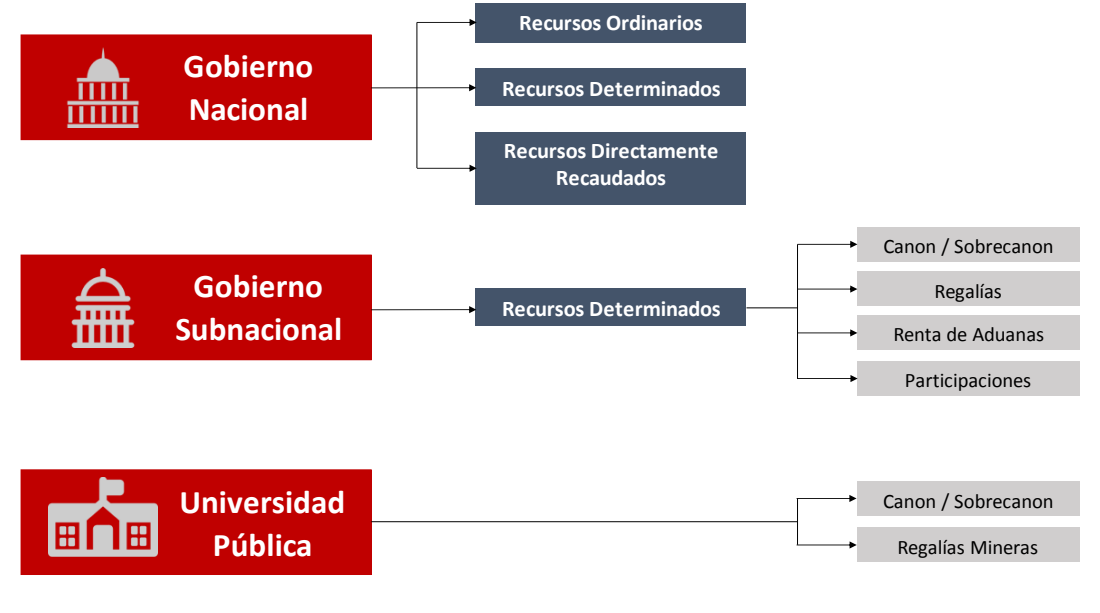

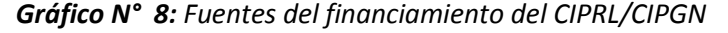

En el caso de Gobierno Nacional, los Recursos Ordinarios deben ser previstos en el presupuesto institucional aprobado. Así también, podrá ser financiado con Recursos Determinados, cuando provengan de fondos aprobados por el MEF y Recursos Directamente Recaudados, solo en materias de ambiente, cultura, electrificación rural y turismo (Modificado mediante Decreto Legislativo N° 1250).

Para el caso de las entidades de Gobierno Subnacional, también pueden usar Recursos Determinados provenientes de fondos, por ejemplo: FONIPREL.

#### **D. Condiciones de emisión**

<span id="page-15-1"></span>Posterior a la culminación del proyecto, la Entidad Pública debe solicitar a la DGETP la emisión de los respectivos CIPRL / CIPGN, para lo cual se deberá contar con la conformidad de recepción y la conformidad de calidad. Sin embargo, si la Empresa Privada financiara otros componentes del proyecto, como la supervisión, expediente técnico, operación y/o mantenimiento, deberá adjuntar también las conformidades respectivas, que deberán ser otorgadas como máximo a los veinte días hábiles siguientes de culminado el PI, ya sea por avance trimestral o ejecución total.<br>

Una vez emitidas las conformidades, en un plazo no mayor a tres días hábiles, la Entidad Pública deberá solicitar a la DGETP la emisión del CIPRL/CIPGN.

Cabe señalar que la Empresa Privada podrá solicitar a la DGETP la emisión de los

**Elaboración:** Propia

CIPRL/CIPGN en defecto de la Entidad Pública, indicando que ha cumplido con todos los requisitos previos para dicho fin e informar de ello.

<span id="page-16-2"></span>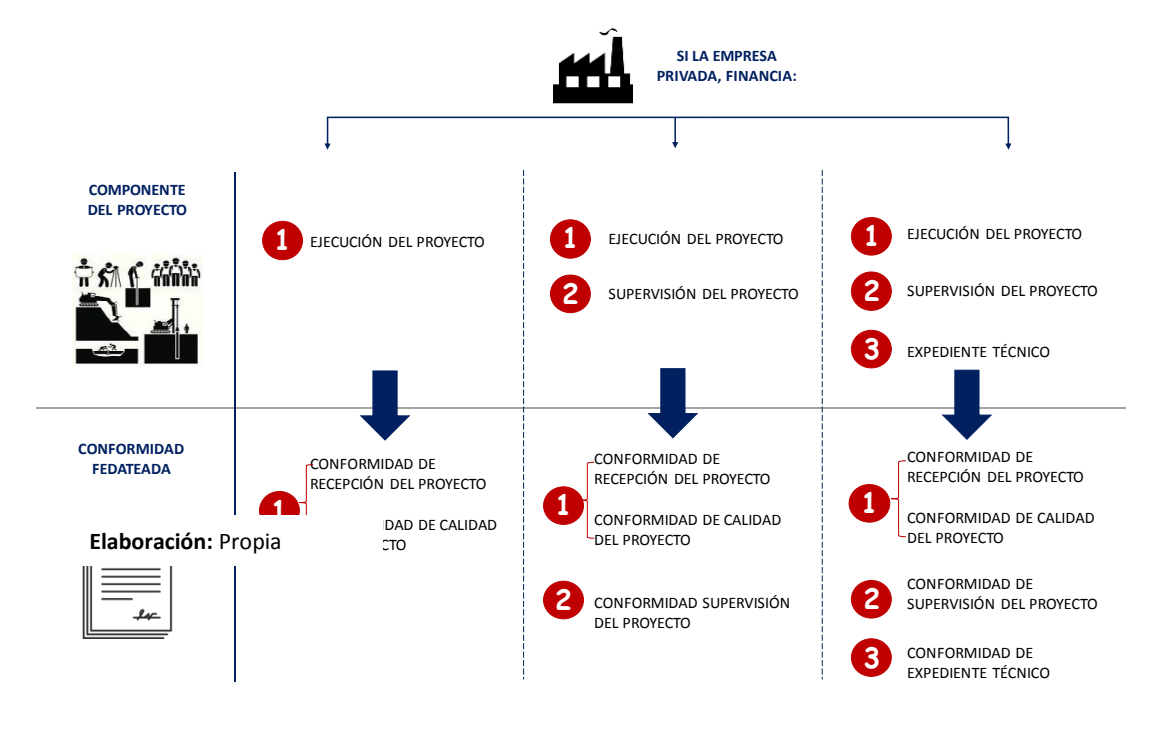

*Gráfico N° 9: Conformidades por componente financiado por la Empresa Privada*

#### **E. Emisiones especiales de los CIPRL/CIPGN**

#### <span id="page-16-1"></span><span id="page-16-0"></span>CIPRL/CIPGN por avance trimestral

De acuerdo con lo establecido por el artículo 92 del Reglamento, los CIPRL/CIPGN son emitidos por avances trimestrales en los siguientes casos:

- Cuando el plazo de ejecución del proyecto sea mayor a cinco (5) meses.
- Cuando las bases del proceso de selección hayan señalado las distintas etapas del proyecto y a su vez el respectivo convenio suscrito con la empresa mencione cada una de las etapas en donde se hará entrega de los CIPRL por avance de obra. Si en las bases y en el convenio no se contempló la emisión de CIPRL por avances trimestrales, las partes podrán suscribir una modificación mediante adenda con las adecuaciones correspondientes. **Véase Anexo N° 1.**

Asimismo, según el numeral 69.3 del Artículo 69 del Reglamento se debe considerar que los avances ejecutados en cada periodo trimestral, **son formulados y valorizados mensualmente** por el Ejecutor del Proyecto con la opinión favorable de la Entidad Privada Supervisora.

Por otro lado, sobre la periodicidad de la ejecución de un proyecto, según el artículo 58 del Reglamento, el plazo comienza a regir desde el día siguiente a que se cumplan las condiciones previstas en el artículo 54 numeral 2 del Reglamento o desde la fecha establecida en el convenio, y los días se computan en días calendario.

A manera de ejemplo, supondremos que tenemos un proyecto cuyo plazo de ejecución

de obra es 240 días calendarios, el inicio de obra fue el 21 de enero, y a la fecha se cuenta con una valorización trimestral por un periodo de ejecución de obra de 68 días calendarios. La valorización mensual se debería establecer tal como lo indica el Gráfico N° 10.

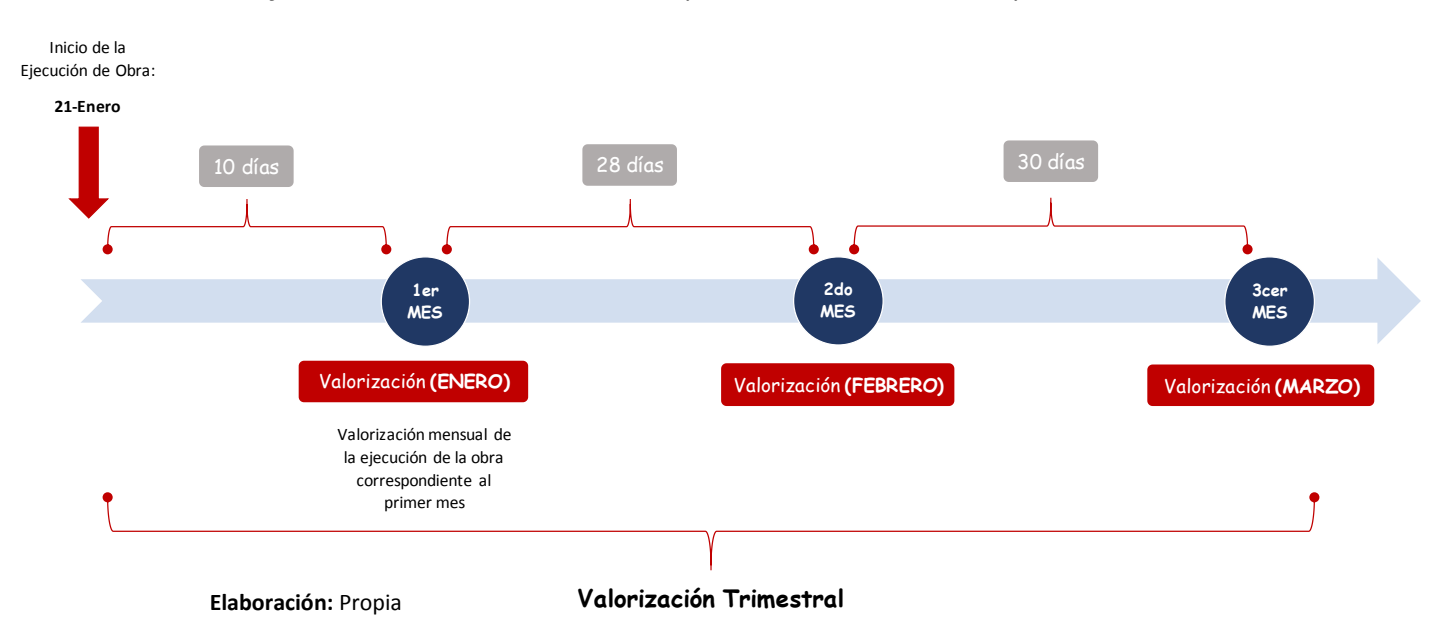

*Gráfico N° 10: Valorización trimestral para solicitar CIPRL/ CIPGN por avance de obra*

#### <span id="page-17-0"></span>CIPRL/CIPGN en caso de Consorcio

Asimismo, los CIPRL/CIPGN podrán emitirse en caso de consorcio, cuando dos o más Empresas Privadas tomen la decisión de financiar o ejecutar una Obra por Impuestos de manera conjunta, tal como lo indica el numeral 92.2 del artículo 92 del Reglamento, siempre en cuando:

 Las bases deberán incluir como parte de la documentación a adjuntar por las empresas la promesa formal de Consorcio y el compromiso de formalizar dicha promesa en caso de obtener la Buena Pro.

 La promesa anteriormente mencionada, debe contener información como mínimo que permita identificar a los integrantes del consorcio, su representante común y el porcentaje de participación de cada integrante.

 El formato del Convenio, que es parte integrante de las bases, deberá incluir una cláusula sobre los consorcios donde se especifique el porcentaje de participación de cada empresa consorciada.

De esta manera, para solicitar la emisión de CIPRL / CIPGN a la DGETP, es necesario considerar las conformidades a los componentes que financie la Empresa Privada. Nota

Teniendo en cuenta lo anteriormente mencionado, el reconocimiento de la inversión, comprende la interacción de los siguientes actores: Entidad Pública, Dirección General de Endeudamiento y Tesoro Público (MEF) y la Empresa Privada, tal como lo muestra el siguiente gráfico:

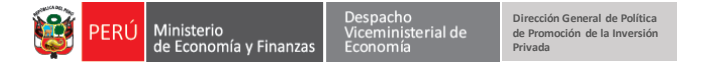

*Gráfico N° 10: Procedimiento para solicitar emisión de CIPRL*

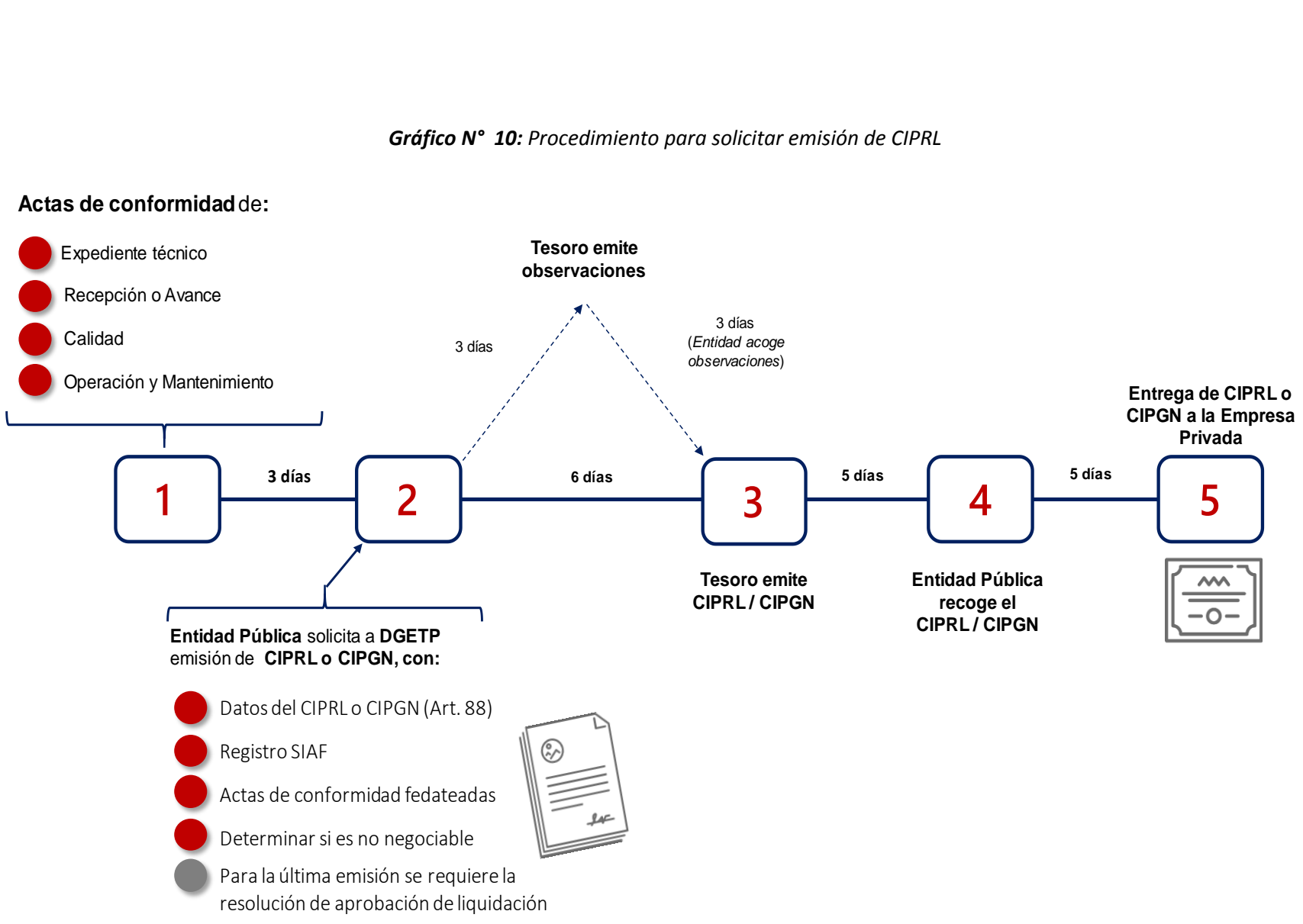

**Elaboración:** Propia

#### **F. Solicitud de Emisión de CIPRL / CIPGN por Avance o Ejecución Total**

<span id="page-19-0"></span>De acuerdo al numeral 91.1 del artículo 91 del Reglamento, luego de otorgadas las conformidades de Recepción y Calidad por Avance o Ejecución Total del Proyecto, o de las conformidades de operación y/o mantenimiento, dentro de un plazo no mayor a tres (3) días, la entidad Publica solicita a la Dirección General de Endeudamiento y Tesoro Público - DGETP la emisión de los CIPRL o CIPGN.

- *a. En la solicitud de CIPRL/CIPGN por Ejecución Total solo deberá adjuntar copias de las conformidades de recepción y de calidad correspondientes autenticadas por un fedatario; asimismo el pantallazo del registro de la afectación presupuestal y financiera realizado en el SIAF-SP, la Resolución de Liquidación y Aprobación del Expediente Técnico, en caso estos últimos hayan sido financiado por la Empresa Privada. Cabe recalcar, que solamente para las entidades del Gobierno Nacional deben hacer referencia al Artículo 17 de la Ley N° 30264 en sus conformidades.*
- b. En caso de solicitud del primer CIPRL / CIPGN por avances trimestrales de obra, se debe reconocer el costo de la elaboración del expediente técnico o estudio definitivo, en caso lo financie la Empresa Privada. Además, si el PI es consecuencia de una iniciativa privada, debe reconocerse también el costo del estudio de preinversión o ficha técnica. Para ello se deben tener en cuenta los avances ejecutados en cada periodo trimestral, los cuales son formulados y valorizados mensualmente por el Ejecutor del Proyecto con la opinión favorable de la Entidad Privada Supervisora, independientemente de su plazo en días tal como se mostró en el Gráfico 10.

Si la Dirección General de Endeudamiento y Tesoro Público – DGETP realiza observaciones a la solicitud de emisión de CIPRL o CIPGN, la Entidad Pública deberá remitir toda subsanación de errores u omisiones en los requisitos de forma o por omisión de presentación de la documentación respectiva en un plazo no mayor a 3 días hábiles.

Para solicitar la emisión de CIPRL o CIPGN es necesario considerar los documentos estandarizados aprobados con Resolución Directoral N° 002-2017-EF/68.01, establecido en la Primera Disposición Complementaria Final del Reglamento, dichos documentos deberán ser llenados correctamente. Para facilitar el proceso, en el presente documento se presentaran ejemplos hipotéticos para el llenado de los documentos estandarizados.

**Privada**

#### **G. Emisión de CIPRL con cargo al Presupuesto Institucional de la Entidad Publica**

<span id="page-20-0"></span>De acuerdo al artículo 98 del Reglamento, establece que las modificaciones del monto de inversión durante la fase de ejecución del Proyecto que superen el monto máximo establecido en los **Límites de Emisión CIPRL** se financiarán con cargo al presupuesto institucional de la Entidad Pública, para lo cual se emitirá el CIPRL correspondiente en un plazo máximo de dos años luego de la recepción.

Asimismo, la entidad pública y la empresa privada suscribirán una adenda al Convenio señalando de manera explícita el monto que se encuentra dentro del límite de emisión CIPRL para el año respectivo y el monto que excede dicho límite, del mismo modo deberá precisar la fuente de financiamiento con la cual se reconocerá dichos pagos, al mismo tiempo realizar una programación de pagos, dentro de los 2 años inmediatos siguientes contados desde la fecha de recepción del Proyecto.

Cabe recalcar, que no podrán utilizarse los recursos provenientes del Fondo Sierra Azul, Fondo Especial para la Seguridad Ciudadana, Fondo de Estímulo al Desempeño y Logro de Resultados Sociales (FED), Fondo de Promoción a la Inversión Pública Regional y Local (FONIPREL) y del Programa de Incentivos a la Mejora de la Gestión Municipal (PI), así como también los recursos por las fuentes de financiamiento Recursos Ordinarios y Operaciones Oficiales de Crédito.

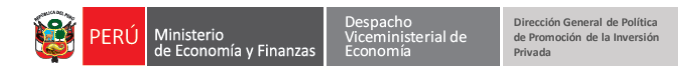

# **CASO N° 1: SOLICITUD DE EMISIÓN DE CIPRL POR EJECUCIÓN TOTAL DEL PROYECTO**

Ministerio<br>de Economía y Finanzas

#### **Dirección General de Política de Promoción de la Inversión Privada**

#### <span id="page-22-0"></span>**Caso N° 1: Solicitud de emisión de CIPRL por Ejecución Total**

El Gobierno Regional de Loreto ha ejecutado un Proyecto de Inversión Pública, bajo la Modalidad de Obras por Impuestos. El Monto Total de Inversión asciende a S/ 15, 200,000.15 (Quince Millones Doscientos Mil y 15/100 Soles), el cual ha sido financiado por la Empresa Privada INVERSIONES IMA S.A.C. Además, en el Convenio de Inversión suscrito está establecido que dicho monto incluye la Ejecución del Proyecto, el costo de Elaboración del Expediente Técnico y la Supervisión del Proyecto.

Para elaborar el oficio y las conformidades se utilizaron los datos que se presentan en la siguiente tabla:

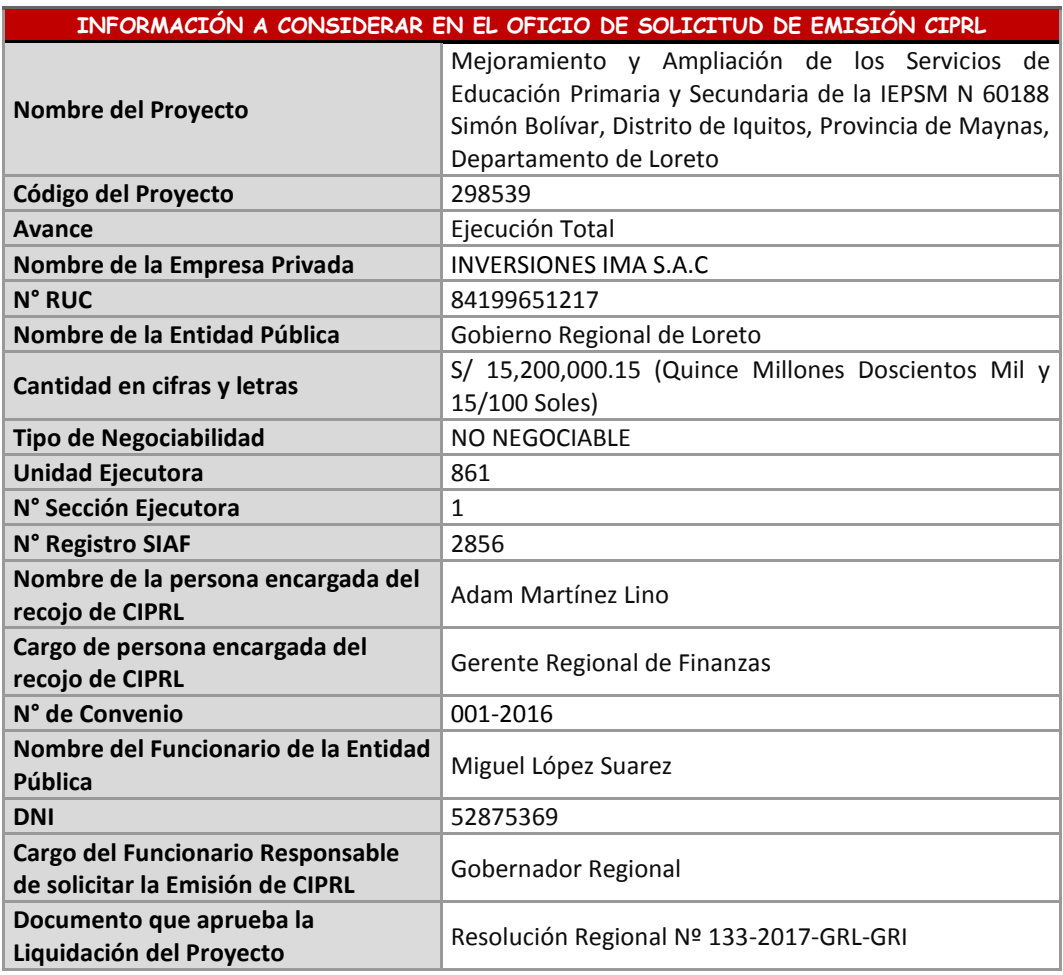

#### **INFORMACIÓN A CONSIDERAR EN LA CONFORMIDAD DE CALIDAD, RECEPCIÓN, ELABORACIÓN DEL EXPEDIENTE TÉCNICO Y POR EL SERVICIO DE SUPERVISIÓN**

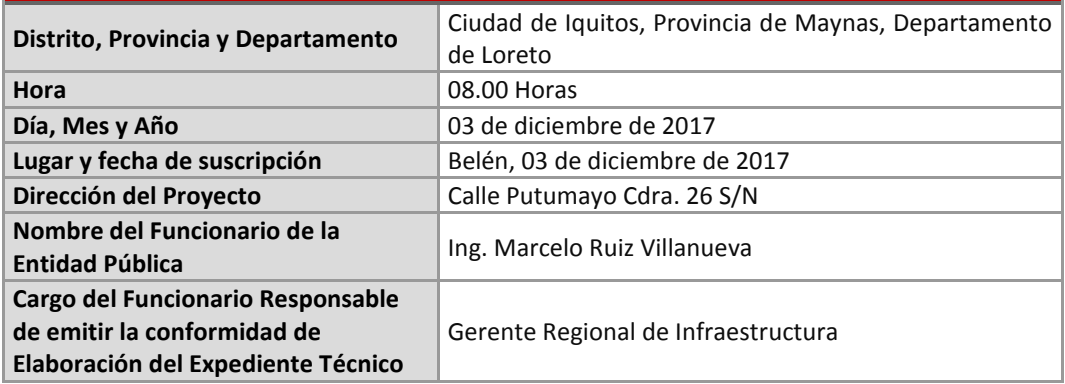

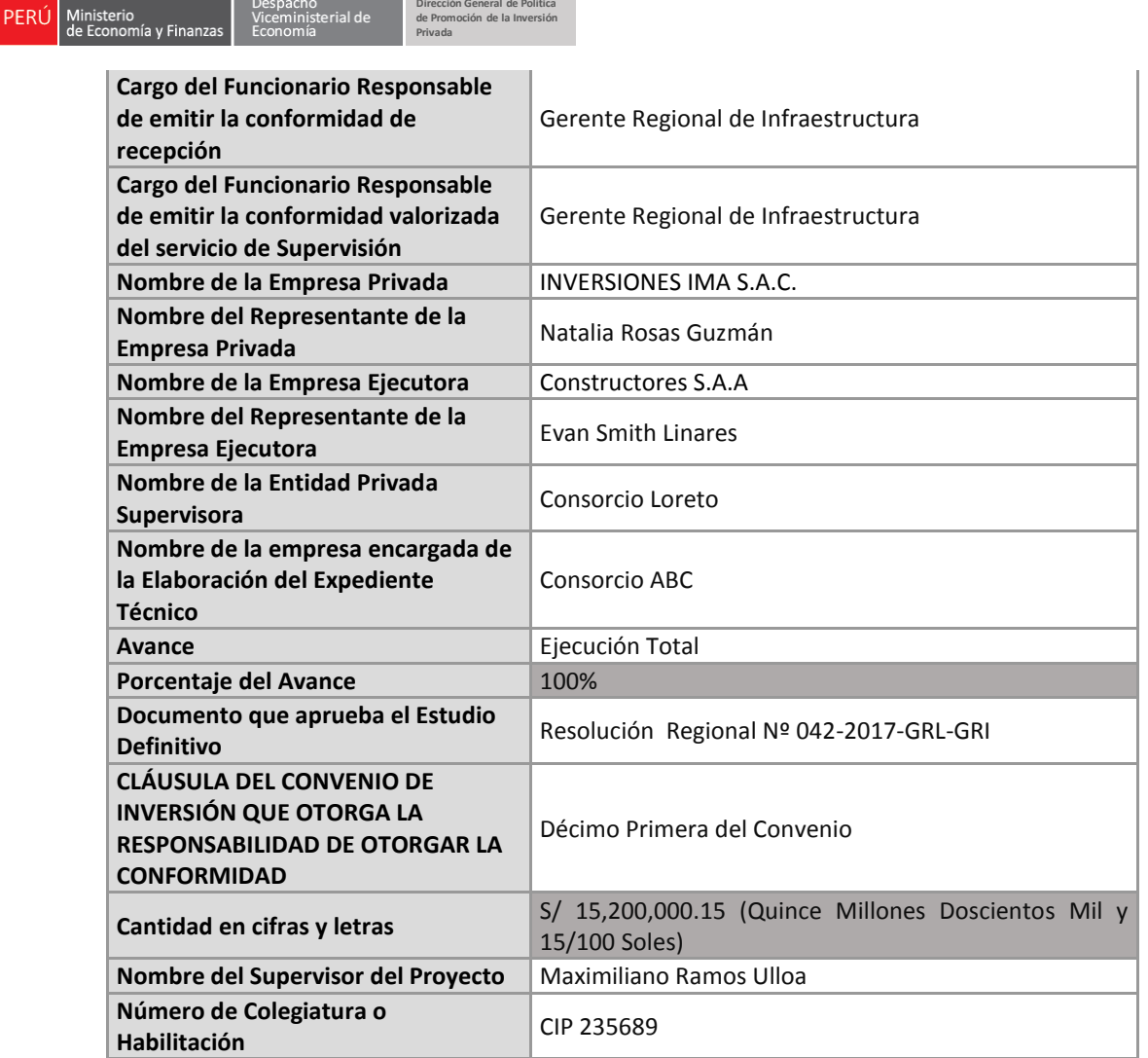

**Dirección General de Política de Promoción de la Inversión** 

Despacho<br>Viceministerial de

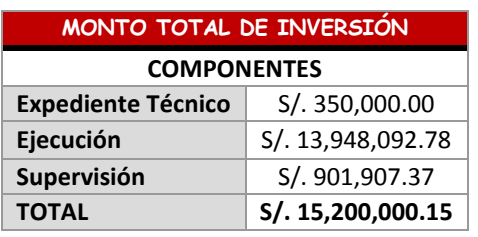

Se procederá a rellenar los siguientes formatos:

- 1. Solicitud de emisión de CIPRL
- 2. Conformidad de calidad del proyecto
- 3. Conformidad de recepción del proyecto
- 4. Conformidad por la elaboración del expediente técnico
- 5. Conformidad por el servicio de supervisión

Asimismo, las conformidades deben estar fedateadas por la Entidad Pública y debe aplicarse el sello del responsable en la parte inferior de las conformidades.

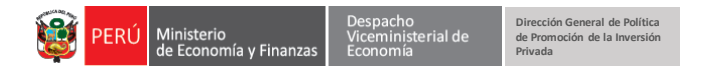

#### **1. SOLICITUD DE EMISIÓN DE CIPRL (ANEXO D)**

<span id="page-24-0"></span>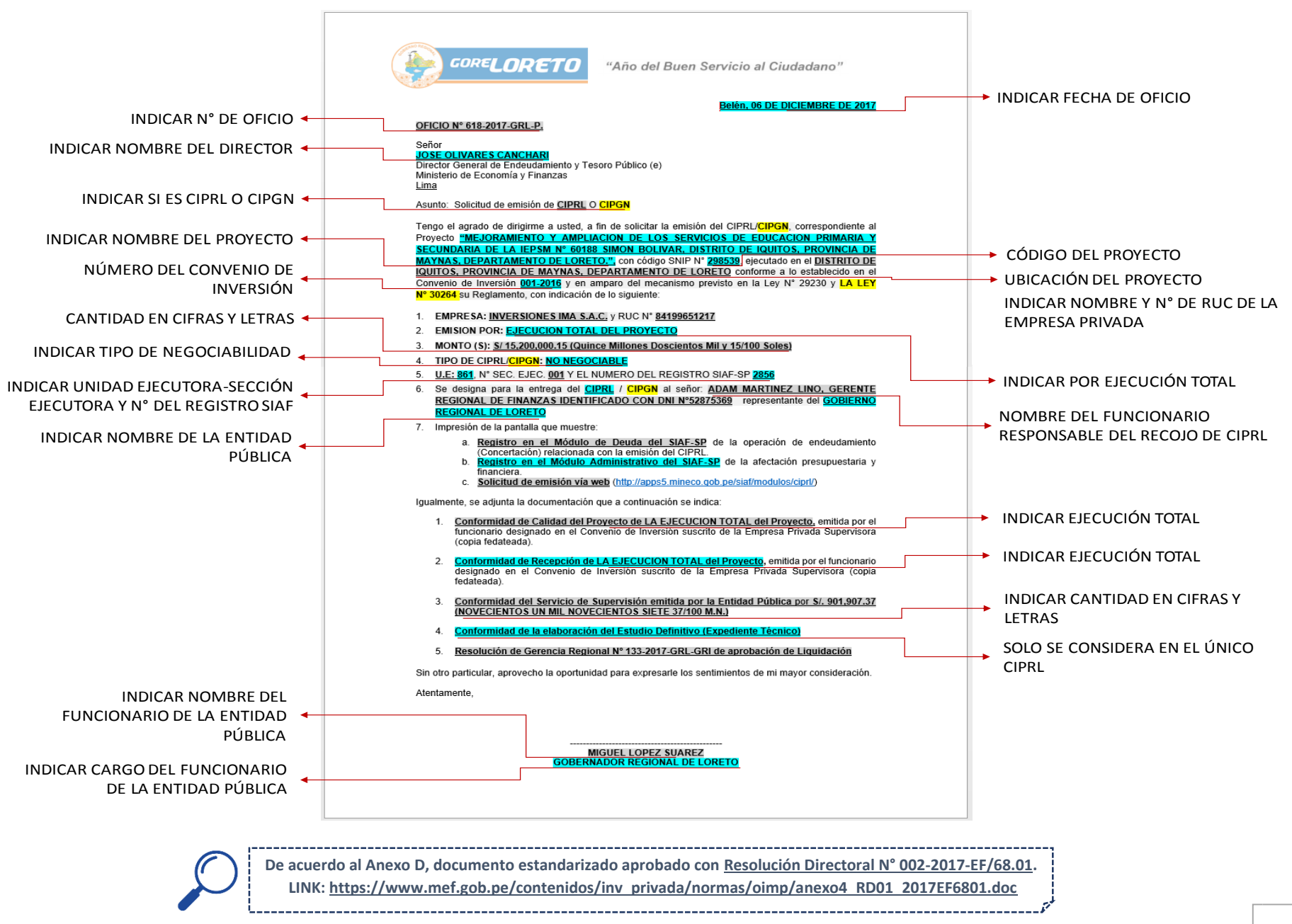

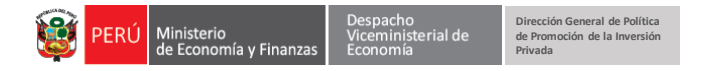

#### 2. **CONFORMIDAD DE CALIDAD TOTAL DEL PROYECTO (ANEXO B)**

<span id="page-25-0"></span>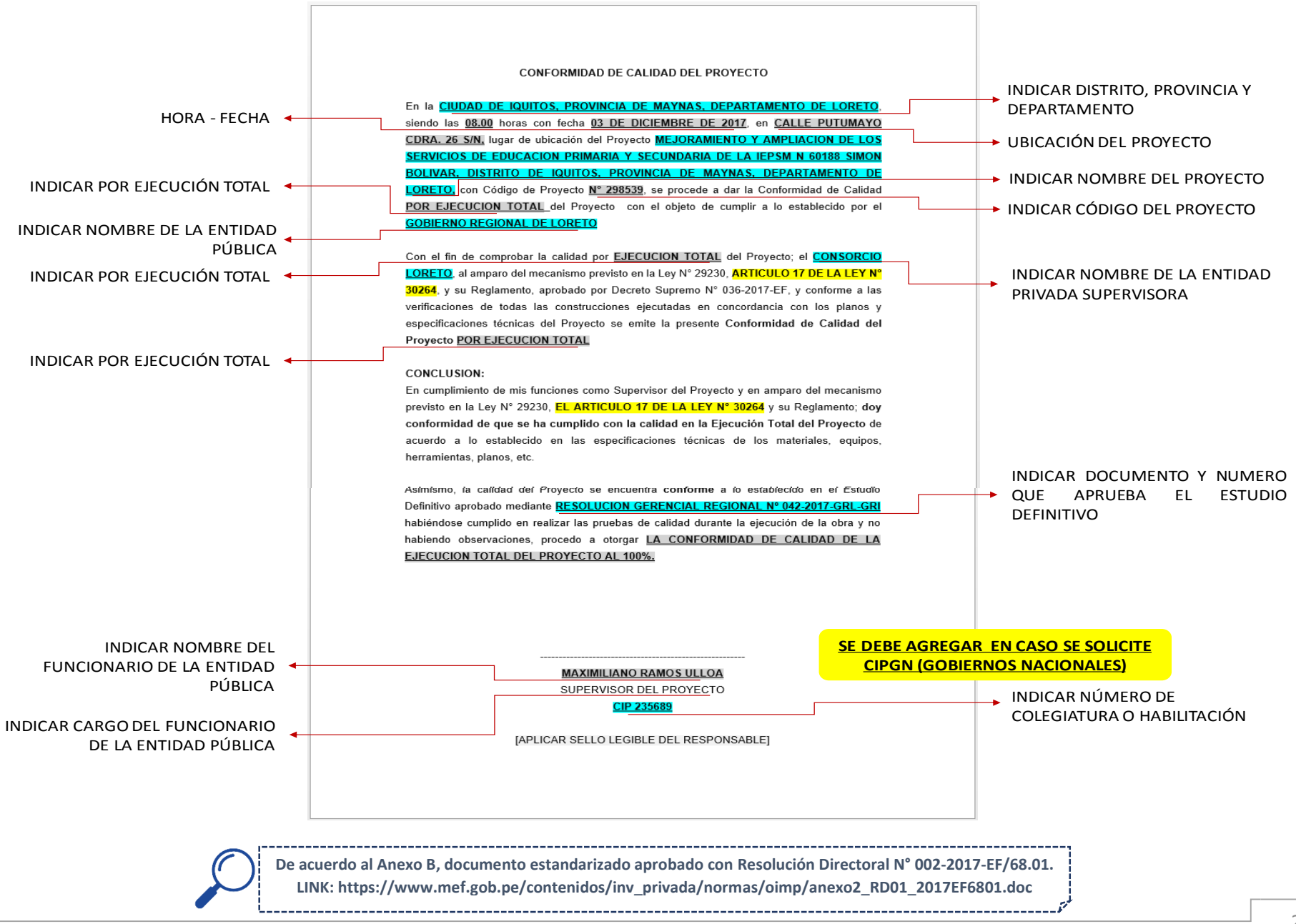

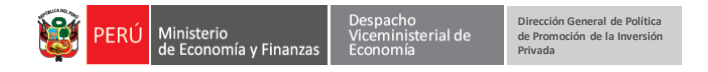

#### **3. CONFORMIDAD DE RECEPCIÓN TOTAL DEL PROYECTO (ANEXO C)**

<span id="page-26-0"></span>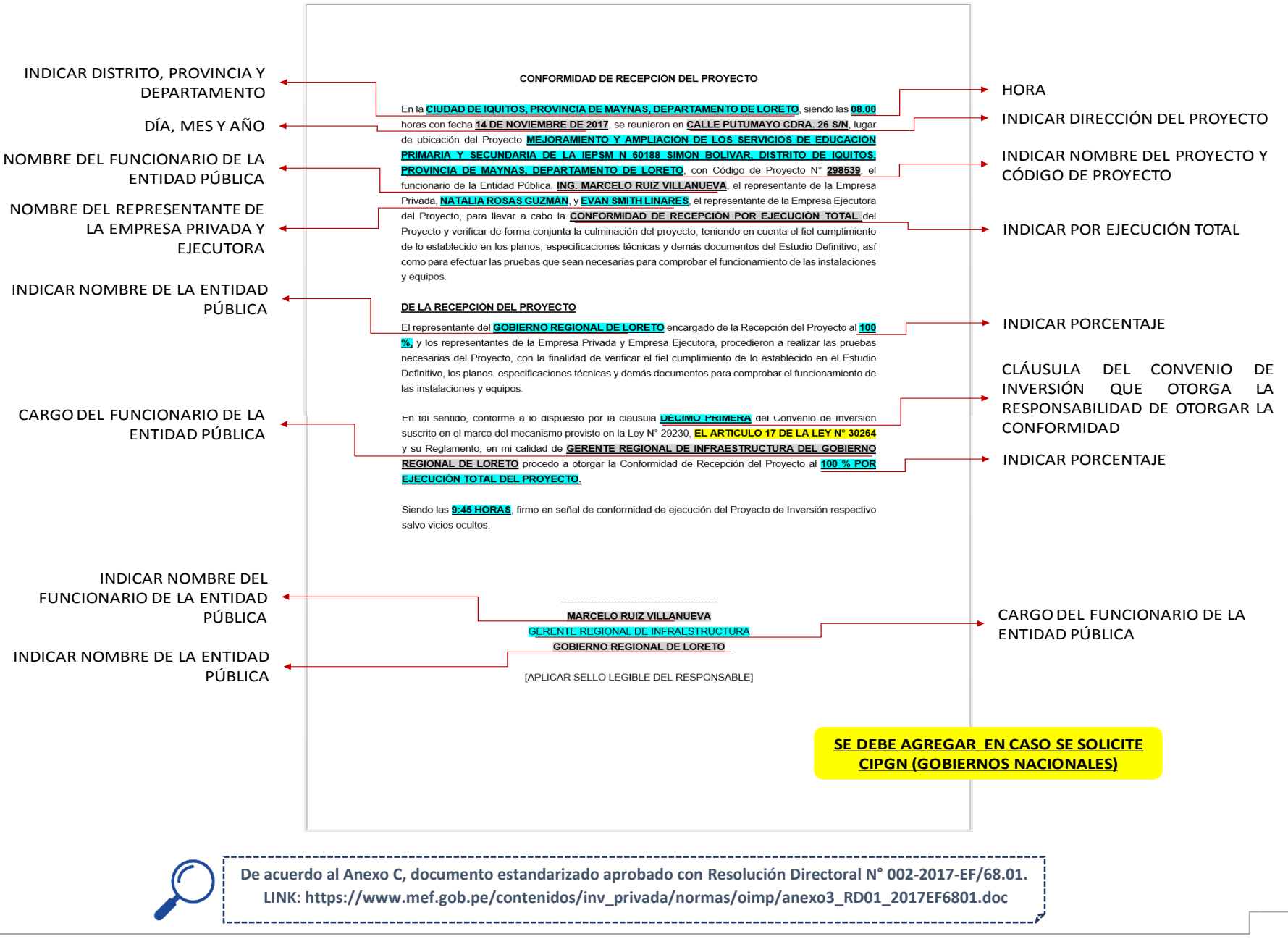

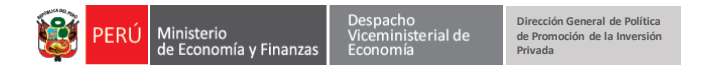

#### **4. CONFORMIDAD A LA ELABORACIÓN DEL EXPEDIENTE TÉCNICO O ESTUDIO DEFINITIVO (ANEXO E)**

<span id="page-27-0"></span>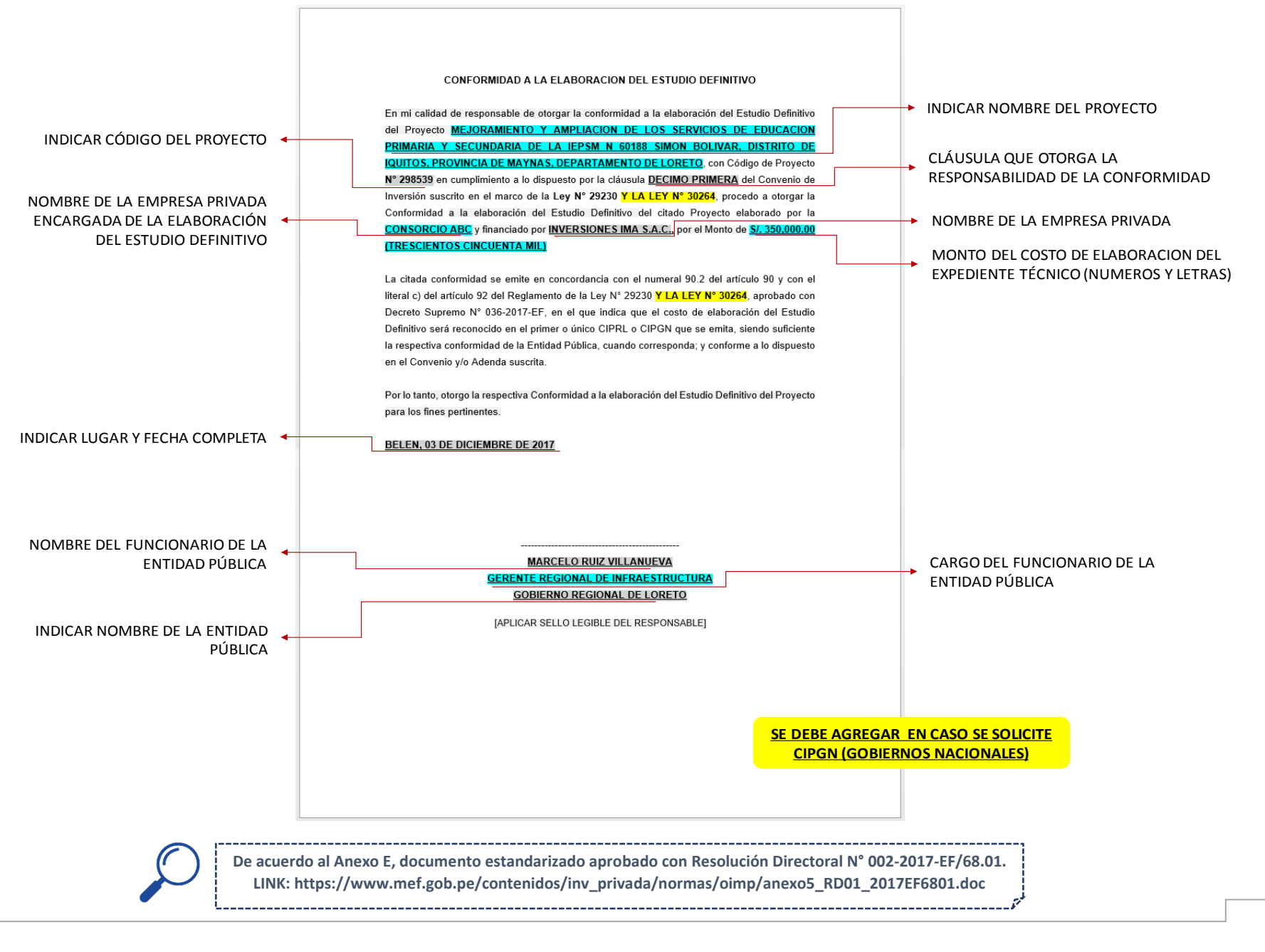

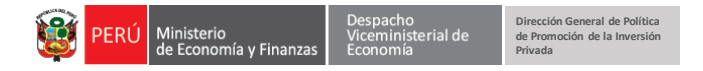

#### **5. CONFORMIDAD POR EL SERVICIO DE SUPERVISIÓN (ANEXO F)**

<span id="page-28-0"></span>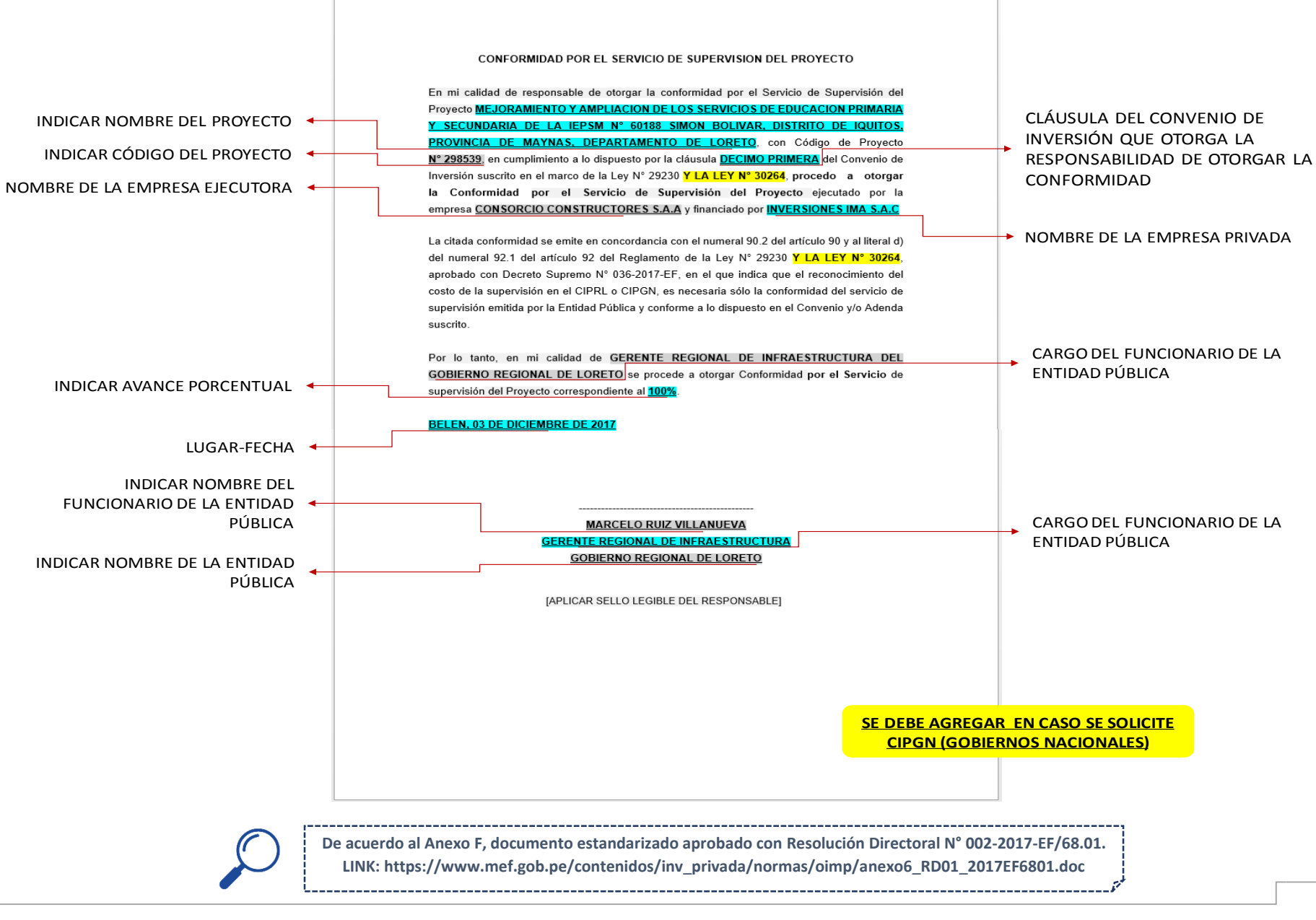

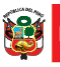

Despacho<br>Viceministerial de

## **CASO N° 2: SOLICITUD DE EMISIÓN DE CIPRL POR AVANCE**

#### <span id="page-30-0"></span>**Caso N° 2: Solicitud de Emisión de CIPRL por Avance del Proyecto**

El Gobierno Regional de Loreto ha solicitado la Emisión de CIPRL por el Avance Trimestral N° 1 por un Monto de Inversión de S/ 1, 209,000.00 (Un Millón Doscientos Nueve Mil y 00/100 Soles) y financiado por Inversiones IMA S.A.C. En el Convenio de Inversión suscrito estableció que además de la ejecución física del proyecto, la empresa privada financiará el costo de Elaboración del Expediente Técnico y la Supervisión del Proyecto.

Cabe recalcar, que es necesario considerar en los formatos estandarizados que la solicitud es por **AVANCE TRIMESTRAL N° 1** presentando un avance al **25.57%.** Para elaborar las conformidades se tuvieron en cuenta los siguientes datos:

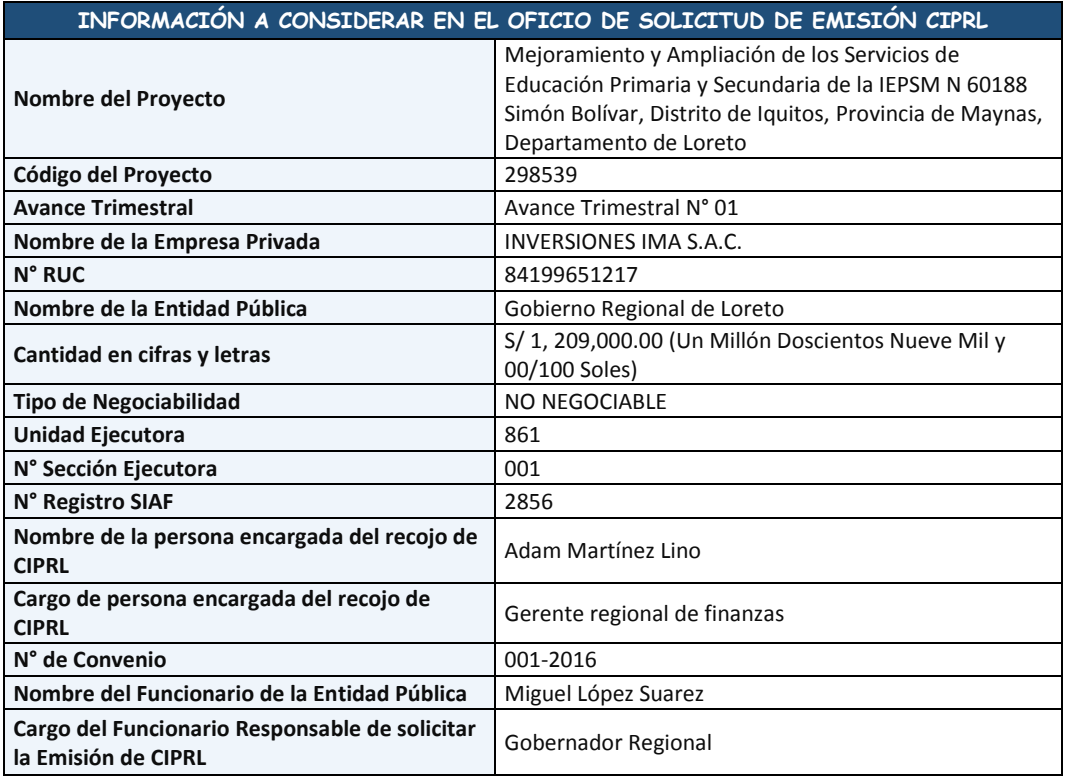

#### **INFORMACIÓN A CONSIDERAR EN LA CONFORMIDAD DE CALIDAD, RECEPCIÓN, ELABORACIÓN DEL EXPEDIENTE TÉCNICO Y POR EL SERVICIO DE SUPERVISIÓN**

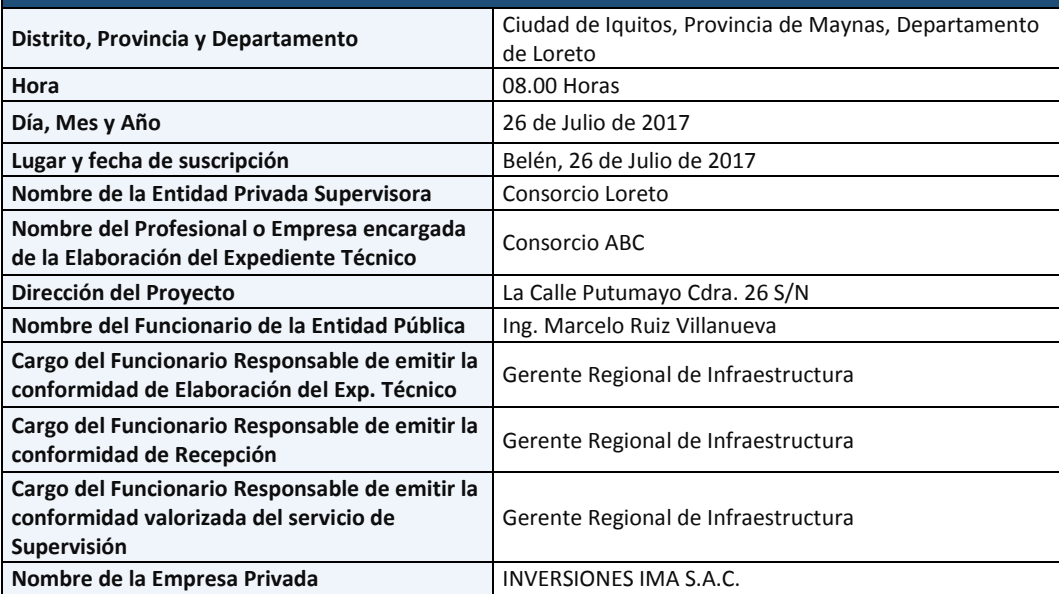

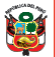

₽ERÚ

rial de

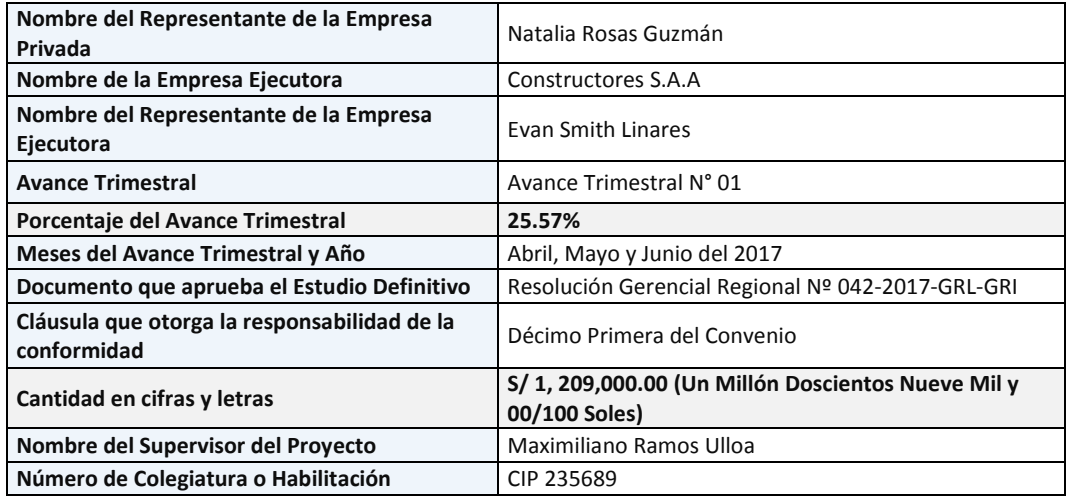

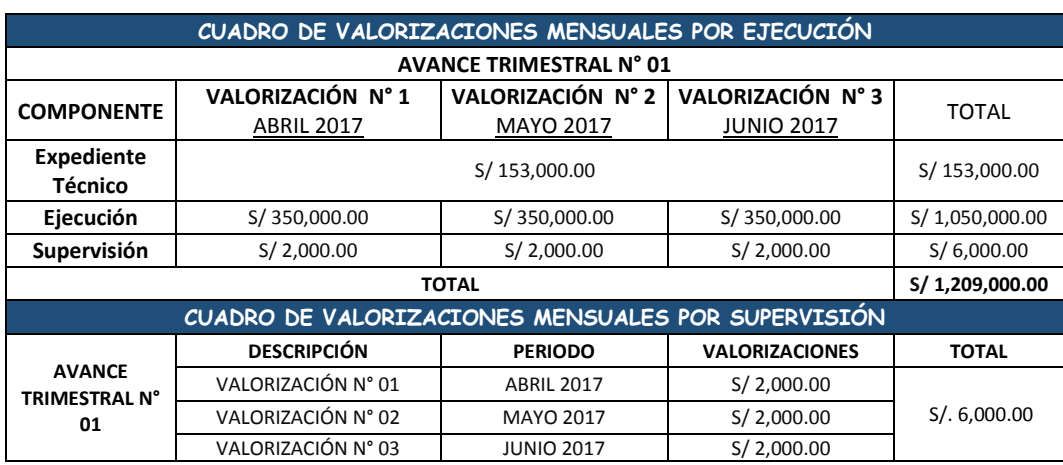

El registro de los datos en debe realizar de la siguiente manera:

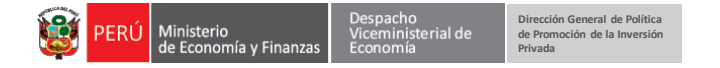

#### **1. SOLICITUD DE EMISIÓN DE CIPRL (ANEXO D)**

<span id="page-32-0"></span>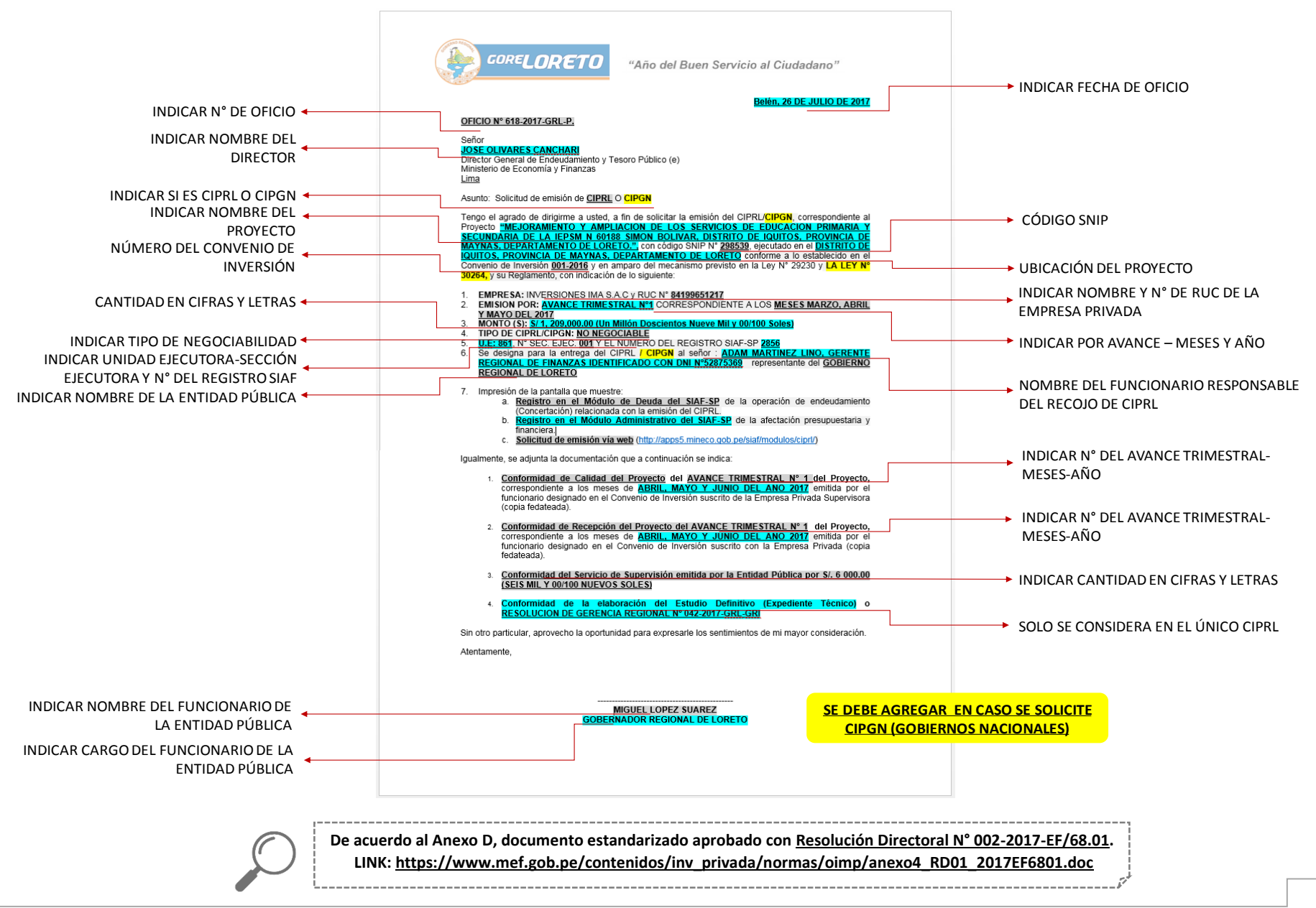

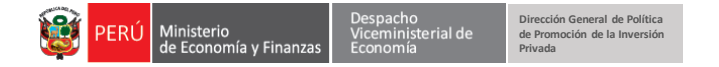

#### **2. CONFORMIDAD DE CALIDAD DEL PROYECTO**

<span id="page-33-0"></span>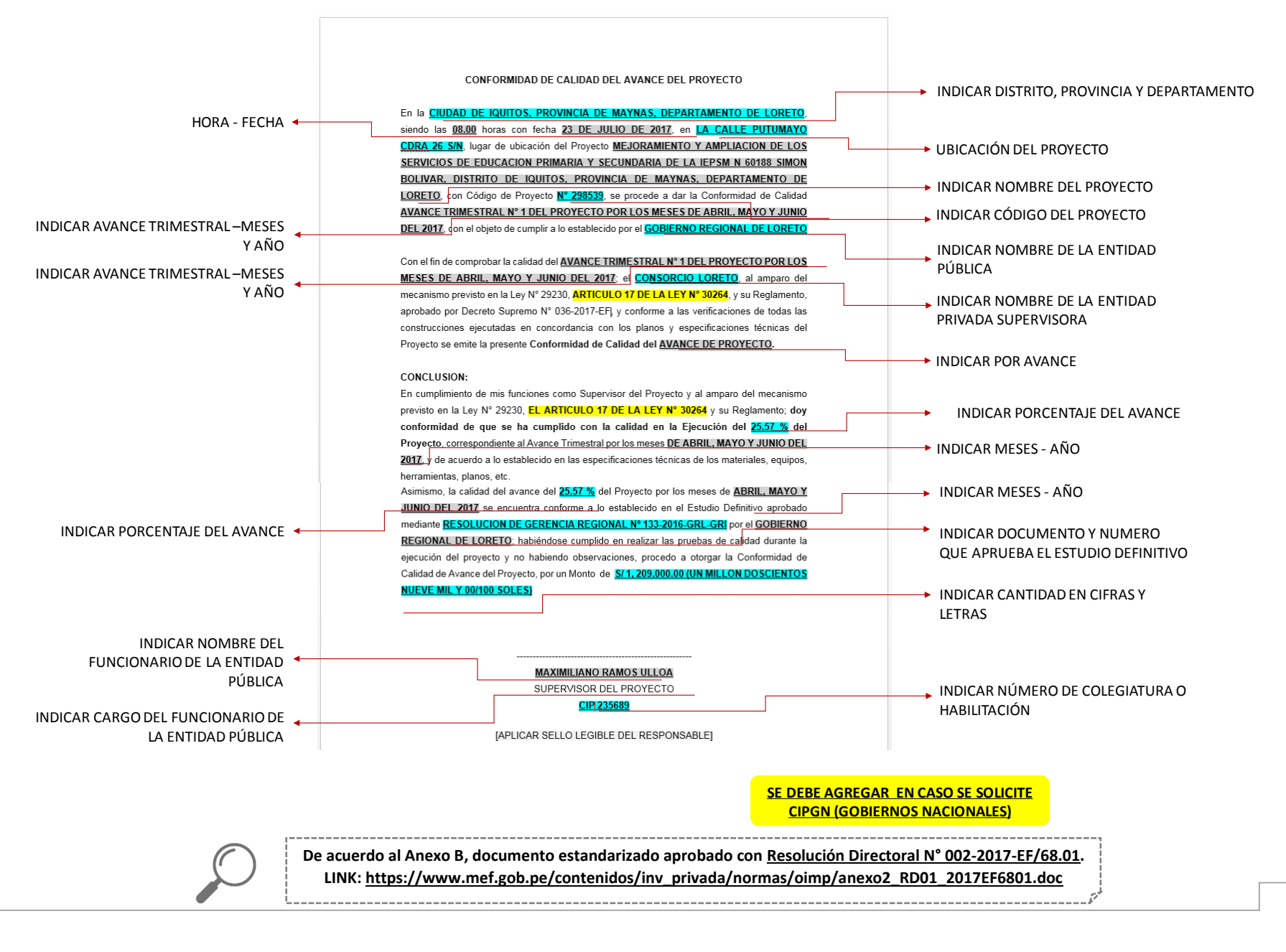

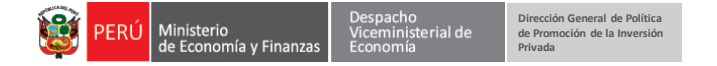

#### **3. CONFORMIDAD DE RECEPCIÓN DEL PROYECTO (ANEXO C)**

<span id="page-34-0"></span>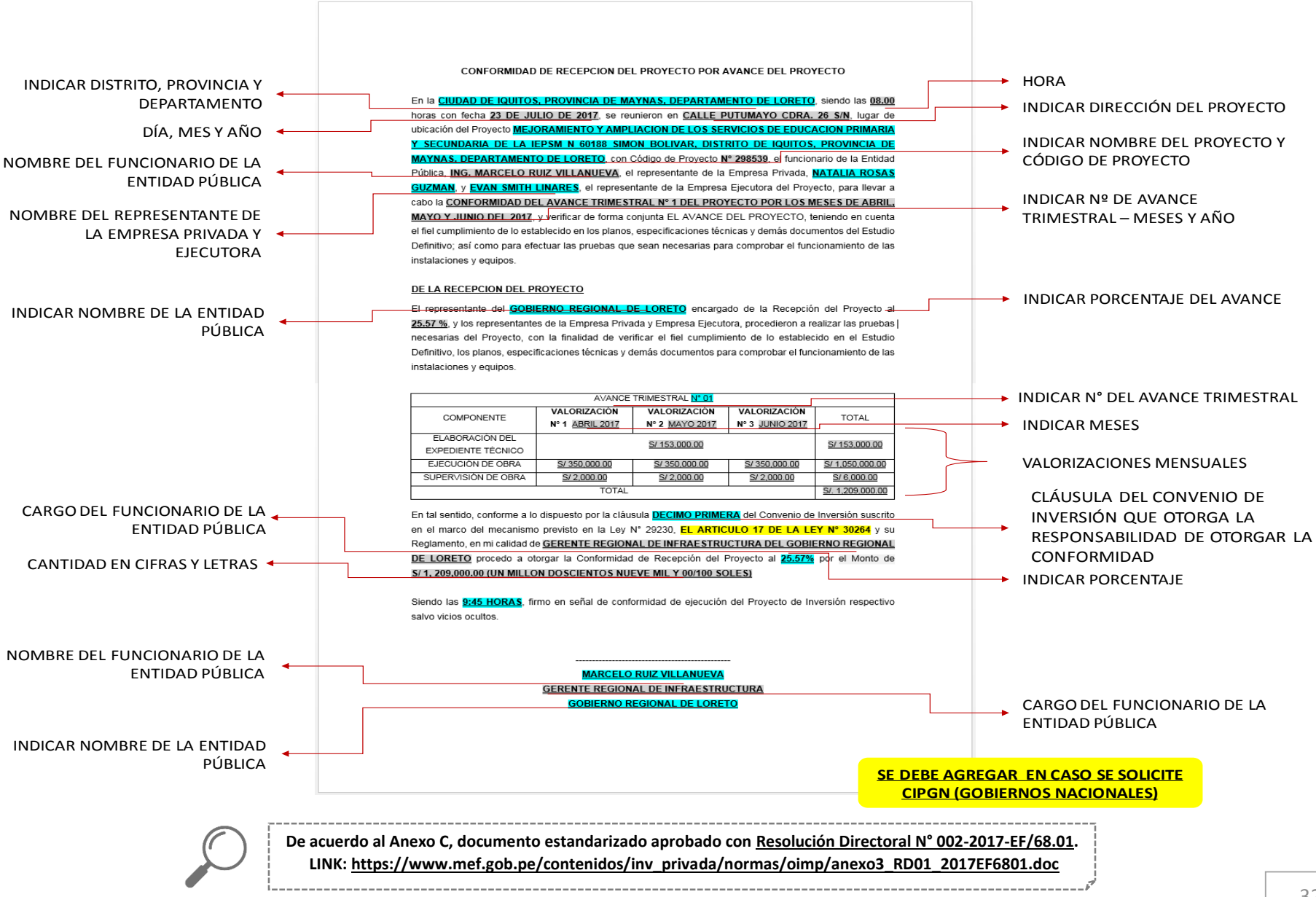

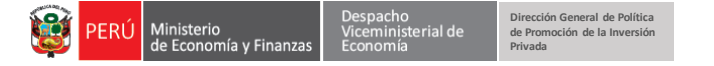

<span id="page-35-0"></span>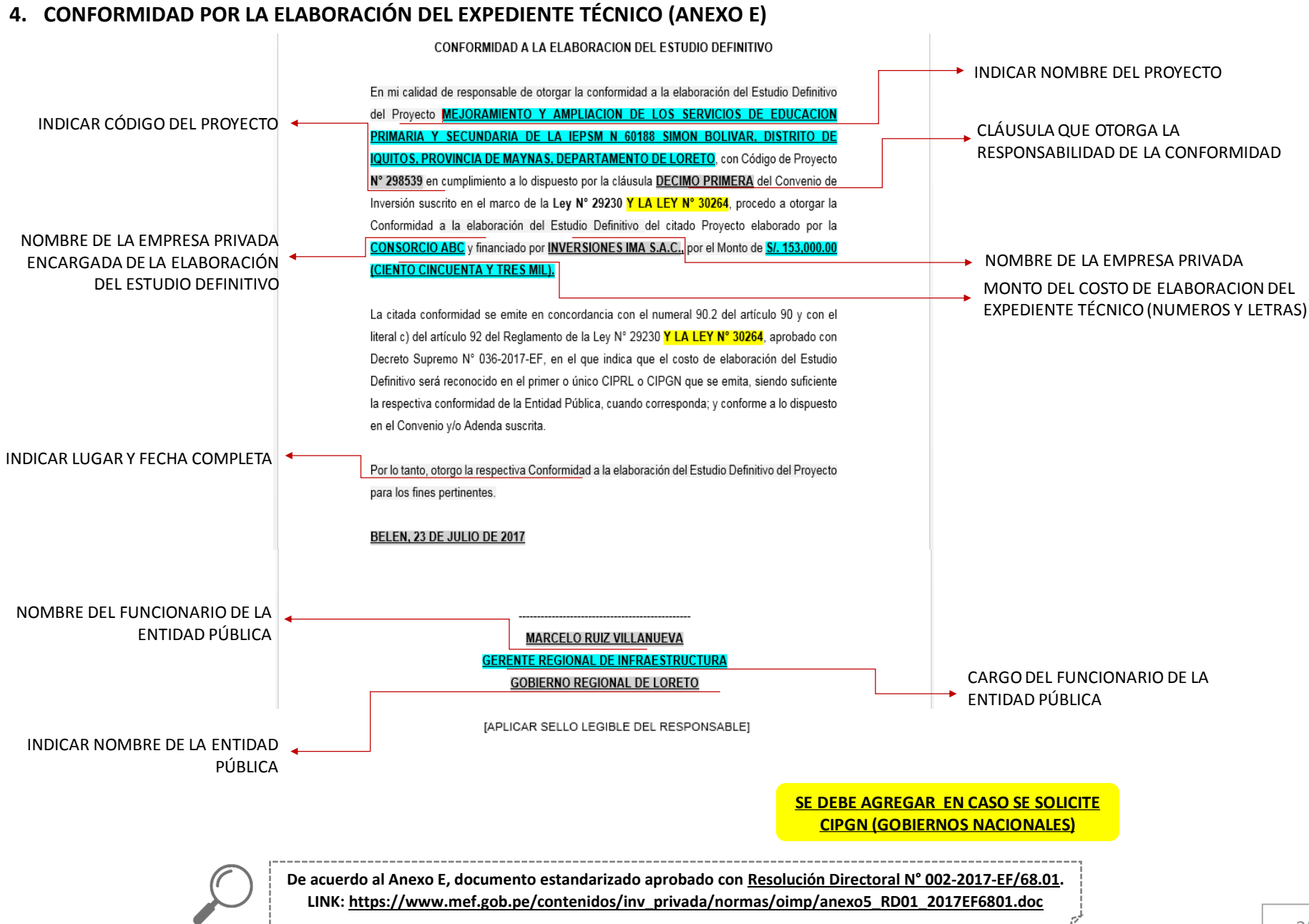
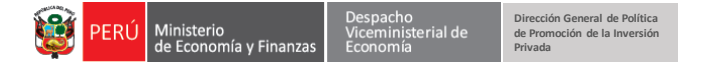

#### **5. CONFORMIDAD POR EL SERVICIO DE SUPERVISIÓN (ANEXO F)**

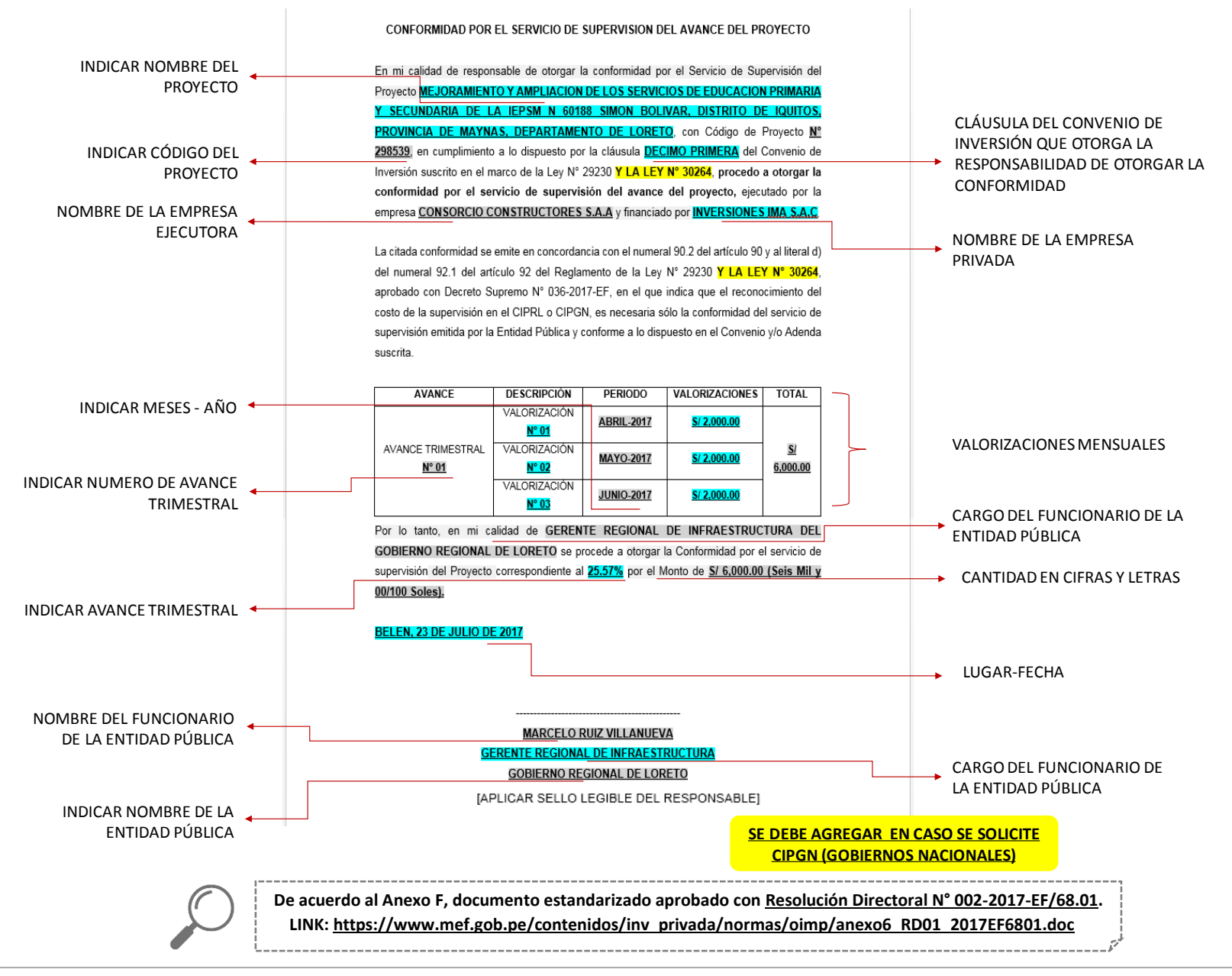

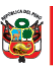

# **CASO N° 3: SOLICITUD DE EMISIÓN DE CIPRL CON CARGO AL PRESUPUESTO INSTITUCIONAL DE LA ENTIDAD PÚBLICA**

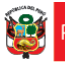

## Caso N° 3: Solicitud de Emisión de CIPRL con cargo al Presupuesto Institucional de la Entidad Publica

El Gobierno Regional de Loreto ha desarrollado un Proyecto de Inversión Pública por un Monto Total de Inversión de S/ 14, 200,000.15 y financiado por Inversiones IMA S.A.C, durante la ejecución del Proyecto se suscribieron dos adendas.

- **a) Antecedentes del Proyecto:**
- El Gobierno Regional de Loreto suscribe el Convenio de Inversión Pública con la Empresa Privada Inversiones IMA S.A.C por un monto de inversión inicial de S/ 11, 700,000.15 el 20-03-2016.
- La primera adenda suscrita el 09 de agosto del 2016, fue por la actualización del Costo del Expediente Técnico, por lo cual el nuevo monto de Inversión Total ascendió a S/ 14, 200,000.15.
- La segunda adenda suscrita el 09 de marzo del 2017, se reconoció los Mayores Trabajo de Obra N° 1 y el reajuste por la fórmula polinómica procedente de la Liquidación del proyecto. Por lo cual el Monto de Inversión ascendió a S/. 15, 200,000.15, sin embargo, su Límite de Emisión de CIPRL 2016 era de S/ 14, 200,000.15, por lo cual existe un exceso de limite CIPRL por S/ 1, 000,000.

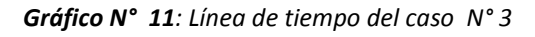

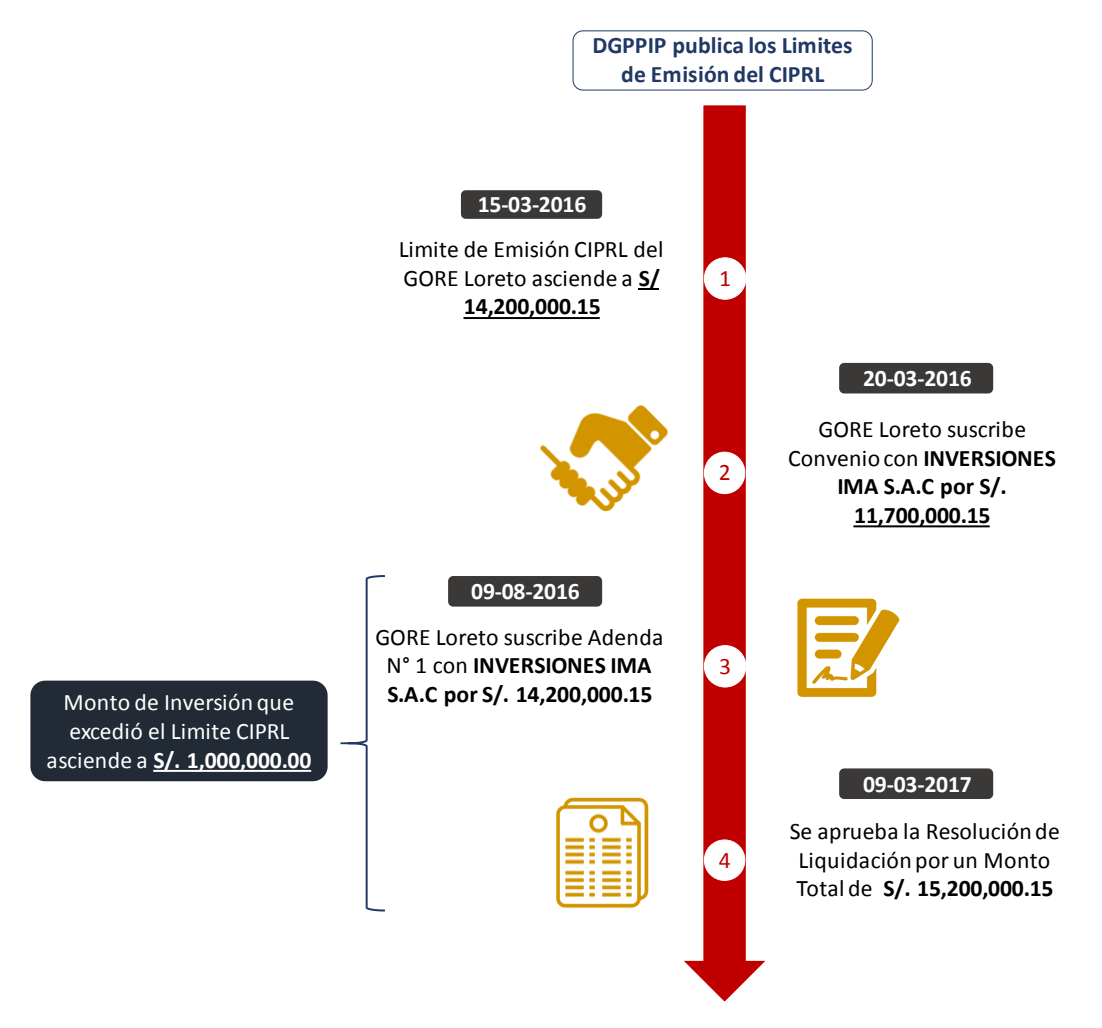

Por lo tanto, el Gobierno Regional de Loreto y la Inversiones IMA S.A.C suscriben una adenda señalando de manera explícita el monto que se encuentra dentro del límite de

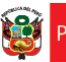

emisión CIPRL para el año respectivo y el monto que excede dicho límite, asimismo precisala fuente de financiamiento con la cual se reconocerá dichos pagos, además de realizar una programación de pagos. **Véase Anexo N° 2**

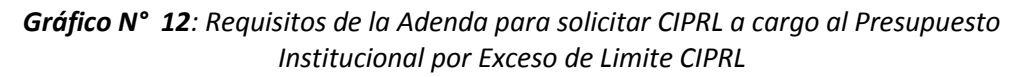

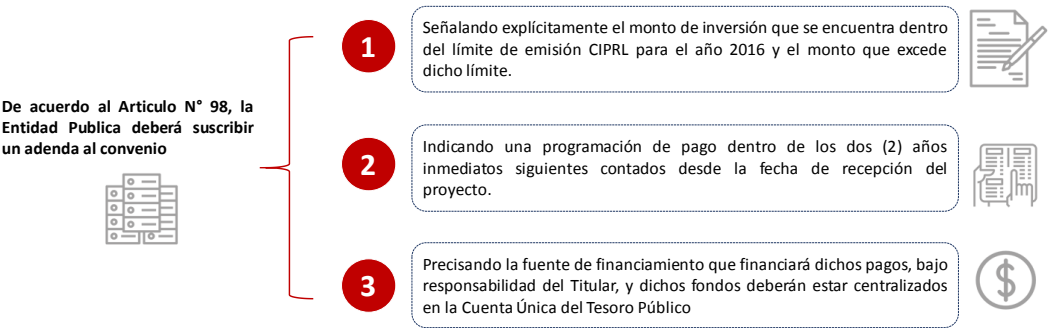

#### **a) Detalle del Monto de Inversión:**

El monto de Total de Inversión asciende a **S/ 15, 200,000.15**, en la cual se incluye el costo de Elaboración del Expediente Técnico, Supervisión, Ejecución de obra, Adicionales y saldo a favor a la Empresa Privada por el reajuste de la Fórmula Polinómica.

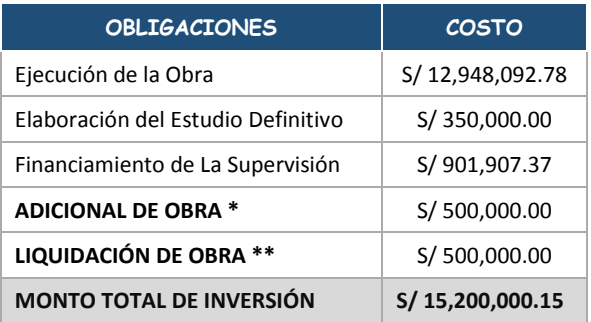

Debido a la suscripción de dos adendas durante la fase Ejecución del Proyecto, se tiene:

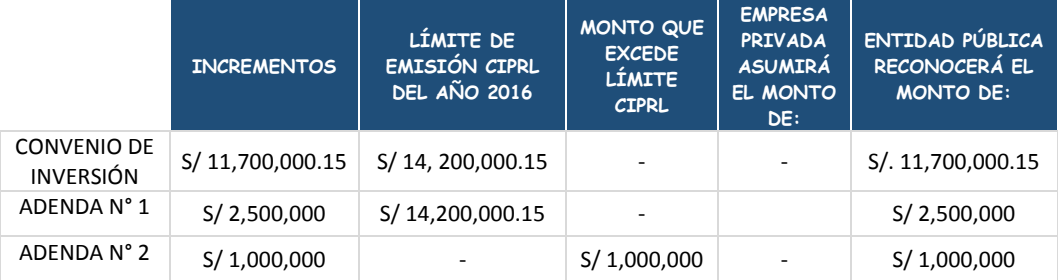

Asimismo, se sabe que la entidad ha tramitado la emisión de CIPRL por S/ 14, 200,000.15 de la siguiente manera:

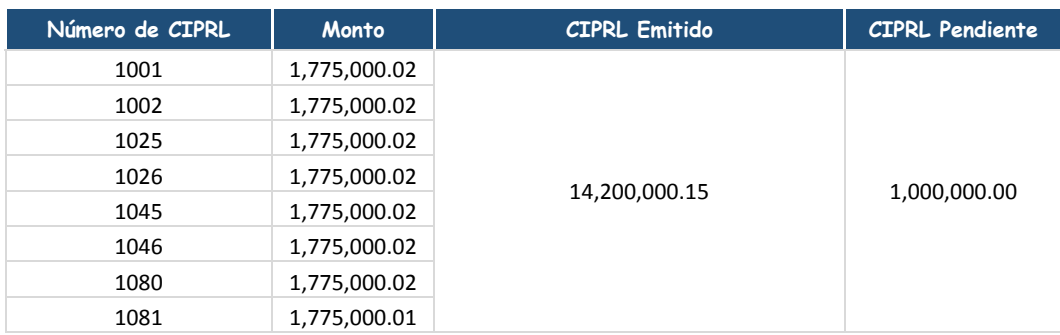

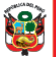

rial de

Cabe resaltar, que ya no resulta necesario enviar la documentación que ya haya sido remitida por la Entidad Publica previamente para la emisión del CIPRL, pero para efecto del caso se adjunta las conformidades del Avance Final, dando conformidad al 100%.

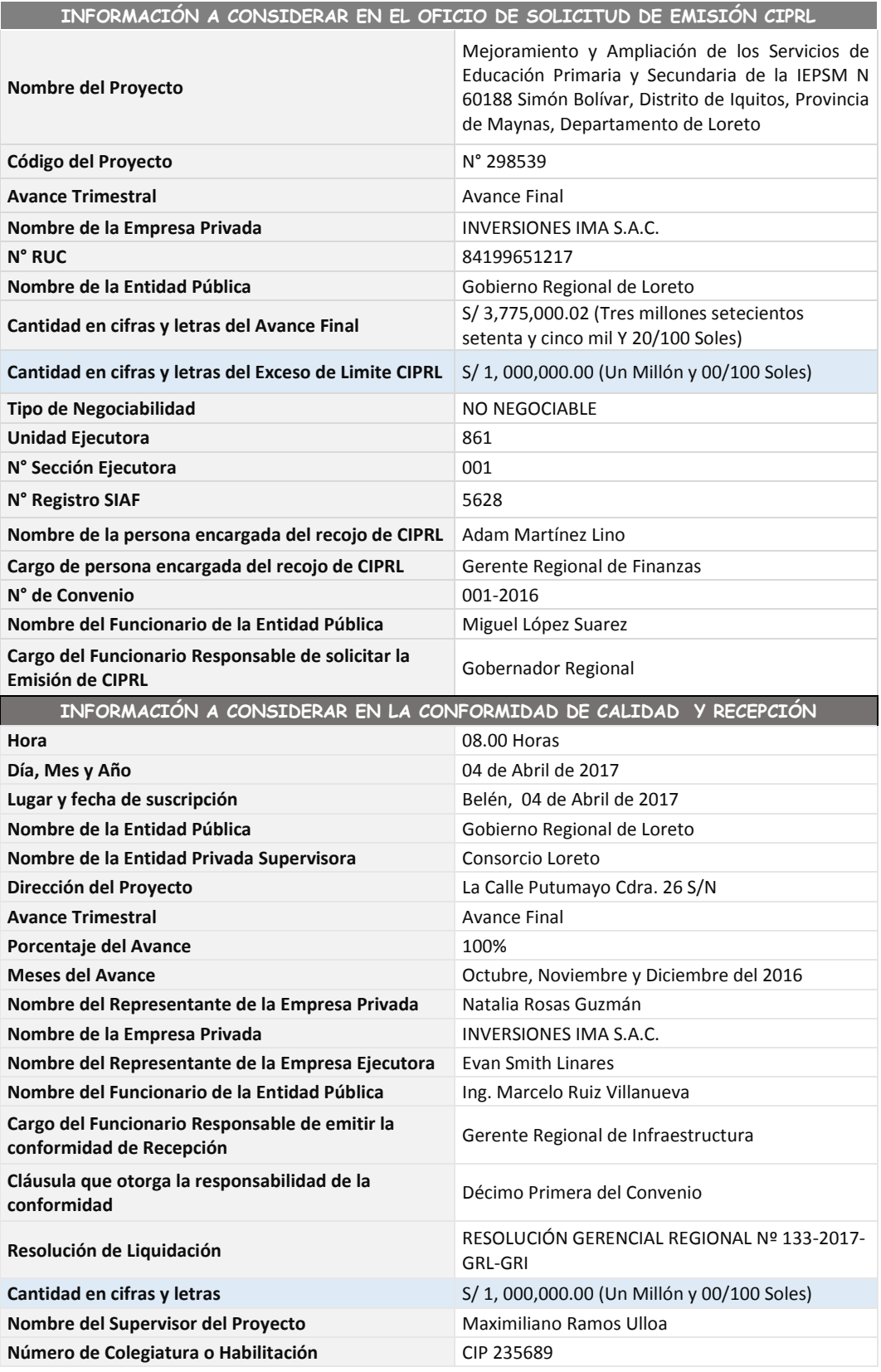

El registro de los datos en debe realizar de la siguiente manera:

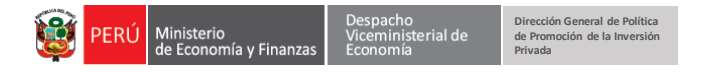

#### **1. SOLICITUD DE EMISIÓN DE CIPRL (ANEXO D)**

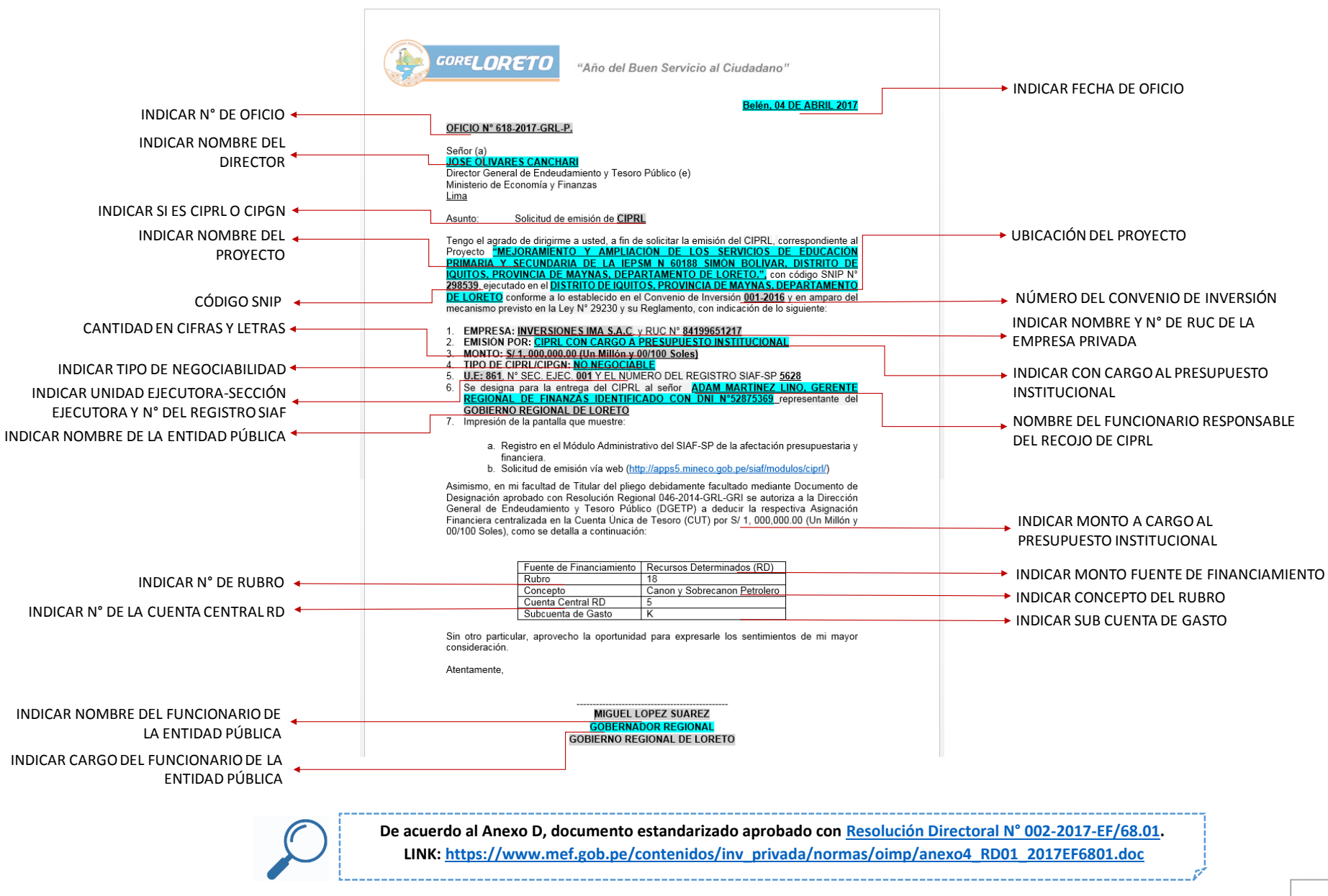

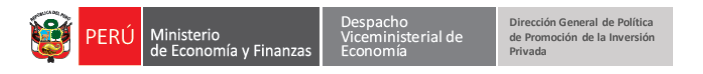

### **2. CONFORMIDAD DE CALIDAD DEL PROYECTO (ANEXO B)**

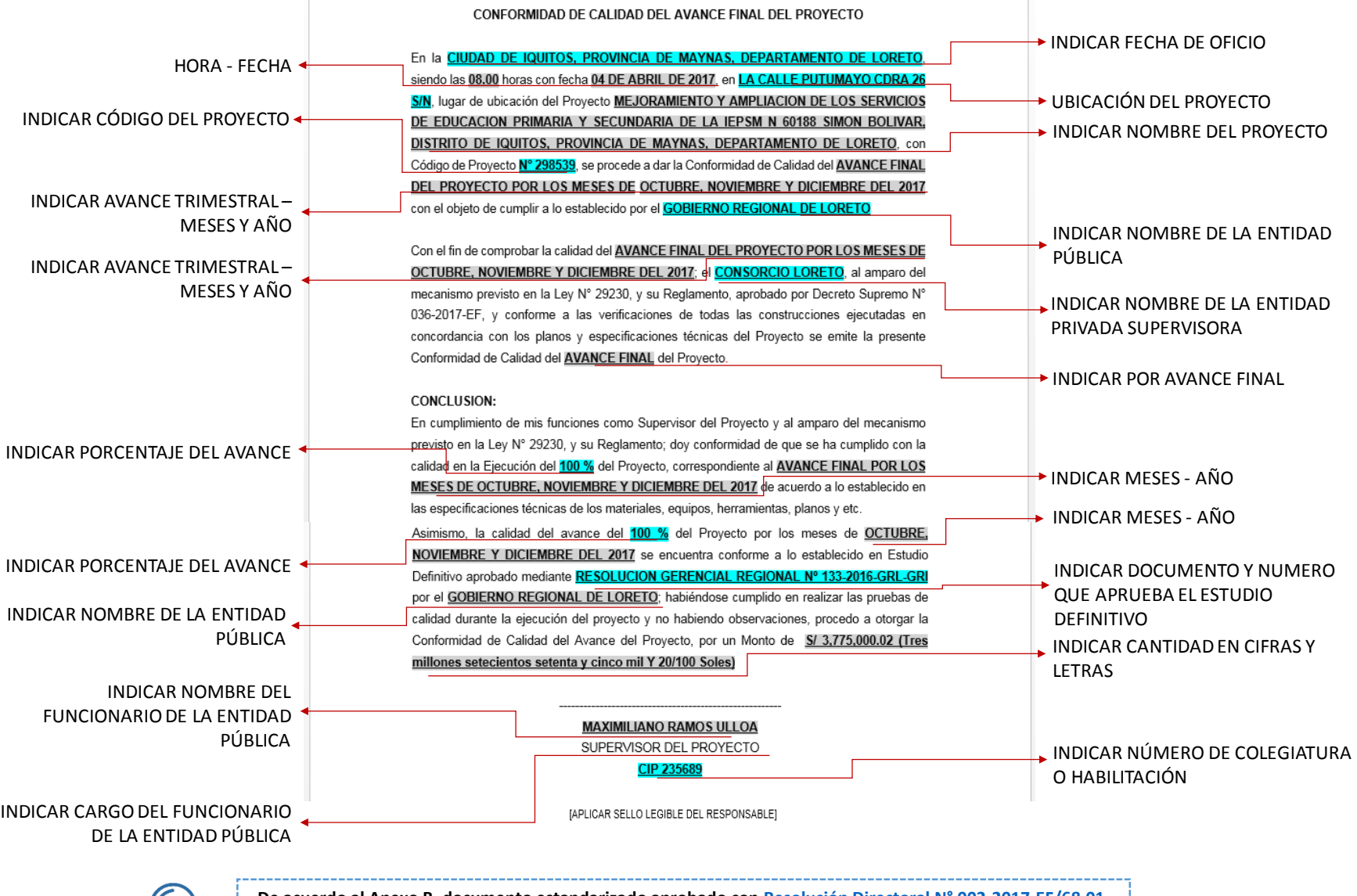

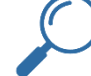

**De acuerdo al Anexo B, documento estandarizado aprobado co[n Resolución Directoral N° 002-2017-EF/68.01.](https://www.mef.gob.pe/es/por-instrumento/resolucion-directoral/16415-resolucion-directoral-n-001-2017-ef-68-01-2/file) LINK[: https://www.mef.gob.pe/contenidos/inv\\_privada/normas/oimp/anexo2\\_RD01\\_2017EF6801.doc](https://www.mef.gob.pe/contenidos/inv_privada/normas/oimp/anexo2_RD01_2017EF6801.doc)**

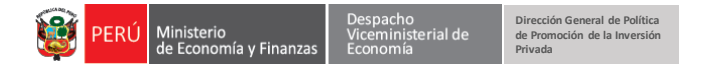

#### **3. CONFORMIDAD DE RECEPCIÓN DEL PROYECTO (ANEXO C)**

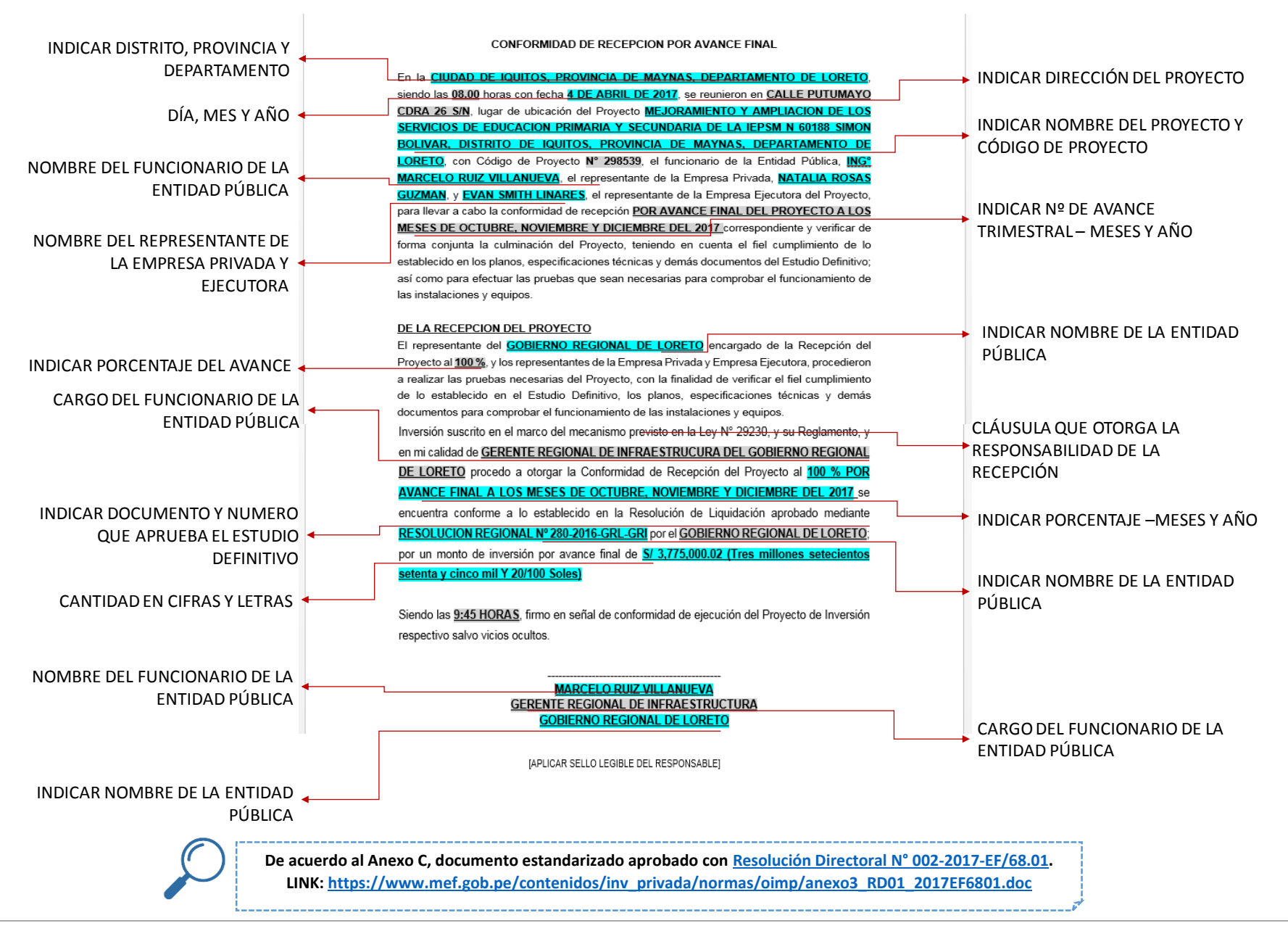

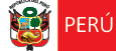

rial de

## **7. ERRORES MÁS COMUNES QUE SE PRESENTAN EN LA SOLICITUD DE CIPRL/CIPGN**

La Dirección General de Endeudamiento y Tesoro Público – DGETP puede realizar observaciones a la solicitud de emisión de CIPRL o CIPGN, por lo cual la Entidad Pública deberá remitir toda subsanación de errores u omisiones en los requisitos de forma o por omisión de presentación de la documentación respectiva en un plazo no mayor a 3 días hábiles. Algunas observaciones pueden ser:

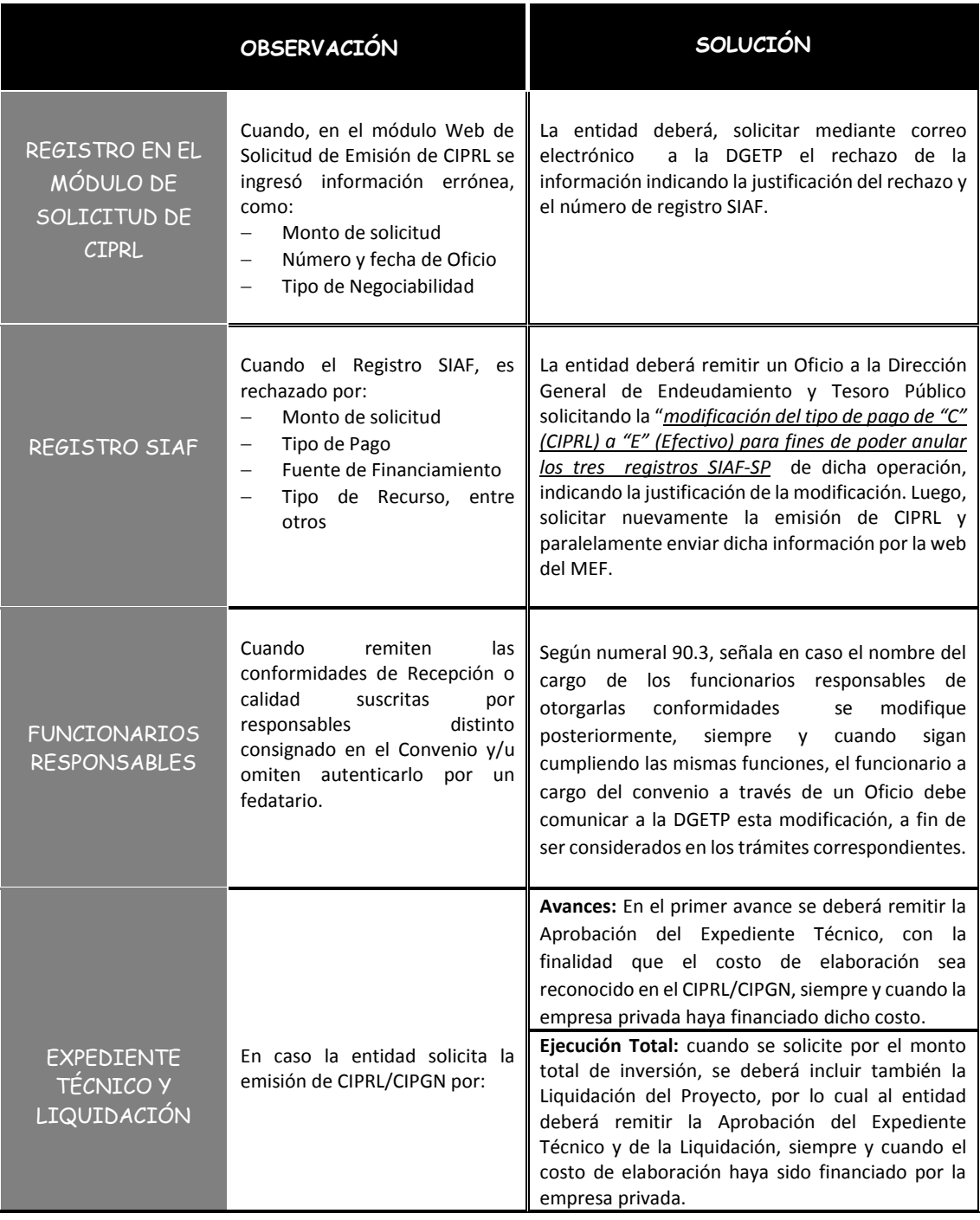

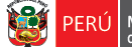

## **8. MÓDULO WEB DE SOLICITUD DE EMISIÓN DE CIPRL**

El usuario responsable de la Unidad Ejecutora deberá ingresar los datos del Oficio de Solicitud de Emisión de CIPRL al Módulo Web, en la cual se debe considerar los siguientes datos:

- 1. Nombre del Oficio
- 2. Fecha del Oficio
- 3. Tipo o motivo<sup>3</sup>:
	- a) **Por Obra Concluida (E)**, *según numeral 91.1 de Emisión de los CIPRL o CIPGN.*
	- b) **Por Interés 2% (EA)**, *según numeral 91.6 de Emisión de los CIPRL o CIPGN.*
	- c) **Por Avance de Obra (I)**, *según numeral 91.1 de Emisión de los CIPRL o CIPGN.*
	- d) **Pérdida/Deterioro (P)**, *según Artículo 96 de Pérdida o deterioro del CIPRL o CIPGN.*
	- e) **Devolución (D)**, *según Artículo 95 de Devolución del CIPRL o CIPGN.*
	- f) **Con cargo al Presupuesto Institucional (PI)**, *según Artículo 98 de los CIPRL con cargo al presupuesto institucional de la Entidad Pública.*
- 4. Negociabilidad del CIPRL
- 5. Proyecto

1

6. Expediente SIAF

Respecto a la información que se registra en el módulo web, cuya fuente principal es el Oficio de Solicitud de Emisión CIPRL, DGETP observa principalmente:

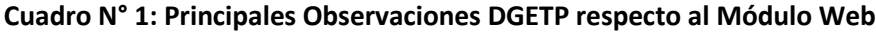

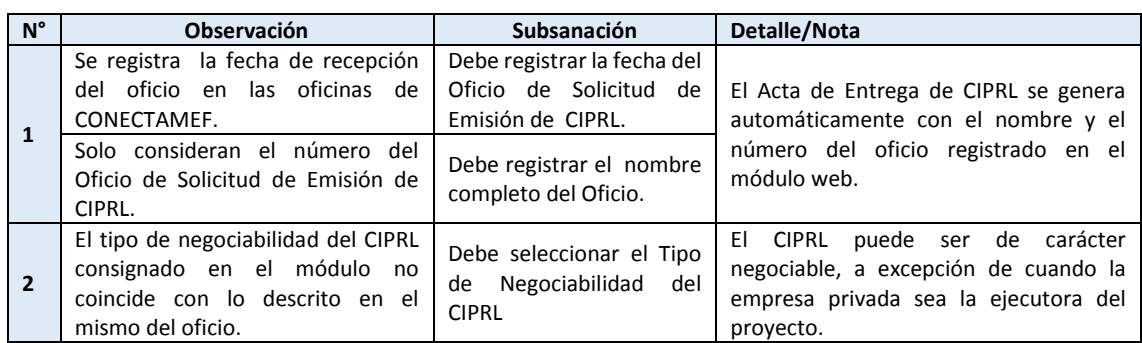

Para subsanar las 2 observaciones descritas anteriormente, la entidad deberá solicitar el rechazo de la información indicando su justificación y el número de registro SIAF.

Esta información debe estar acorde al oficio de solicitud de emisión de CIPRL. Una vez enviada la información en el módulo web, la Entidad Pública recibirá el reporte de lo registrado en formato PDF, el cual deberá ser adjuntado al trámite de solicitud de emisión de CIPRL. *Véase Gráfico N° 16*

<sup>3</sup> De acuerdo al Reglamento de la Ley 29230 aprobado con Decreto Supremo N° 036-2017-EF.

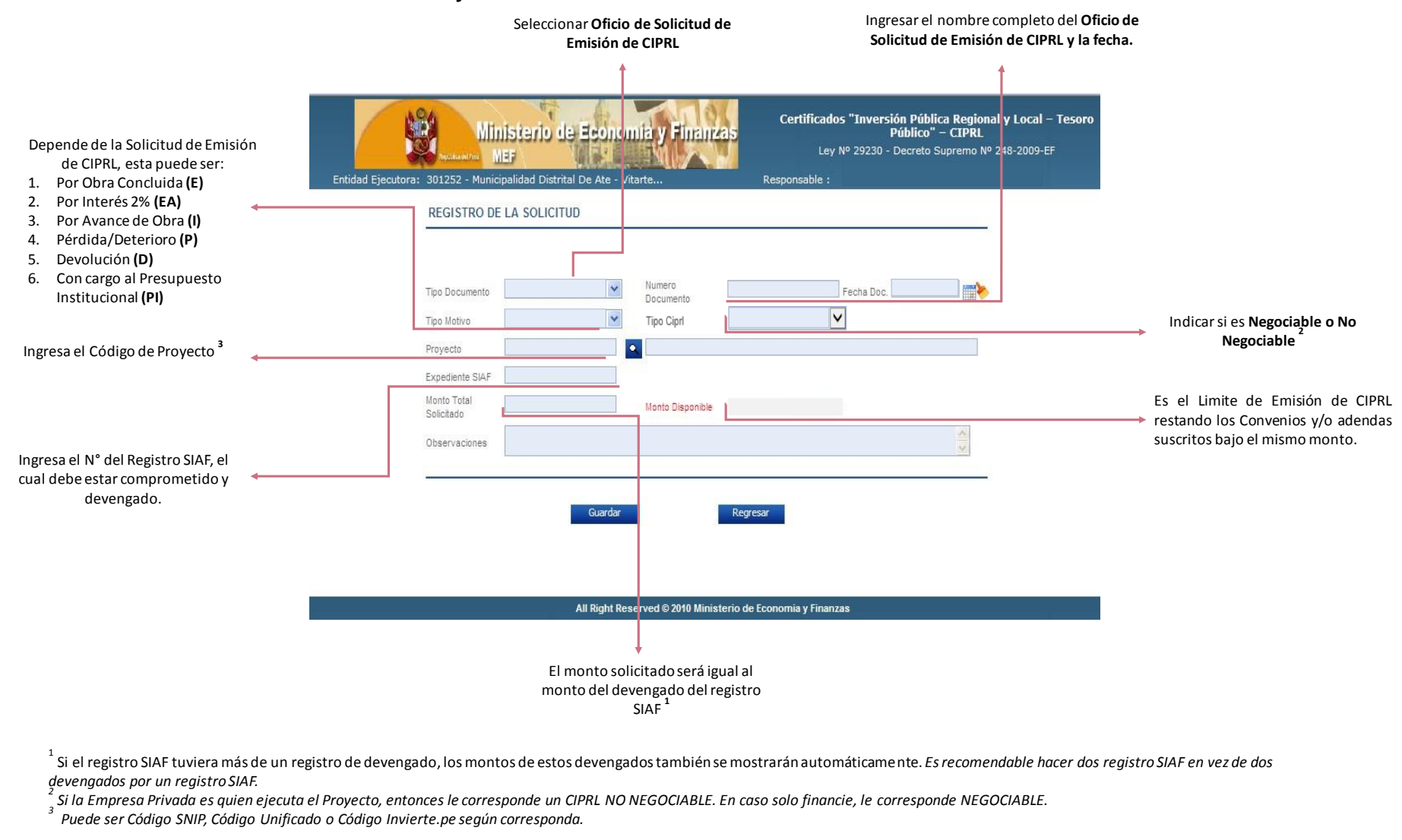

#### *Gráfico N° 13: Módulo Web de Solicitud de Emisión de CIPRL*

 $^{-1}$  Si el registro SIAF tuviera más de un registro de devengado, los montos de estos devengados también se mostrarán automáticamente. E*s recomendable hacer dos registro SIAF en vez de dos devengados por un registro SIAF.*

*2 Si la Empresa Privada es quien ejecuta el Proyecto, entonces le corresponde un CIPRL NO NEGOCIABLE. En caso solo financie, le corresponde NEGOCIABLE.*

*<sup>3</sup> Puede ser Código SNIP, Código Unificado o Código Invierte.pe según corresponda.* 

**Dirección General de Política de Promoción de la Inversión** 

**Privada**

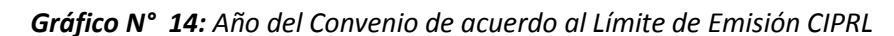

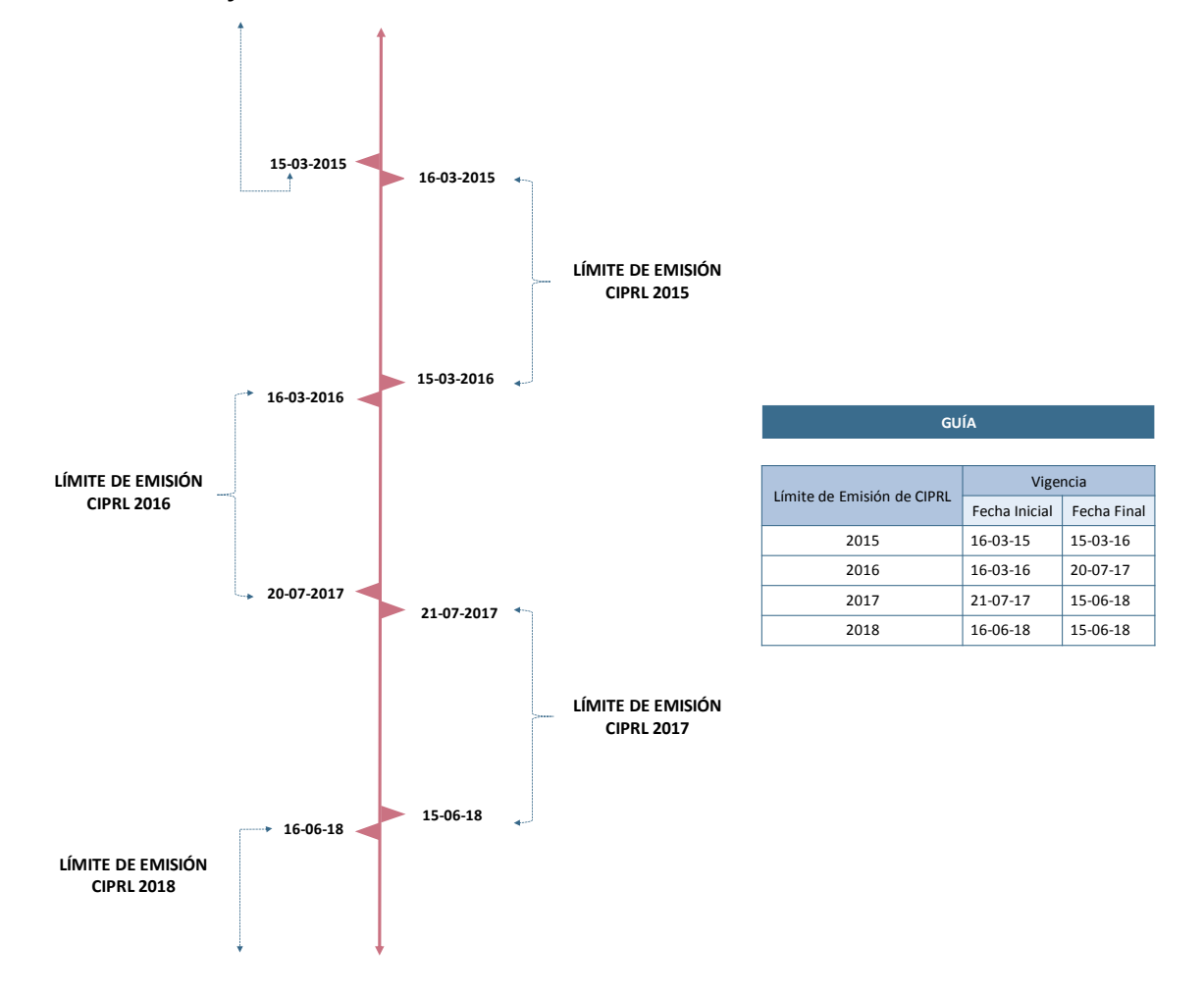

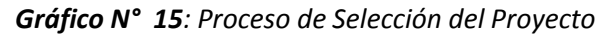

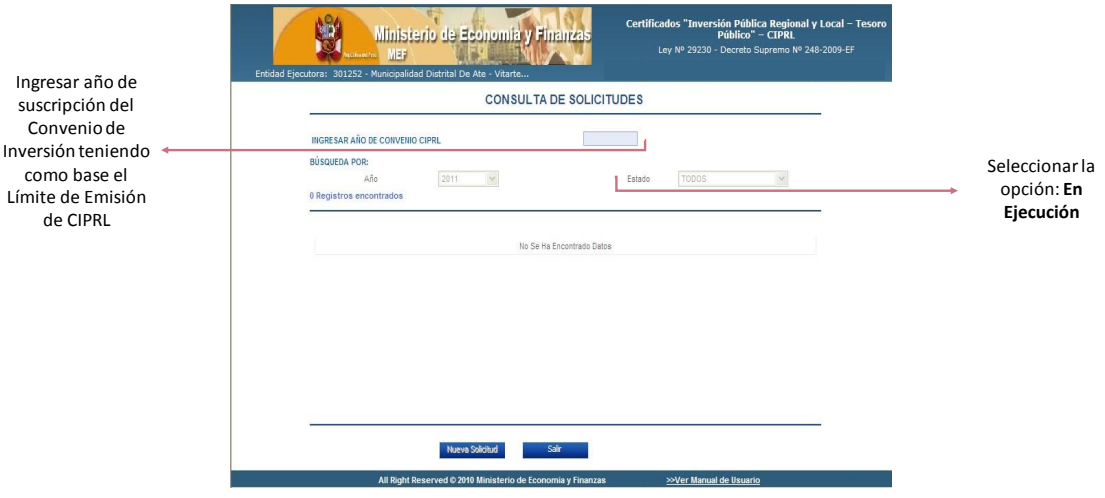

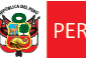

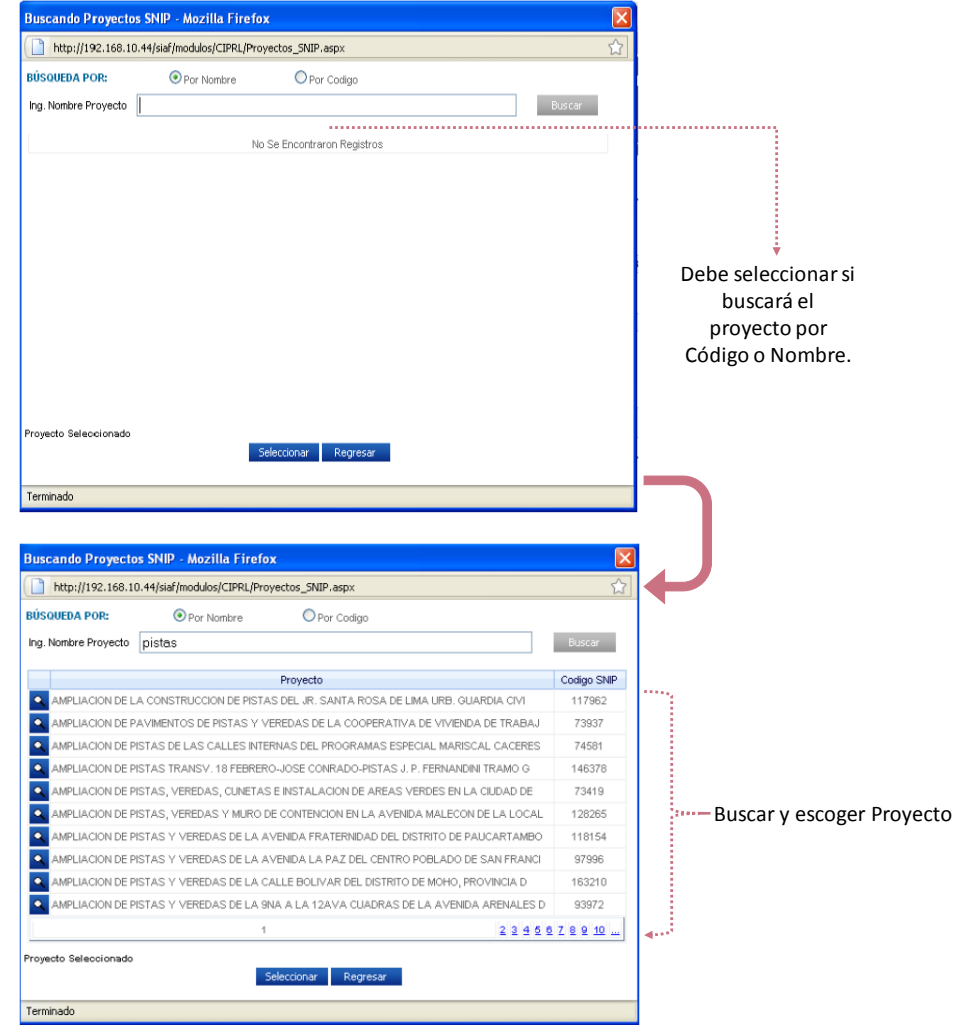

En caso de Consorcios, el usuario responsable de la Unidad Ejecutora deberá ingresar el monto asignado por cada empresa, como se muestra a continuación:

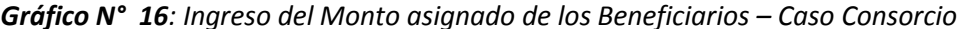

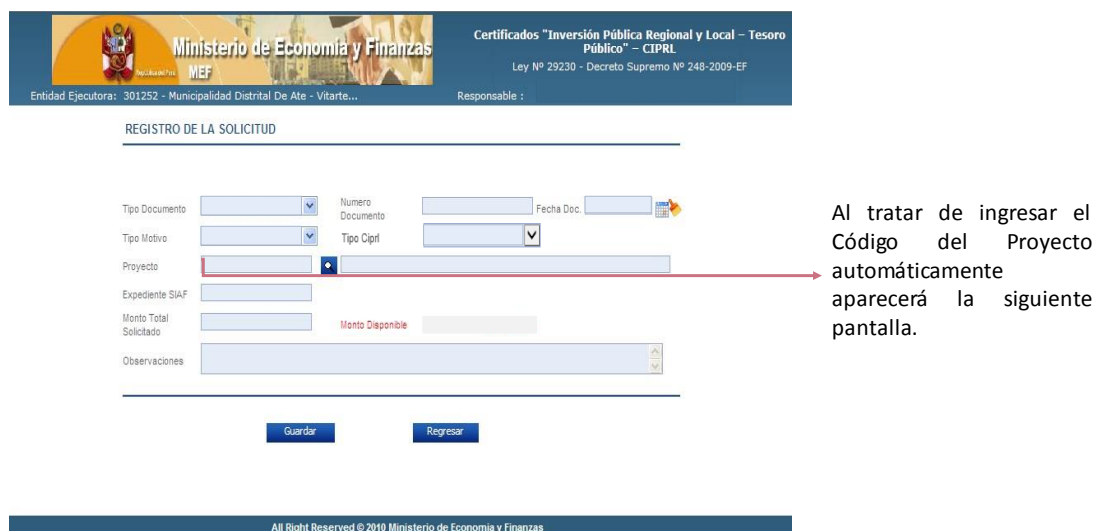

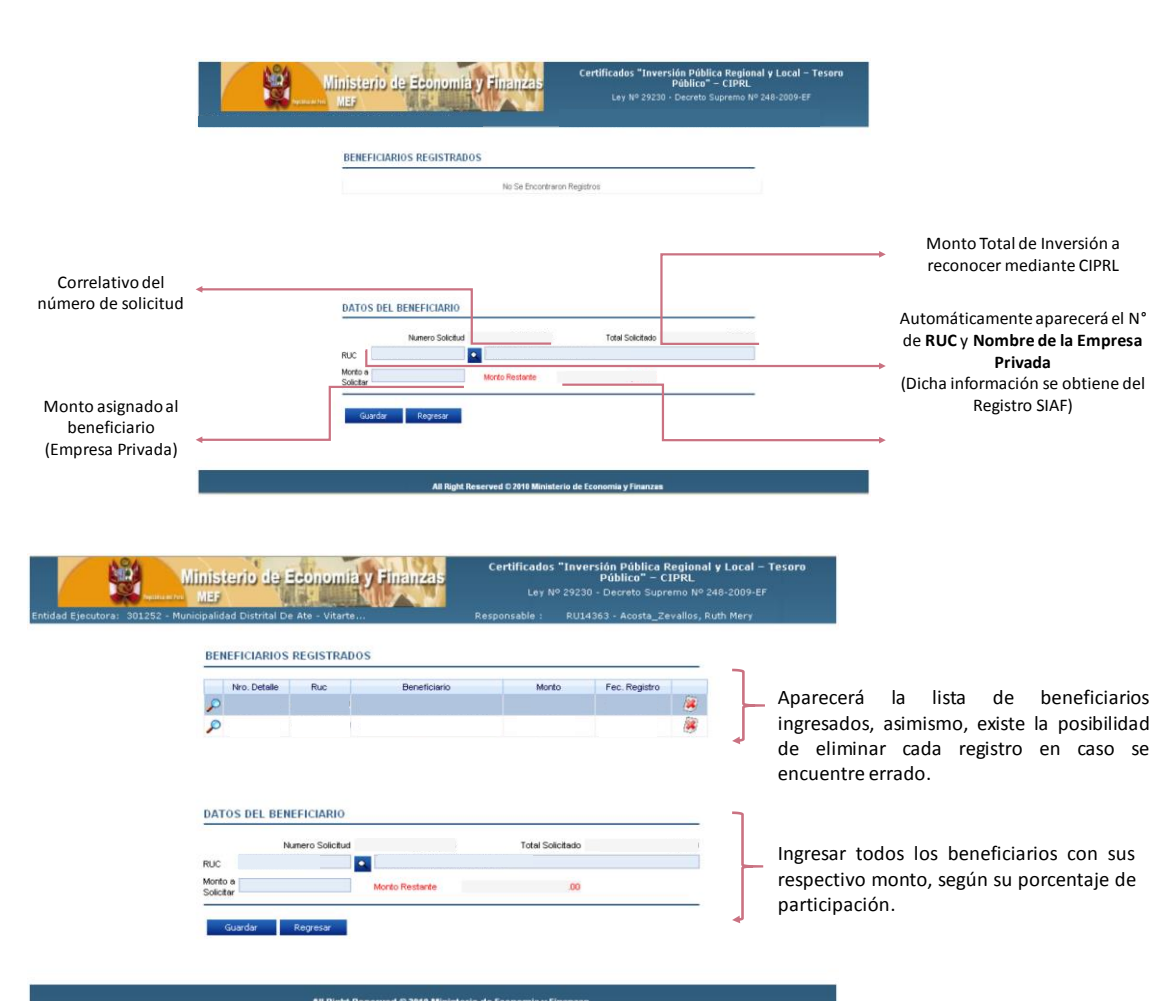

**Dirección General de Política de Promoción de la Inversión Privada**

Despacho<br>Viceministerial de<br>Economía

**SERU** Ministerio<br>de Economía y Finanzas

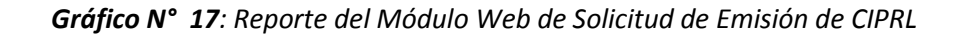

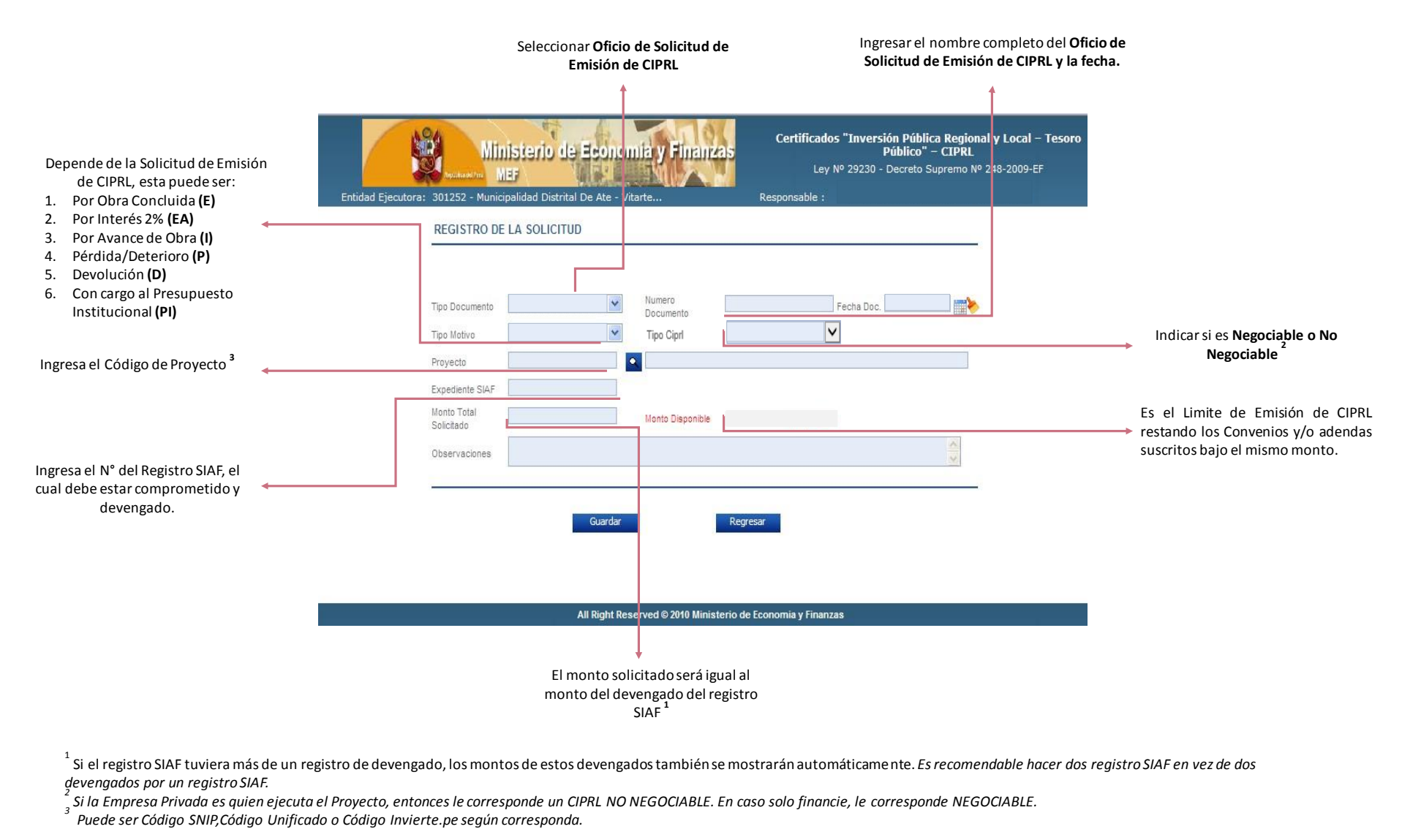

.<br>Si el registro SIAF tuviera más de un registro de devengado, los montos de estos devengados también se mostrarán automáticame nte. *Es recomendable hacer dos registro SIAF en vez de dos devengados por un registro SIAF. 2*

*Si la Empresa Privada es quien ejecuta el Proyecto, entonces le corresponde un CIPRL NO NEGOCIABLE. En caso solo financie, le corresponde NEGOCIABLE.*

*<sup>3</sup> Puede ser Código SNIP,Código Unificado o Código Invierte.pe según corresponda.* 

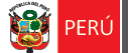

**.** 

**Privada**

**Dirección General de Política de Promoción de la Inversión** 

## **9. AFECTACIÓN Y REGISTRO SIAF**

En el Módulo Administrativo del SIAF-SP se registra el ingreso del SIAF, la cual debe tener las siguientes características:

|                                           | Caso N° 1                                                                                                    | Caso N° 2                                                                                                    |
|-------------------------------------------|----------------------------------------------------------------------------------------------------|----------------------------------------------------------------------------------------------------|
|                                           | <b>GOBIERNO SUBNACIONAL</b>                                                                                                    | <b>GOBIERNO SUBNACIONAL – EXCESO LIMITE</b><br><b>CIPRL</b>                                                       |
| <b>Fuente de</b><br><b>Financiamiento</b> | Recursos Determinados provenientes del Canon<br>y/o sobrecanon, regalías, renta de aduanas y<br>participaciones que perciba el gobierno regional<br>y/o gobierno local respectivo. | Recursos Determinados<br>$\overline{\phantom{m}}$<br>Recursos Directamente Recaudados<br>$\overline{\phantom{m}}$ |
| <b>Rubro</b>                              | 19 Operaciones de Crédito                                                                                                    | De acuerdo al calificador del Tipo de<br>Recurso                                                                  |
| Tipo de Pago                              | "C" – Certificado de Inversión Pública Regional y<br>Local                                                                                                    | "C"<br>- Certificado de Inversión Pública<br>Regional y Local                                                     |
| Tipo de Recurso                           | "B" – Endeudamiento Interno                                                                                                    | Depende del presupuesto de cada Entidad,<br>acorde a lo indicado en la Adenda.                                    |
| Tipo de<br>Compromiso                     | $411''$ 4                                                                                                    | "11"                                                                                                    |
| Tipo de<br><b>Financiamiento</b>          | "I"-Interno                                                                                                    | No precisa el Tipo de Financiamiento 5                                                                            |

**Cuadro N° 2: Detalle del Módulo Administrativo respecto al SIAF-SP**

Las observaciones respecto al Registro SIAF pueden ser:

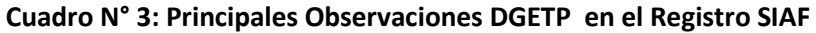

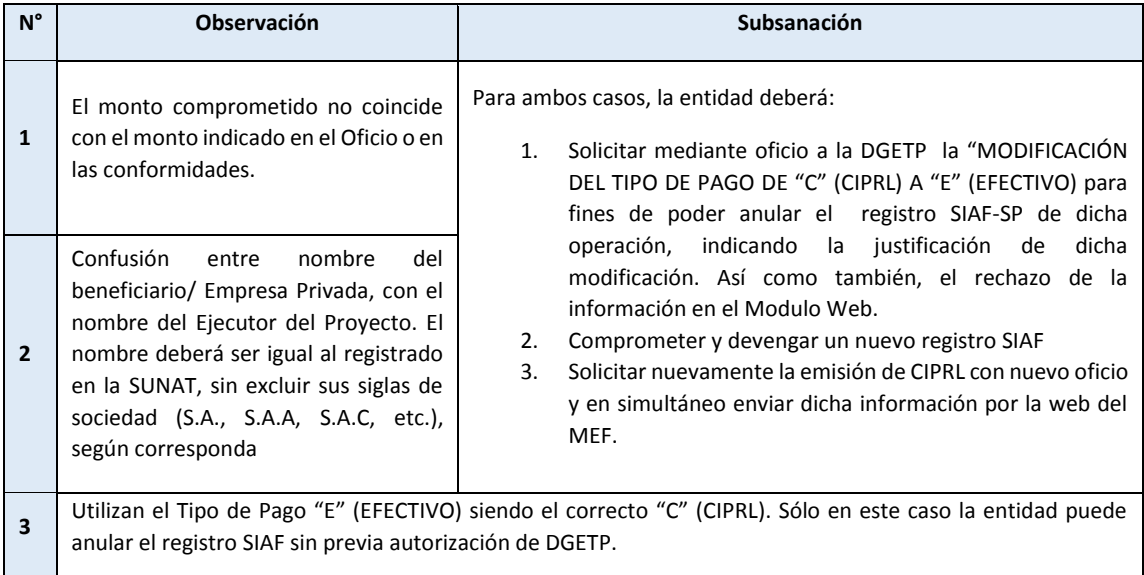

<sup>4</sup> Dicho tipo de financiamiento es por default, asimismo Tipo de Compromiso "13" son para Organismos Públicos Descentralizados "OPD" o entidades nuevas.

<sup>5</sup> Solo para el **Rubro 19 y 13** se activa el Tipo de Financiamiento. Para el primer caso puede ser Interno **"I"** o Externo **"E"**, en caso del Rubro 13 se deberá especificar si es por **Donaciones** o **Transferencias**.

En el módulo Web de CIPRL no se puede ingresar o digitar el monto de la solicitud de emisión de CIPRL, sólo es necesario ingresar el número del Registro SIAF y automáticamente aparecerá el monto.

El Tipo de Operación (Clasificación de Ingreso) es YD6 Ingresos por Operaciones de Endeudamiento y en la Fase del Compromiso Anual se ingresa el nombre del beneficiario del CIPRL. Asimismo, el monto a registrar deberá estar acorde a sus valorizaciones presentadas en sus conformidades, dicha afectación puede ser de la siguiente manera:

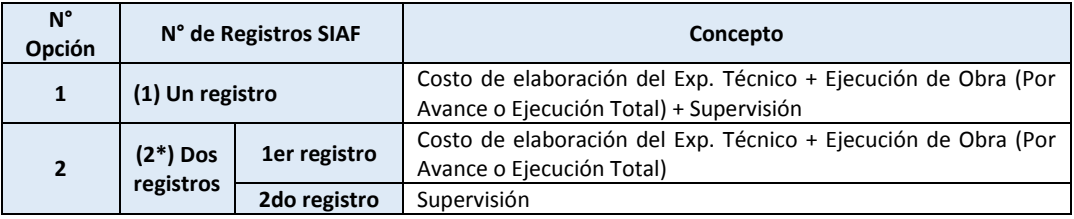

#### **Cuadro N° 4: Detalle del Monto a Registrar**

*\*Si es contemplado en el convenio y/o adenda***.**

<sup>1</sup> 6 "YD – INGRESO POR DESEMBOLSO" es utilizado por las Unidades Ejecutoras de los Gobiernos Regionales y Municipalidades para registrar los ingresos de Deuda Pública Interna correspondientes a Contratos de Deuda, las cuales también deberán ser registrados en el Módulo de Deuda.

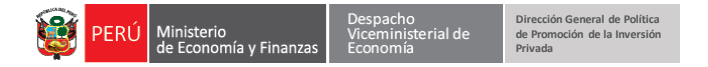

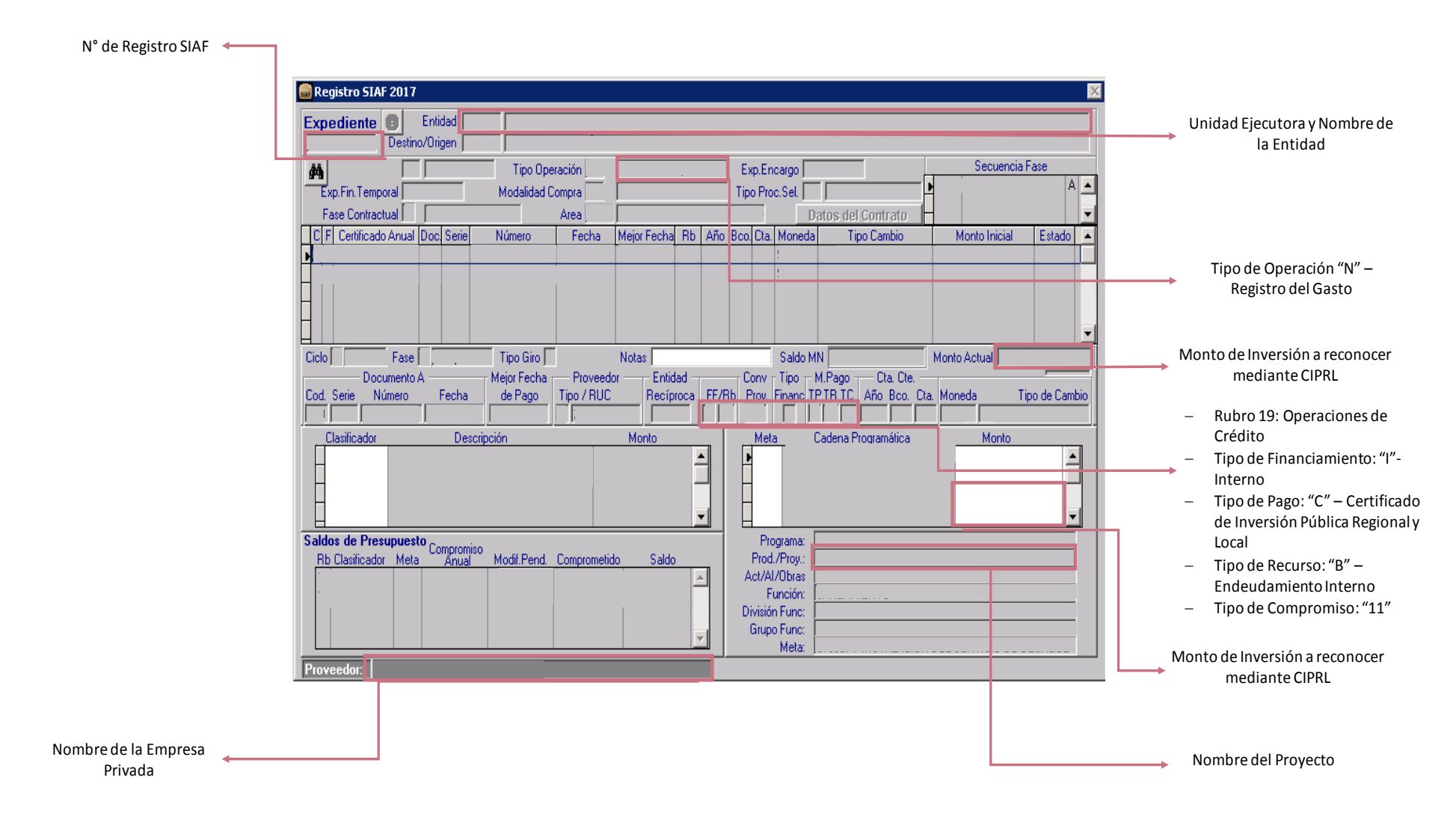

#### *Gráfico N° 18: Características de la Afectación del Expediente SIAF para solicitar la Emisión de CIPRL*

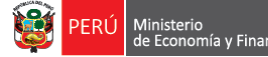

**Privada**

**Dirección General de Política de Promoción de la Inversión** 

Cuando la Entidad Pública, solicita la emisión de CIPRL, desde que la DGETP recibe el documento, tiene 6 días hábiles para enviar observaciones al expediente o emitir el CIPRL/CIPGN correspondiente, el procedimiento es el siguiente:

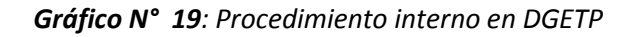

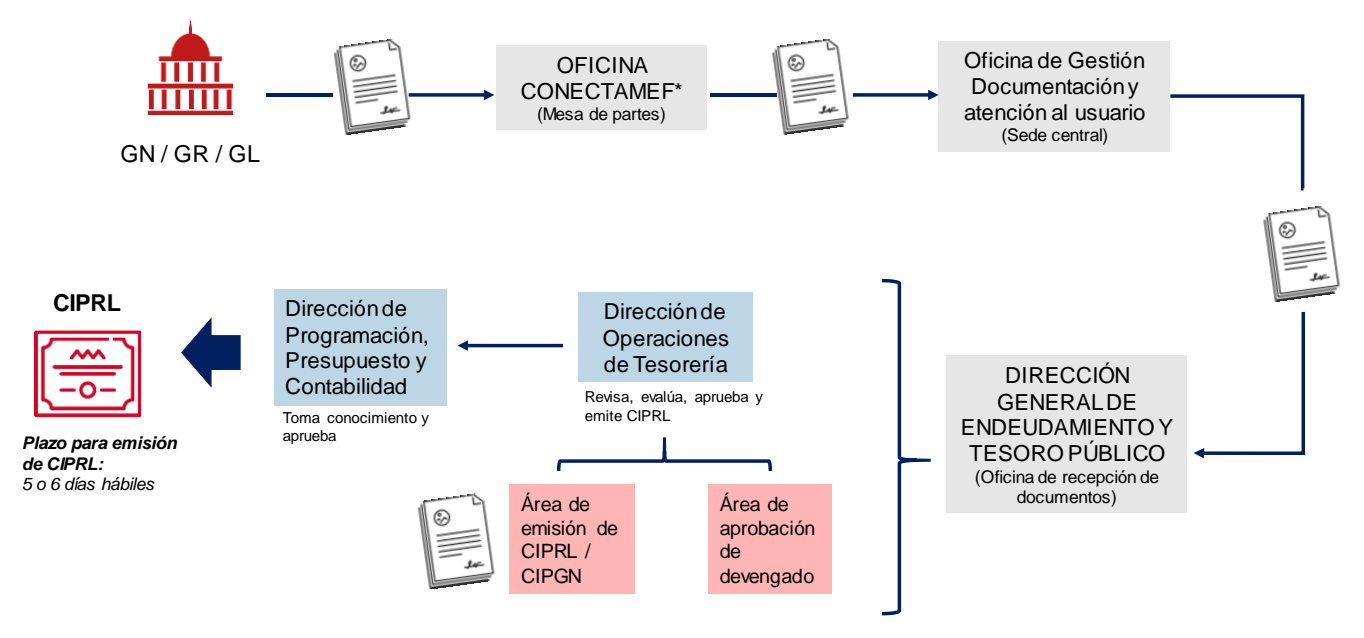

\*Para Gobiernos Subnacionales de los diferentes departamentos.

Asimismo, una de las condiciones necesarias para la emisión de CIPRL/CIPGN es realizar el registro administrativo en el SIAF – SP, para lo cual adjuntamos guías para llevar a cabo dicho procedimiento, hechas por la **Oficina General de Tecnología de la Información**, tanto para el registro del Monto de Inversión dentro del Límite de emisión de CIPRL (Anexo N° 3), como para el Monto de Inversión, que excede el límite de emisión de CIPRL (Anexo N° 4). Además, en el Anexo N° 5 podremos encontrar como ingresar la solicitud de emisión de CIPRL en el Módulo Web Solicitud de CIPRL.

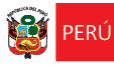

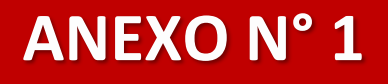

## **PRIMERA ADENDA AL CONVENIO DE INVERSIÓN PÚBLICA REGIONAL Y LOCAL N° 001-2016**

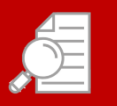

**OBJETO:** MODIFICAR EL MONTO DE INVERSIÓN Y CONTEMPLAR SOLICITUD DE CIPRL/CIPGN POR AVANCES DEL PROYECTO

**Dirección General de Política de Promoción de la Inversión** 

**Privada**

## **ANEXO N° 1: PRIMERA ADENDA AL CONVENIO DE INVERSIÓN PÚBLICA REGIONAL Y LOCAL N° 001-2016**

Conste por el presente documento la Adenda N° 01 al Convenio de Inversión Pública Regional y Local N° 001, en adelante **LA ADENDA**, para el financiamiento del Proyecto "**MEJORAMIENTO Y AMPLIACIÓN DE LOS SERVICIOS DE EDUCACIÓN PRIMARIA Y SECUNDARIA DE LA IEPSM N 60188 SIMÓN BOLÍVAR, DISTRITO DE IQUITOS, PROVINCIA DE MAYNAS, DEPARTAMENTO DE LORETO."**, en adelante **EL PROYECTO**, con Código de Proyecto N° 289921, que celebra de una parte: **GOBIERNO REGIONAL DE LORETO,** en adelante **LA ENTIDAD PÚBLICA,** con RUC N° **20493196902**, con domicilio legal en **AV. ABELARDO QUIÑONES S/N EN EL KM 1.5**, representada por el **MIGUEL LÓPEZ SUAREZ**, identificado con **DNI N° 35796348** ; y de otra parte **INVERSIONES IMA S.A.C** , con RUC N° **84199651217**, con domicilio legal en **CALLE CENTENARIO N° 128**, debidamente representado por su Representante Legal **NATALIA ROSAS GUZMÁN**, identificado con **DNI N° 58941276**, a quien en adelante se le denominará **LA EMPRESA PRIVADA**, en los términos y condiciones siguientes:

A **LA ENTIDAD PÚBLICA** y **LA EMPRESA PRIVADA**, se les denominara conjuntamente las **PARTES**.

#### **CLÁUSULA PRIMERA: ANTECEDENTES**

- 1.1 Con fecha 20 de marzo del 2016 **LA ENTIDAD PÚBLICA** y **LA EMPRESA PRIVADA** suscribieron el Convenio Regional y Local N° 001-2016, al amparo de la Ley N° 29230 y su Reglamento, con la finalidad de que **LA EMPRESA PRIVADA** financie y ejecute **EL PROYECTO**, por un Monto de Total de Inversión ascendente a la suma de **S/. 11, 700,000.15 (ONCE MILLONES SETECIENTOS MIL 15/100 M.N.)**
- 1.2 Con fecha 08 de mayo del 2016 **LA ENTIDAD PÚBLICA,** mediante Resolución N° Resolución Regional Nº 133-2016-GRL-GRI, aprobó el Expediente Técnico **DEL PROYECTO**, determinándose el Monto Total de Inversión del Proyecto en la suma de **S/ 14, 200,000.15 (CATORCE MILLONES DOSCIENTOS MIL 15/100 M.N.)**.

#### **CLÁUSULA SEGUNDA: MARCO LEGAL**

La presente Adenda al Convenio se encuentra en el marco de la Ley N° 29230, Ley que Impulsa la Inversión Pública Regional y Local con Participación del Sector Privado, y su Reglamento aprobado mediante Decreto Supremo N° 036-2017-EF.

#### **CLÁUSULA TERCERA: OBJETO DE LA ADENDA**

El objeto de la presente adenda es modificar la Cláusula Tercera y Quinta del Convenio.

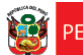

#### *CLAUSULA TERCERA: MONTO TOTAL DE INVERSIÓN*

**Dirección General de Política de Promoción de la Inversión** 

**Privada**

- *3.1. El Monto Total de Inversión objeto del presente Convenio de Inversión, es igual al Monto de Inversión adjudicado que asciende a S/ 14, 200,000.15 (CATORCE MILLONES DOSCIENTOS MIL 15/100 M.N.)*
- *3.2. El Monto Total de Inversión considera, los siguientes conceptos, de corresponder:*

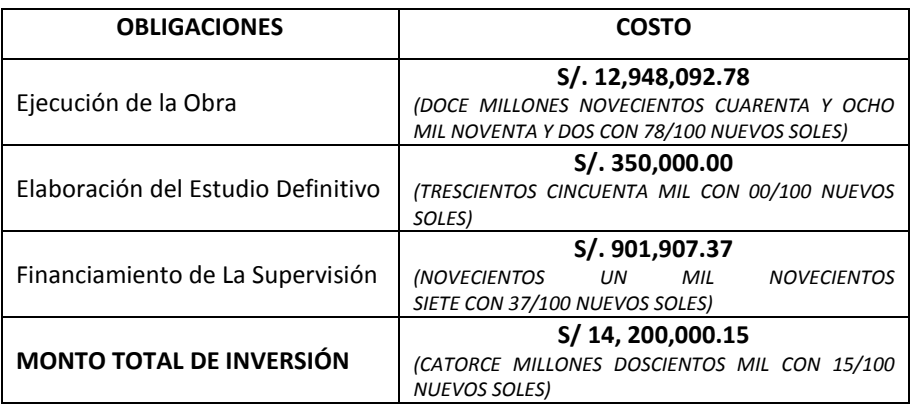

*3.3. El Monto Total de Inversión no incluye intereses, indemnizaciones, multas o sanciones y conceptos similares derivados de la ejecución de EL PROYECTO, los cuales deben ser asumidos por LA EMPRESA PRIVADA.*

#### *CLAUSULA QUINTA: AVANCES DE OBRA*

- *5.1.De conformidad con el numeral 69.1 del Artículo 69 y los literales a y g del numeral 92.1 del Artículo 92 del REGLAMENTO, tratándose de un PROYECTO cuya ejecución, sin considerar el plazo de elaboración del Expediente, demandará un plazo mayor a cinco (5) meses, la entrega de los CIPRL se realizará trimestralmente, por avances en la ejecución del Proyecto, de acuerdo con los siguientes criterios de avance:*
	- *El primer CIPRL se emitirá a los tres (3) meses de iniciada la ejecución de la obra y corresponderá al avance de la obra en dicho periodo, de acuerdo al informe emitido por la Entidad Privada Supervisora sobre la calidad del avance físico real, y a la conformidad de recepción de dicho avance físico otorgado por LA ENTIDAD PÚBLICA.*

*Asimismo, en el primer CIPRL, además del monto de inversión por avance de obra, se reconocerá el costo de elaboración del Expediente Técnico y los costos de supervisión que la Empresa Privada haya pagado a la Entidad Privada Supervisora, siendo suficiente para su reconocimiento, la conformidad valorizada de dicho servicio emitida por la Entidad Pública, de conformidad con el numeral 109.1 del Artículo 109 del REGLAMENTO. En ningún caso se podrá emitir el CIPRL para reconocer únicamente los costos de los estudios de preinversión y de elaboración del Expediente Técnico.*

**Privada**

- *El segundo y subsiguiente CIPRL se emitirán trimestralmente, por el avance de obra alcanzado en dichos periodos, de acuerdo con la conformidad de calidad emitida por la Entidad Privada Supervisora y la conformidad de recepción de tal avance trimestral otorgada por la Entidad Pública a través del funcionario designado en el Convenio. Asimismo, en estos CIPRL, además del monto de inversión por avance de obra, se reconocerá los costos de supervisión que LA EMPRESA PRIVADA haya pagado a la Entidad Privada Supervisora durante dichos periodos, siendo suficiente para su reconocimiento, la conformidad valorizada de cada tres meses de servicio emitida por LA ENTIDAD PÚBLICA, de conformidad con el numeral 69.3 del Artículo 69 del REGLAMENTO.*
- *La emisión del último CIPRL se realizará a la culminación del PROYECTO, previa conformidad de la calidad de la totalidad del PROYECTO expedida por la Entidad Privada Supervisora, la conformidad de recepción de la obra otorgada por LA ENTIDAD PÚBLICA y la conformidad valorizada del servicio de supervisión emitida por LA ENTIDAD PÚBLICA.*
- *Para los efectos de la emisión de los CIPRL, se debe tener en cuenta que los metrados de obra ejecutados en cada periodo trimestral, serán formulados y valorizados mensualmente por la Empresa Ejecutora del PROYECTO con la opinión favorable de la Entidad Privada Supervisora, y serán presentados a LA ENTIDAD PÚBLICA dentro de los cinco (5) días contados a partir del primer día del periodo siguiente al de la valorización.*

*Para efectos de solicitar la emisión de los CIPRL por avances en la ejecución del PROYECTO, LA ENTIDAD PÚBLICA deberá contar con la siguiente documentación:*

- *Conformidad de Calidad del avance del Proyecto, otorgada por la Entidad Privada Supervisora; y, la Conformidad de Recepción del avance del PROYECTO, otorgada por LA ENTIDAD PÚBLICA a través del funcionario designado en el presente Convenio.*
- *Conformidad valorizada del servicio de supervisión emitida por LA ENTIDAD PÚBLICA.*

#### **CLÁUSULA CUARTA: RATIFICACIÓN**

- 4.1. **LAS PARTES** ratifican y mantienen plena vigencia y efecto legal de toda la información y pactos contractuales contenidos en el Convenio, las adendas suscritas, salvo las modificaciones acordadas en la presente Adenda.
- 4.2. **LAS PARTES** declaran que sus representantes legales se encuentran debidamente facultados para contratar.

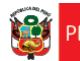

4.3. Asimismo, declaran que han leído, conocen y aceptan todos los términos establecidos en la presente Adenda.

El presente documento se suscribe en señal de conformidad en tres (03) ejemplares de idéntico tenor y efecto legal, a los 09 días del mes de Agosto del año 2016.

------------------------------------------- ------------------------------------------------

**Dirección General de Política de Promoción de la Inversión** 

**Privada**

**NATALIA ROSAS GUZMÁN** REPRESENTANTE LEGAL LA EMPRESA PRIVADA

 **MIGUEL LÓPEZ SUAREZ** GOBERNADOR GOBIERNO REGIONAL DE LORETO

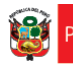

## **ANEXO N° 2**

# **ADENDA N° 02 AL CONVENIO DE INVERSIÓN PÚBLICA REGIONAL Y LOCAL N° 001-2016**

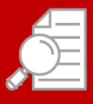

**OBJETO:** CIPRL CON CARGO AL PRESUPUESTO INSTITUCIONAL DE LA ENTIDAD PÚBLICA

**Dirección General de Política de Promoción de la Inversión** 

**Privada**

Conste por el presente documento la Adenda N° 02 al Convenio de Inversión Pública Regional y Local N° 001, en adelante **LA ADENDA**, para el financiamiento del Proyecto "**MEJORAMIENTO Y AMPLIACIÓN DE LOS SERVICIOS DE EDUCACIÓN PRIMARIA Y SECUNDARIA DE LA IEPSM N 60188 SIMÓN BOLÍVAR, DISTRITO DE IQUITOS, PROVINCIA DE MAYNAS, DEPARTAMENTO DE LORETO."**, en adelante **EL PROYECTO**, con Código de Proyecto N° 289921, que celebra de una parte: **GOBIERNO REGIONAL DE LORETO,** en adelante **LA ENTIDAD PÚBLICA,** con RUC N° **20493196902**, con domicilio legal en **AV. ABELARDO QUIÑONES S/N EN EL KM 1.5**, representada por el **MIGUEL LÓPEZ SUAREZ**, identificado con **DNI N° 35796348** ; y de otra parte **INVERSIONES IMA S.A.C** , con RUC N° **84199651217**, con domicilio legal en **CALLE CENTENARIO N° 128**, debidamente representado por su Representante Legal **NATALIA ROSAS GUZMÁN**, identificado con **DNI N° 58941276**, a quien en adelante se le denominará **LA EMPRESA PRIVADA**, en los términos y condiciones siguientes:

A **LA ENTIDAD PÚBLICA** y **LA EMPRESA PRIVADA**, se les denominara conjuntamente las **PARTES**.

#### **CLÁUSULA PRIMERA: ANTECEDENTES**

- 1.3 Con fecha 20 de marzo del 2016 **LA ENTIDAD PÚBLICA** y **LA EMPRESA PRIVADA** suscribieron el Convenio Regional y Local N° 001-2016, al amparo de la Ley N° 29230 y su Reglamento, con la finalidad de que **LA EMPRESA PRIVADA** financie y ejecute **EL PROYECTO**, por un Monto de Total de Inversión ascendente a la suma de **S/. 11, 700,000.15 (ONCE MILLONES SETECIENTOS MIL 15/100 M.N.)**
- 1.4 Con fecha 08 de mayo del 2016 **LA ENTIDAD PÚBLICA,** mediante Resolución N° Resolución Regional Nº 133-2016-GRL-GRI, aprobó el Expediente Técnico **DEL PROYECTO**, determinándose el Monto Total de Inversión del Proyecto en la suma de **S/ 14, 200,000.15 (CATORCE MILLONES DOSCIENTOS MIL 15/100 M.N.)**.
- 1.5 Con fecha 15 de marzo del 2016 LA DIRECCIÓN GENERAL DE PRESUPUESTO PÚBLICO DEL MINISTERIO DE ECONOMÍA Y FINANZAS publicó los Límites de Emisión CIPRL vigentes a la fecha propuesta para la suscripción del convenio, en donde se detalla que **LA ENTIDAD PÚBLICA** cuenta con un Límite de Emisión CIPRL por el monto de **S/ 14, 200,000.15 (CATORCE MILLONES DOSCIENTOS MIL 15/100 M.N.)**, suficiente para cubrir el incremento en el Monto Total de Inversión establecido en el Expediente Técnico.
- 1.6 Con fecha 09 de agosto **LAS PARTES** suscribieron la Adenda N° 001 al Convenio, mediante el cual se modificó el Monto Total de Inversión de acuerdo al EXPEDIENTE TÉCNICO APROBADO, determinándose el nuevo Monto Total de Inversión **DEL PROYECTO** en la suma de **S/ 14, 200,000.15 (CATORCE MILLONES DOSCIENTOS MIL**

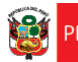

**15/100 M.N.)**. , de acuerdo al siguiente detalle:

**Dirección General de Política** 

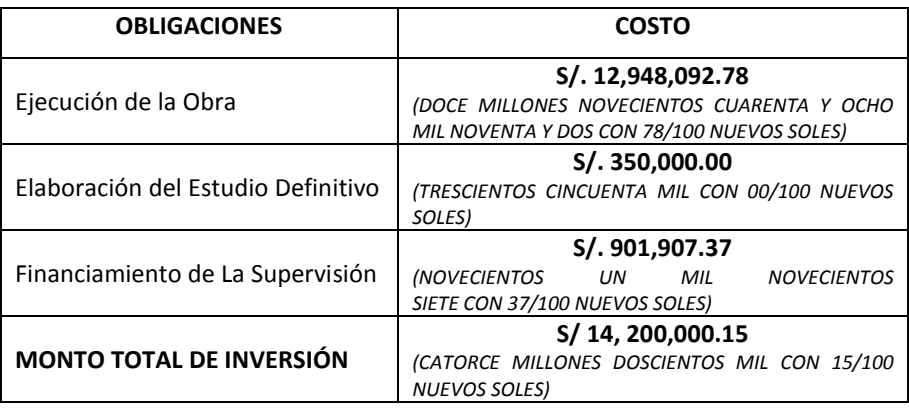

Así como también, se modificó los plazos de ejecución del proyecto y los avances de este.

- 1.7 Con fecha 24 de diciembre del 2016 **LA ENTIDAD PÚBLICA,** mediante Resolución Regional Nº 355-2016-GRL-GRI, aprobó EL ADICIONAL DE OBRA N° 01 **DEL PROYECTO**, por un monto de **S/. 500,000.00 (QUINIENTOS MIL 00/100 M.N.)**
- 1.8 Con fecha 09 de marzo del 2017 **LA ENTIDAD PÚBLICA,** mediante Resolución N° 420- 2016-GRL-GRI, aprobó LA LIQUIDACIÓN DE LA OBRA DEL PROYECTO, por un monto de **S/. 500,000.00 (QUINIENTOS MIL 00/100 M.N.)**
- 1.9 Con fecha 15 de marzo del 2016 la Dirección General de Presupuesto Público del Ministerio de Economía y Finanzas publicó los Límites de Emisión CIPRL vigentes a la fecha propuesta para la suscripción de la Adenda, en donde se detalla que **LA ENTIDAD PÚBLICA** cuenta con un Límite de Emisión CIPRL por el monto de **S/ 14, 200,000.15 (CATORCE MILLONES DOSCIENTOS MIL 15/100 M.N.)**, **el cual no es suficiente para cubrir el incremento en el Monto Total de Inversión producto del ADICIONAL DE OBRA APROBADO Y LIQUIDACIÓN DE OBRA APROBADO].**
- 1.10 En ese sentido, corresponde a **LAS PARTES** ratifiquen los alcances de la Resolución aprobada por **LA ENTIDAD PÚBLICA** a través de la presente adenda, señalando explícitamente:
	- Monto de Inversión que se encuentra dentro del Límite de Emisión CIPRL para el año respectivo.
	- Monto de Inversión que excede dicho Límite de Emisión CIPRL.
	- Fuente de Financiamiento que financiará dichos pagos, bajo responsabilidad del Titular de **LA ENTIDAD PÚBLICA**. Dichos Fondos deberán estar centralizados en la Cuenta Única del Tesoro Público.

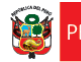

 Programación de pago, dentro de los dos (2) años inmediatos a la fecha de suscripción de la adenda.

### **CLÁUSULA SEGUNDA: MARCO LEGAL**

La presente Adenda al Convenio se encuentra en el marco de la Ley N° 29230, Ley que Impulsa la Inversión Pública Regional y Local con Participación del Sector Privado, y su Reglamento aprobado mediante Decreto Supremo N° 036-2017-EF

### **CLÁUSULA TERCERA: OBJETO DE LA ADENDA**

Atendiendo a los antecedentes antes descritos, **LAS PARTES** acuerdan lo siguiente:

3.1.Aprobar el Monto Total de Inversión del Proyecto ascendente a la suma de **S/ 15,200,000.15 (QUINCE MILLONES DOSCIENTOS MIL CON 15/100 NUEVOS SOLES)** y de acuerdo al siguiente detalle:

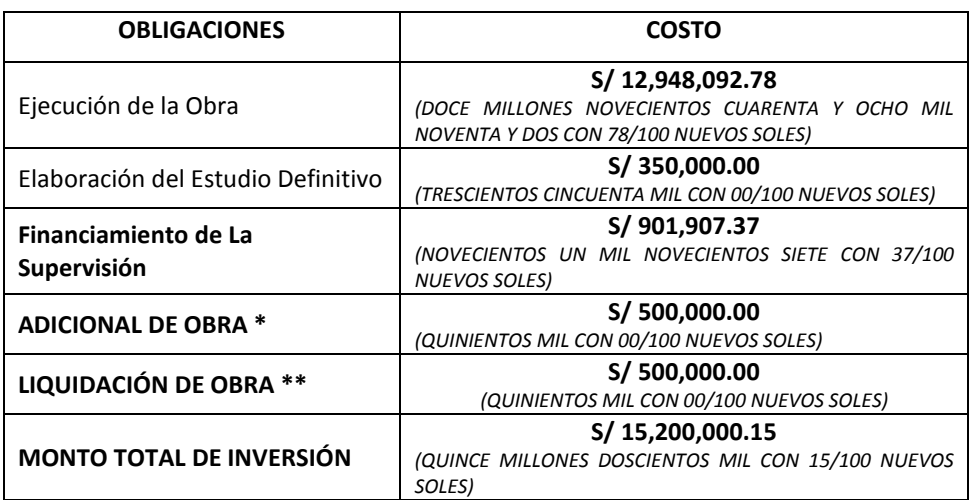

*(\*) Aprobado mediante Resolución Nº 133-2016-GRL-GRI*

*(\*\*) Aprobado mediante Resolución N° 420-2016-GRL-GRI*

3.2. **LAS PARTES** reconocen que el Monto Total de Inversión excedió el Límite de Emisión CIPRL de la Entidad, de acuerdo al siguiente detalle:

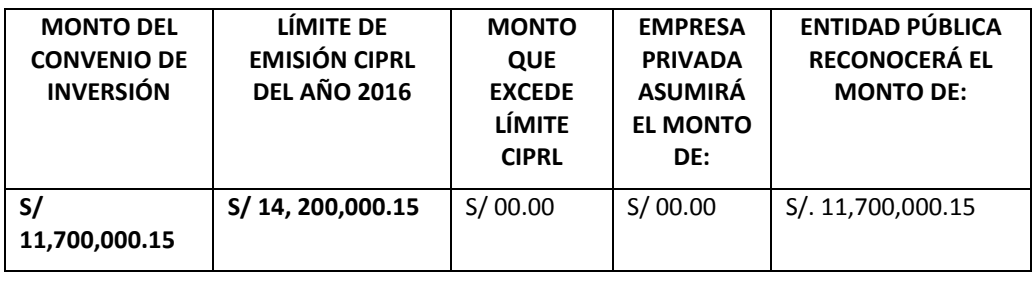

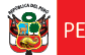

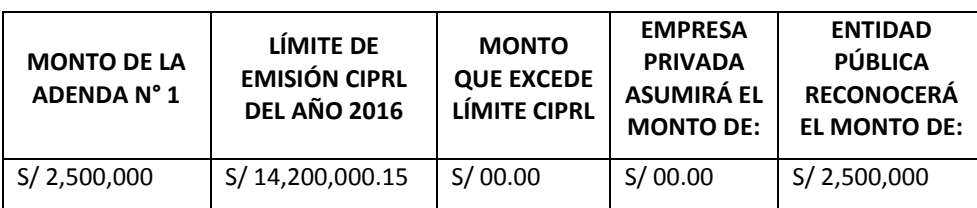

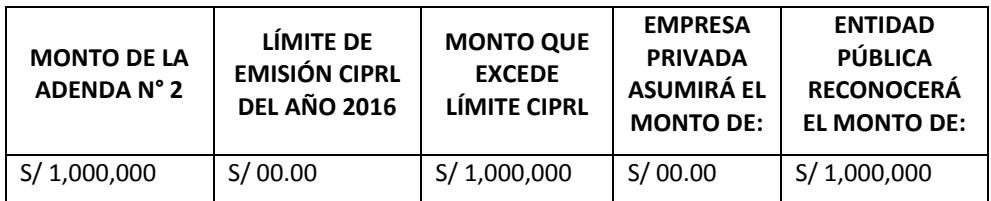

3.3.A la fecha se han emitido los siguientes CIPRL:

**Dirección General de Política de Promoción de la Inversión** 

**Privada**

- CIPRL N° 1001, ascendente a S/ 1,775,000.02
- CIPRL N° 1002, ascendente a S/ 1,775,000.02
- CIPRL N° 1025, ascendente a S/ 1,775,000.02
- CIPRL N° 1026, ascendente a S/ 1,775,000.02
- CIPRL N° 1045, ascendente a S/ 1,775,000.02
- CIPRL N° 1046, ascendente a S/ 1,775,000.02
- CIPRL N° 1080, ascendente a S/ 1,775,000.02
- CIPRL N° 1081, ascendente a S/ 1,775,000.02

Por lo que el total pagado a la fecha mediante CIPRL es de **S/ 14, 200,000.15**, estando pendiente un saldo por parte de **LA ENTIDAD PÚBLICA** de S/.**1, 000,000.00**, dando un total de CIPRL a ser reconocido por **LA ENTIDAD PÚBLICA** de **S/ 15, 200,000.15.**

- 3.4. Por parte de **LA ENTIDAD PÚBLICA**, corresponderá la solicitud de emisión del CIPRL con cargo a su presupuesto institucional, al haber sobrepasado su Límite de Emisión CIPRL con el que contaba, con cargo a la fuente de financiamiento **RECURSOS DETERMINADOS**. Dichos Fondos deberán estar centralizados en la Cuenta Única de Tesoro Público.
- 3.5. **LAS PARTES** acuerdan que el cronograma de pago para el reconocimiento de la inversión será el siguiente:

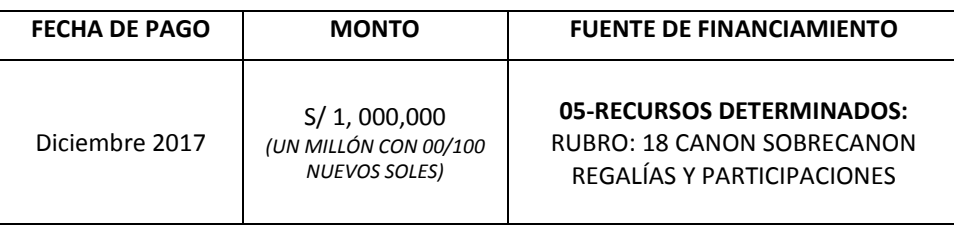

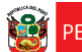

#### **CLÁUSULA CUARTA: RATIFICACIÓN**

- 4.4. **LAS PARTES** ratifican y mantienen plena vigencia y efecto legal de toda la información y pactos contractuales contenidos en el Convenio, las adendas suscritas, salvo las modificaciones acordadas en la presente Adenda.
- 4.5. **LAS PARTES** declaran que sus representantes legales se encuentran debidamente facultados para contratar.
- 4.6. Asimismo, declaran que han leído, conocen y aceptan todos los términos establecidos en la presente Adenda.

El presente documento se suscribe en señal de conformidad en tres (03) ejemplares de idéntico tenor y efecto legal, a los 18 días del mes de Diciembre del año 2017.

------------------------------------------- ------------------------------------------------

**NATALIA ROSAS GUZMÁN** REPRESENTANTE LEGAL LA EMPRESA PRIVADA

**MIGUEL LÓPEZ SUAREZ** GOBERNADOR GOBIERNO REGIONAL DE LORETO

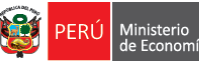

## **ANEXO N° 3**

**GUÍA PARA LAS OPERACIONES EN EL SIAF-SP, RESPECTO A LA APLICACIÓN DE LA LEY Nº 29230 - CERTIFICADO DE INVERSIÓN** 

**REGIONAL Y LOCAL - CIPRL**

## **ANEXO N° 3: GUÍA PARA LAS OPERACIONES EN EL SIAF-SP, RESPECTO A LA APLICACIÓN DE LA LEY Nº 29230 - CERTIFICADO DE INVERSIÓN REGIONAL Y LOCAL - CIPRL**

#### **MÓDULO DE DEUDA PÚBLICA - SIAF SP**

El Módulo de Deuda Pública (MDP) que forma parte del Sistema Integrado de Administración Financiera del Sector Público (SIAF-SP), permite a los Gobiernos Regionales y Gobiernos Locales informar a la Dirección Nacional del Endeudamiento Público, las Concertaciones, Desembolsos y Pagos que realicen de sus operaciones de endeudamiento, conforme lo normado por la Ley Nº 28563, Ley de Endeudamiento Público.

Al igual que en otras modalidades de endeudamiento, las operaciones de endeudamiento efectuadas al amparo de la Ley N° 29230 (CIPRL), se registrarán las etapas de Concertación, Desembolso y Pagos.

#### **I. CONCERTACIÓN**

- 1. Es la etapa en la cual se solicita, evalúa, negocia, aprueba y suscribe el Convenio de Inversión Pública regional/Local, que respalda el endeudamiento.
- 2. El registro de la concertación se realizará con la información del Convenio y de la norma institucional y/o en el dispositivo legal que autoriza la operación.
- 3. Para el registro en el módulo, el financiamiento se clasificará como operación de Mediano y Largo Plazo; para lo cual el sistema de la DGETP asignará automáticamente un código único luego de la recepción de la Aprobación en estado ("A").
- 4. Se registrará la siguiente información:
	- **a.** Datos generales**:**
		- **i)** Tipo de Operación (001 Crédito Directo)
		- **ii)** Tipo de Deuda (0002 Deuda Interna-Créditos)
		- **iii)** Concepto de Deuda (CIPRL-Ley 29230)
		- **iv)** Acreedor (20131370645, Ministerio de Economía y Finanzas)
		- **v)** Fecha de Contrato-Convenio
		- **vi)** Moneda del Contrato-Convenio (S/.)
		- **vii)** Monto Concertado
		- **viii)** Fecha de Primer Desembolso
		- **ix)** Fecha de Cancelación
		- **x)** Fecha de Emisión (fecha del CIPRL)
	- b. Destino del Endeudamiento:
		- **i)** Sector económico del proyecto
		- **ii)** Proyecto SNIP
- **iii)** Descripción del objeto del préstamo especificando el destino de los recursos
- c. Base legal:
	- **i)** Número de la Norma
	- **ii)** Fecha de la norma o documento oficial de la entidad que autoriza la suscripción del convenio.

#### **Pantalla de la Concertación**

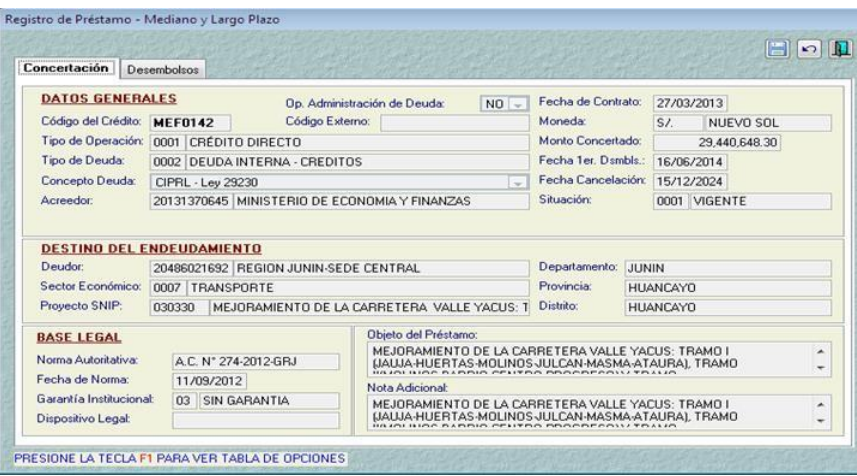

#### **II. DESEMBOLSO**

- Es el monto total (o parcial) de un crédito que el prestamista o acreedor otorga al prestatario o deudor. En esta etapa se produce la recepción de los recursos provenientes de las operaciones de endeudamiento previamente concertadas.
- El registro del Desembolso se sustentará con los documentos indicados en las Directivas que emita el Ente Rector del Sistema Nacional de Tesorería.
- En el caso del CIPRL, se registrará la siguiente información: **i)** fecha de recepción, **ii)**  documento que sustenta la recepción, **iii)** moneda (S/), **iv)** forma de recepción (0001 Efectivo). La forma de Desembolso "Efectivo" permitirá enlazar este registro con el Módulo Administrativo del SIAF-SP.

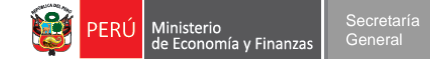

#### **Pantalla de Desembolso**

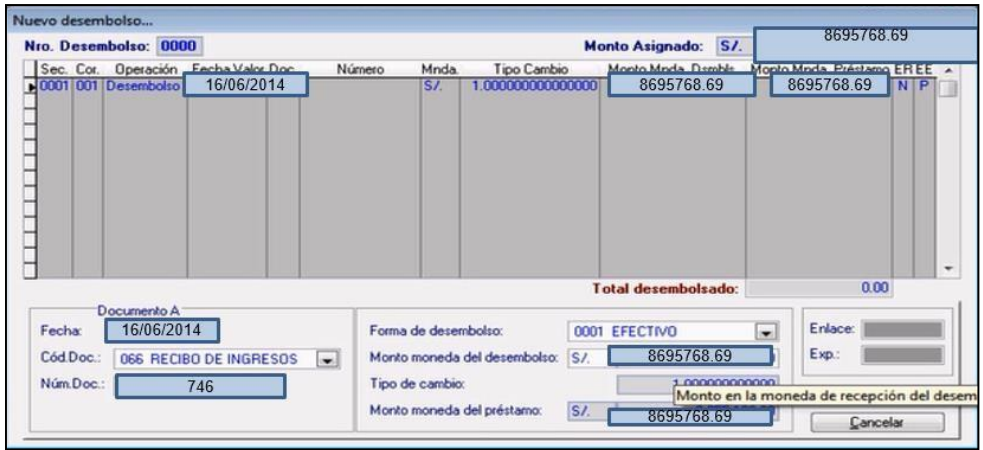

Condiciones Financieras:

**i)** Modalidad de reembolso (0004 Cronograma Establecido), **ii)** frecuencia de pago, **iii)** número de cuotas estimado, **iv)** tipo de interés, **v)** valor de la tasa de interés en este caso es **(0.0%).**

#### **Pantalla de Condiciones Financieras**

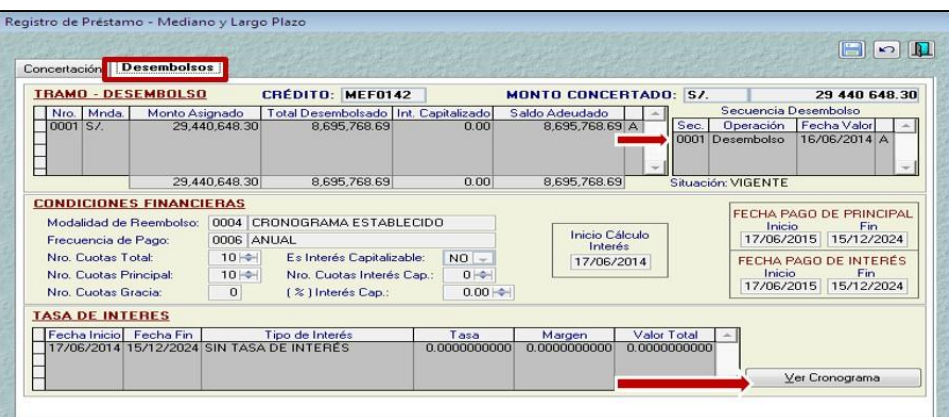

 El Módulo de Deuda Pública genera una tabla en la cual se registrará el cronograma de pagos según las estimaciones para el reembolso al MEF.

#### **Pantalla de Cronograma de Pagos**

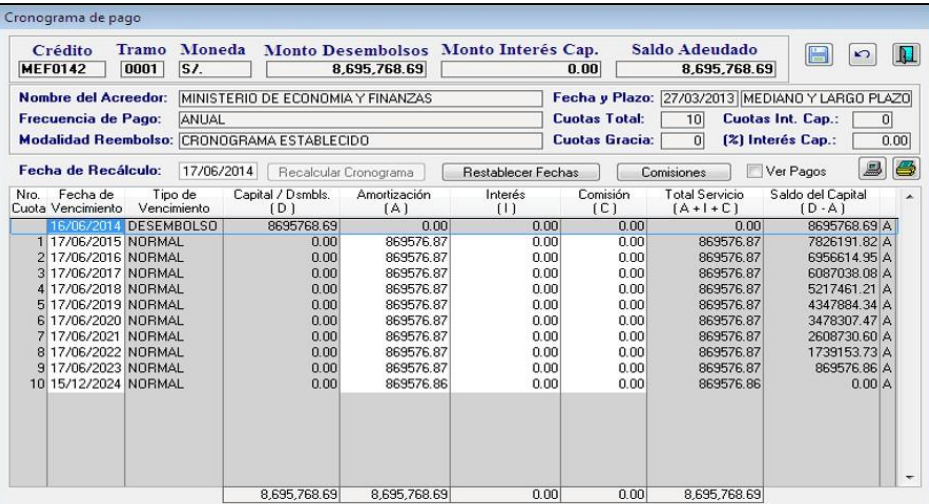

 Los desembolsos en efectivo (o equivalentes, certificados en el caso CIPRL) registrados en el Módulo de Deuda Pública se migrarán automáticamente al Módulo Administrativo del SIAF-SP para efectuar el registro de ingreso y se codifican según las clasificación presupuestaria de la DGPP. (ver clasificadores).

#### **MÓDULO ADMINISTRATIVO – SIAF SP**

Habiendo registrado el desembolso en el Módulo de Deuda Pública, el usuario deberá ingresar al Módulo Administrativo del SIAF-SP para el registro del ingreso.

- I. **REGISTRO DEL INGRESO :** El registro SIAF de Ingreso tiene dos fases: Determinado y Recaudado
- 1. **Fase del Determinado,** en esta parte se visualiza el desembolso para vincularlo al registro.
- o El tipo de operación es **YD INGRESOS POR OPERACIONES DE ENDEUDAMIENTO.**
- o A continuación el sistema muestra la pantalla de desembolso, que fue registrado en el módulo de deuda pública para luego seleccionarlo.

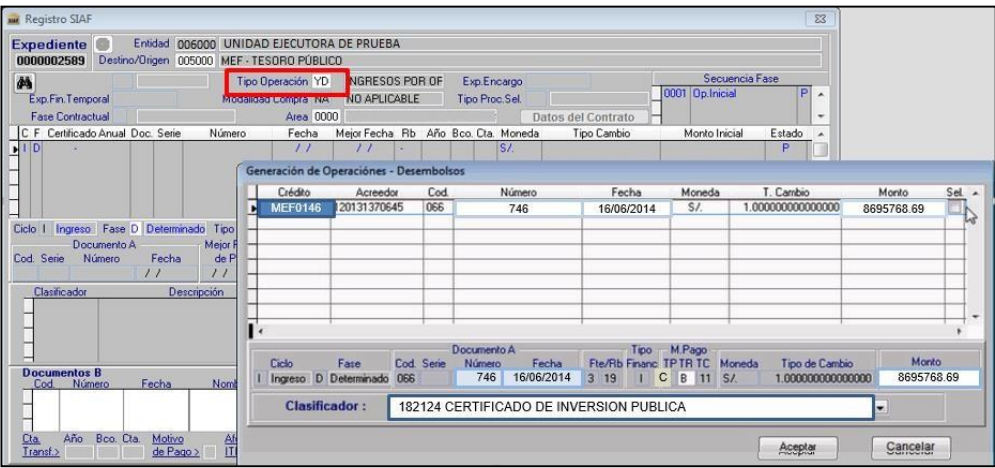

- o Consignar los siguientes datos:
	- i. Rubro 19: Operaciones de Crédito
	- ii. Tipo de Financiamiento: "I"-Interno
	- iii. Tipo de Pago: "C" Certificado de Inversión Pública Regional y Local
	- iv. Tipo de Recurso: "B" Endeudamiento Interno
	- v. Tipo de Compromiso: "11" Mes Vigente

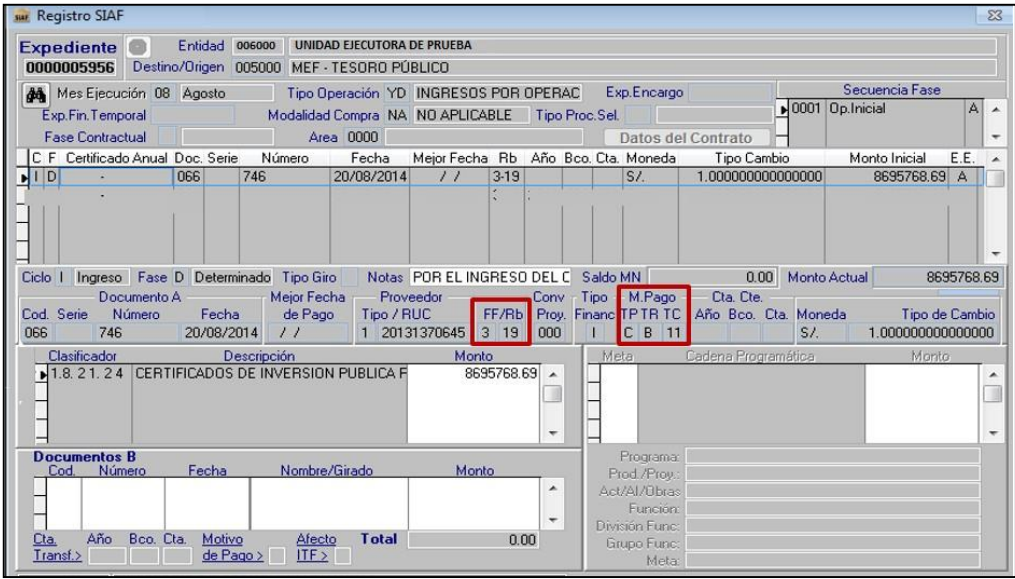
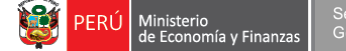

2. **Fase del Recaudado;** Esta fase se registra cuando la entidad recibe el CIPRL de la DGETP

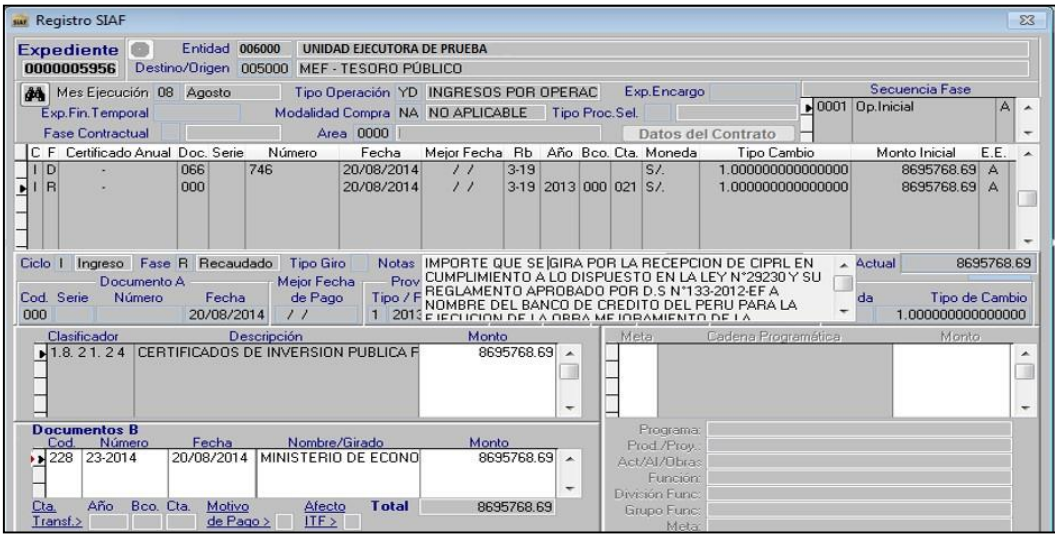

#### **II. REGISTRO DE LA CERTIFICACIÓN Y COMPROMISO ANUAL**

La Certificación de Crédito Presupuestario se realiza para asegurar la cobertura presupuestaria a fin de solicitar el CIPRL.

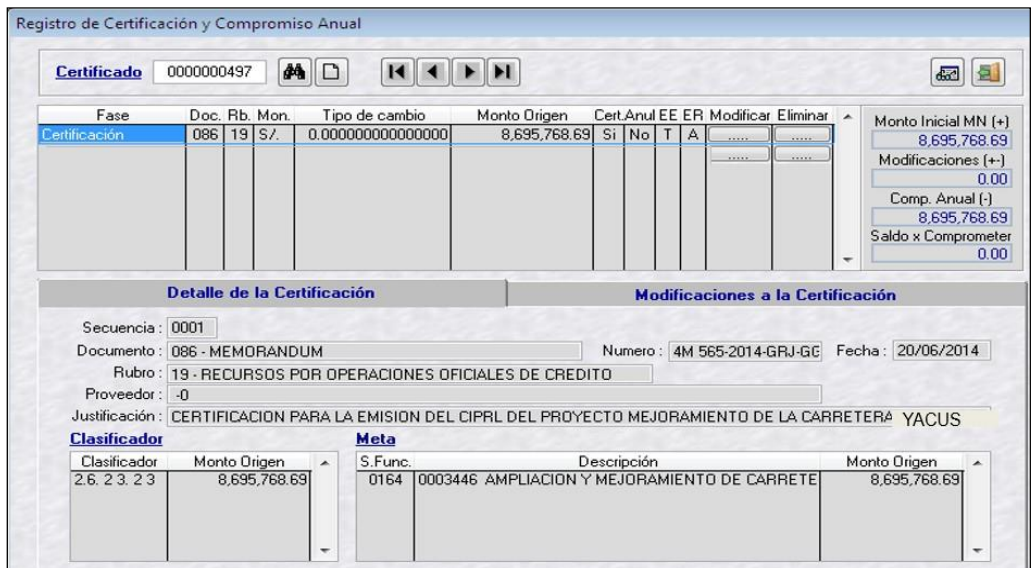

El compromiso anual se registra con los datos de la empresa con quien se firmó el convenio de inversión pública.

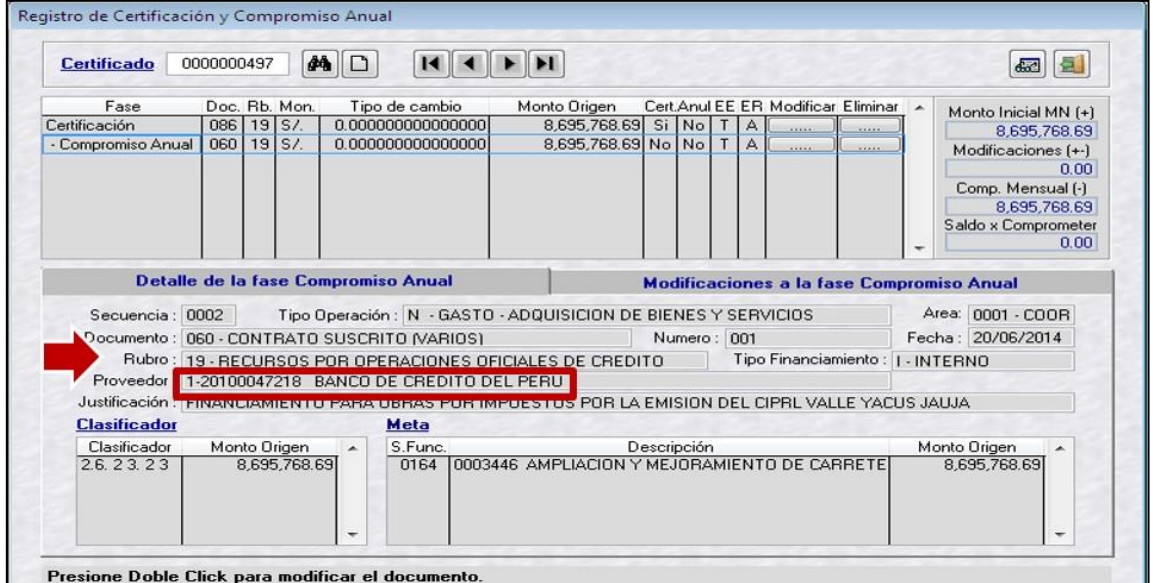

#### **III. REGISTRO SIAF – COMPROMISO MENSUAL, DEVENGADO Y GIRADO**

1. **COMPROMISO MENSUAL**. En la fase de compromiso mensual se confirman los datos registrados en el compromiso anual, tales como: documento, RUC del proveedor, rubro, tipo de financiamiento, tipo de pago, tipo de recurso, tipo de compromiso, clasificador, meta, etc.

Adicionalmente, se consigna los datos del medio de pago, tales como: Tipo de Pago, Tipo de Recurso, Tipo de Compromiso.

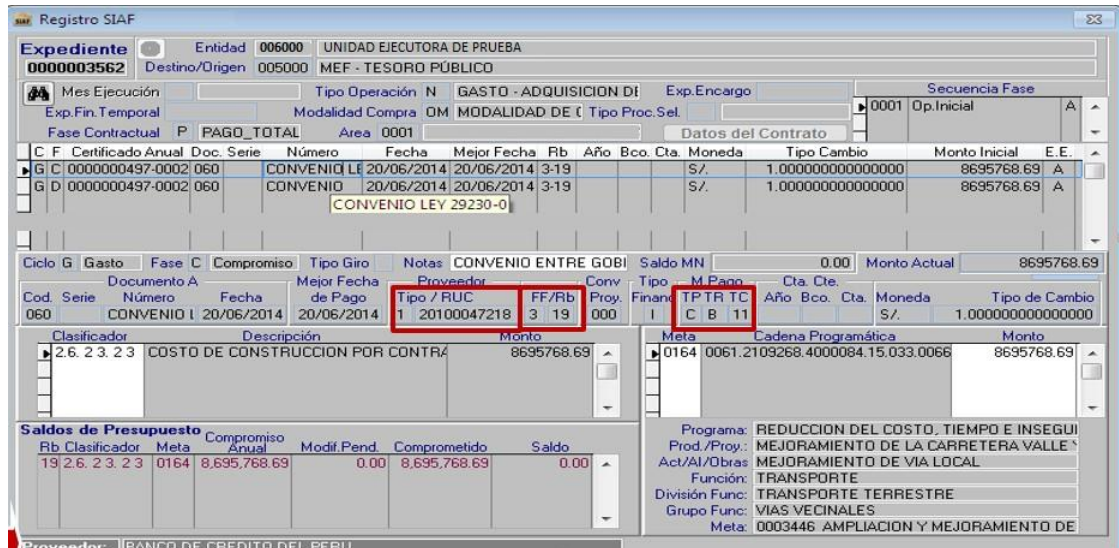

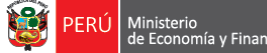

**2. DEVENGADO.** En esta fase se confirman los datos del compromiso mensual.

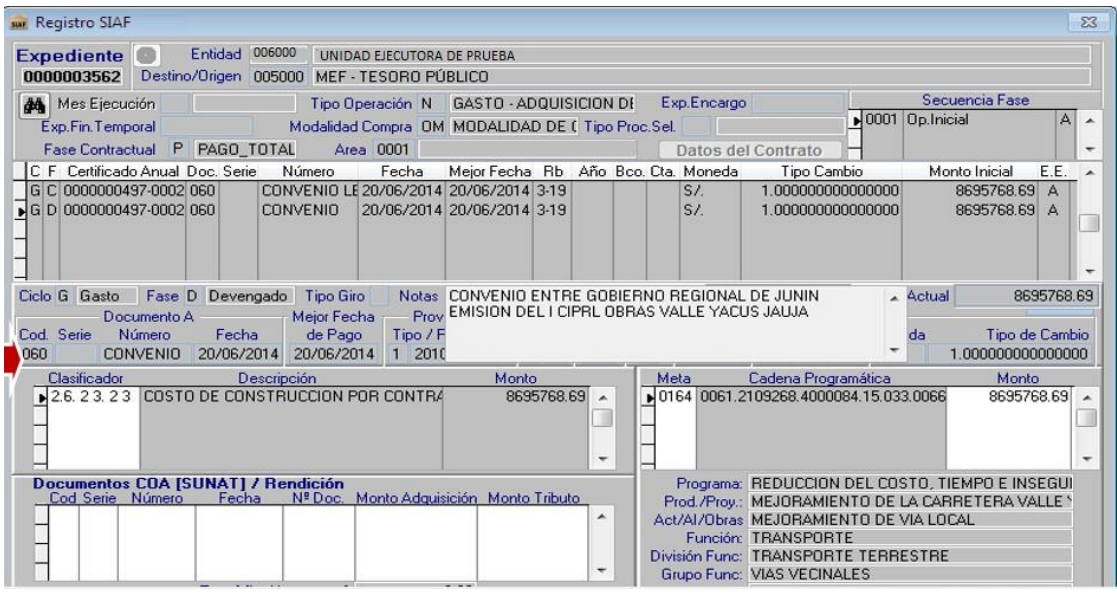

Una vez aprobada la fase de devengado, la entidad solicita el CIPRL a la DGETP a través del siguiente link:

#### **<http://apps5.mineco.gob.pe/siaf/modulos/ciprl/>**

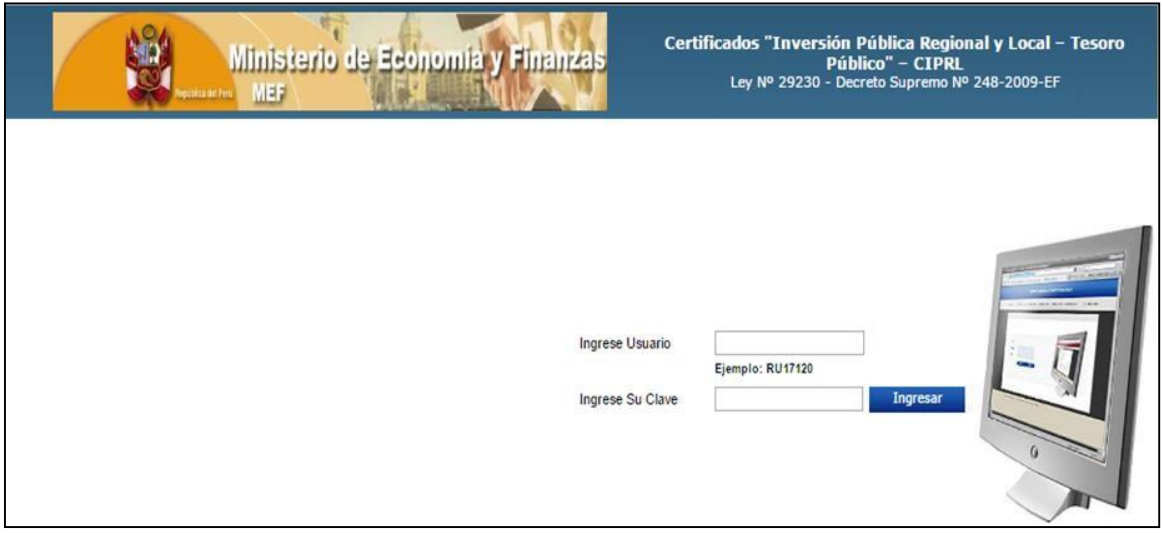

- **3. GIRADO.** Para el registro de la fase de GIRADO se tiene que considerar lo siguiente:
	- i. La entidad tiene que haber recibido el CIPRL de la DGETP
	- ii. La entidad tiene que haber registrado la fase del Ingreso Recaudado.
	- iii. La entidad tiene que haber realizado la redistribución del calendario de pago al tipo de recurso "B". Este proceso se realiza a través del siguiente link: **<http://apps2.mef.gob.pe/appDntp/index.jsp>**

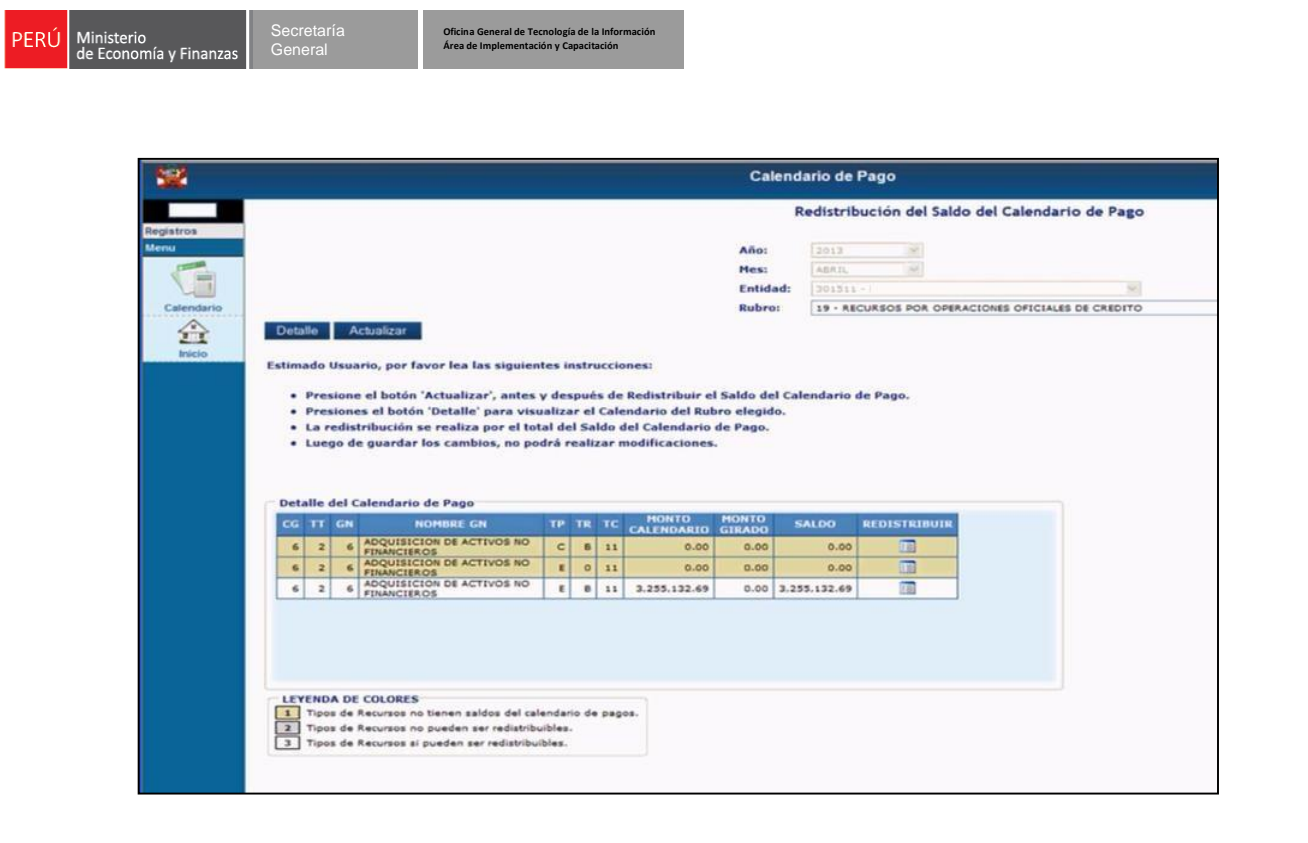

Luego de la recepción del CIPRL, la entidad procede a registrar la fase de GIRADO a favor del contratista.

En el documento A se consigna 009 – Comprobante de Pago

En el documento B se consigna 229 - CERTIFICADO DE INVERSIÓN REGIONAL Y LOCAL CIPRL.

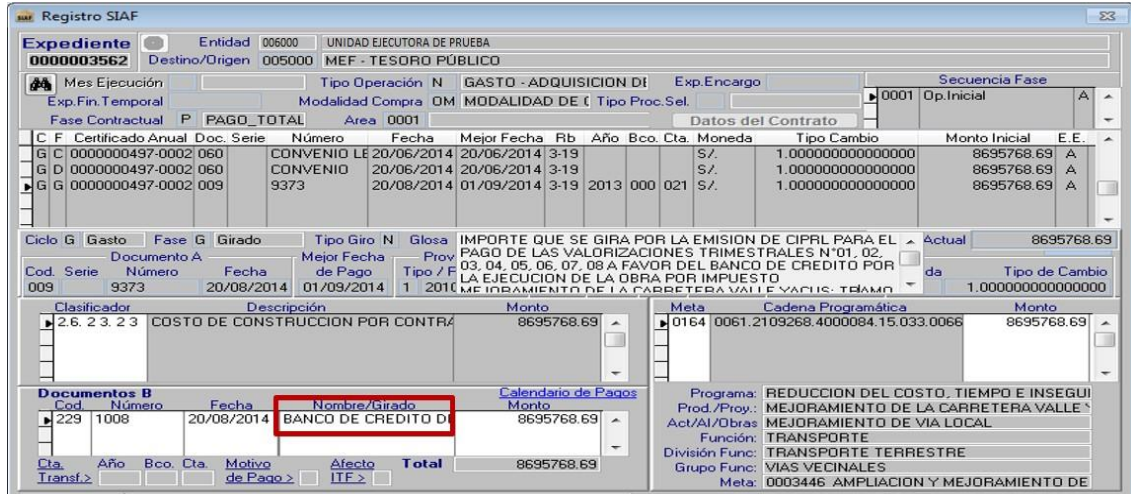

#### **ETAPA DEL REPAGO – MÓDULO DE DEUDA PÚBLICA**

 La entidad procede a regularizar el registro por la atención del servicio de la deuda, de acuerdo a la deducción que realiza el Tesoro Público con cargo a los recursos del Canon, Sobrecanon y Regalías, entre otros.

 El registro del Pago se inicia con el Cronograma de Pagos en el MDP; en esta parte, se prevé la atención del servicio de la deuda, en consistencia con la programación de caja institucional, tomando como referencia el cronograma del servicio de la deuda. Se seleccionará la cuota a programar (incluye amortización, intereses y comisiones y otros gastos de la deuda), indicando la fecha en que se ejecutará el gasto.

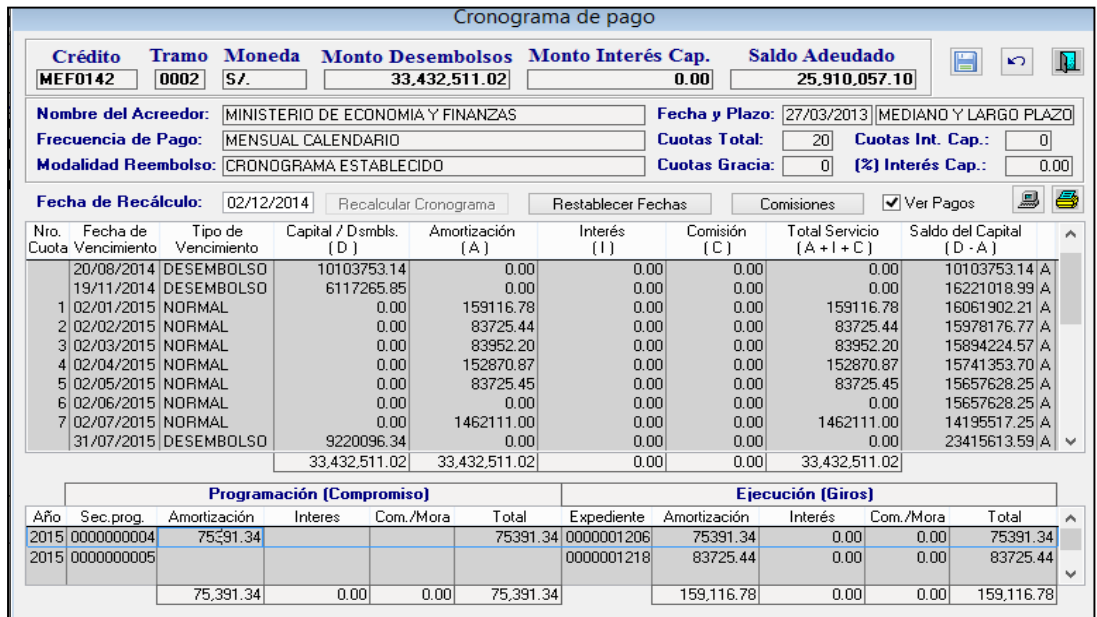

#### **Pantalla del Cronograma de Pagos**

- Conforme a la información de la Programación de Pagos se procede al registro administrativo (Compromiso, Devengado, Girado) de la ejecución presupuestaria y financiera en el módulo administrativo del SIAF-SP.
- Con el registro del Girado se hace efectiva la atención del servicio de la deuda, esta etapa permite realizar la distribución de pagos en el MDP.
- Previo a la transmisión del Girado en el módulo administrativo del SIAF-SP, se deberá distribuir los montos en los componentes de la Programación de Pagos: amortización, intereses y comisiones y gastos de la deuda.

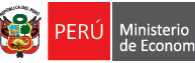

## **ANEXO N° 4**

**PROCEDIMIENTO DE REGISTRO SIAF CUANDO EL MONTO DE INVERSIÓN DEL PROYECTO SUPERA EL LÍMITE DE EMISIÓN** 

**CIPRL REGIONAL Y LOCAL - CIPRL**

### **ANEXO N° 4: PROCEDIMIENTO DE REGISTRO SIAF CUANDO EL MONTO DE INVERSIÓN DEL PROYECTO SUPERA EL LÍMITE DE EMISIÓN CIPRL**

Cuando el Monto de Inversión supera el Límite de Emisión de CIPRL de la Entidad Pública correspondiente, la normativa de Obras por Impuestos establece que estos incrementos se financiarán con cargo al presupuesto institucional de cada Entidad Pública, y el CIPRL correspondiente se emitirá a la culminación del Proyecto.

En el Sistema Integrado de Administración Financiera (SIAF SP), la entidad debe contar con el marco presupuestal respectivo, en la fuente de financiamiento autorizada (No puede ser Recursos Ordinarios y Operaciones Oficiales de Crédito) a fin de asegurar la operación de gasto y no tener inconvenientes en la aprobación del CIPRL.

#### **REGISTRO DE CERTIFICACIÓN Y COMPROMISO ANUAL**

1. La certificación de Crédito Presupuestal se realiza tomando como insumo el marco presupuestal a nivel de meta presupuestal y clasificador priorizado, debidamente aprobada en el módulo presupuestal del SIAF SP. A continuación se muestra un certificado aprobado en la fuente de financiamiento 18 Recursos Determinados:

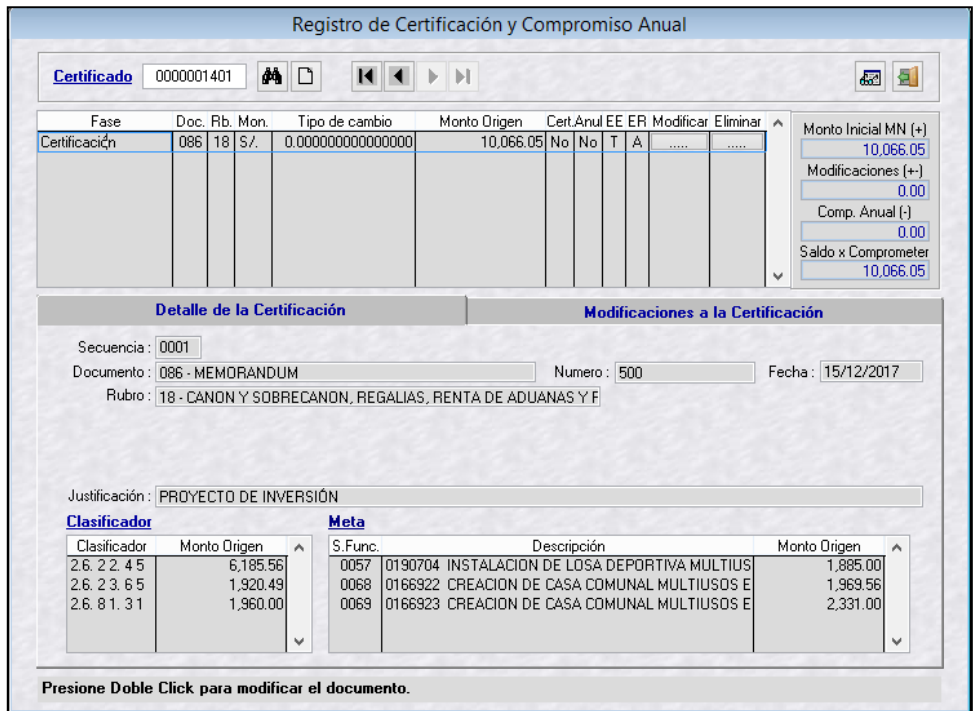

2. El compromiso anual se registra sobre la base del clasificador, meta presupuestal y monto del certificado de crédito presupuestario. El documento que sustenta es el contrato (adenda) al Convenio de Inversión suscrito con la Empresa Privada.

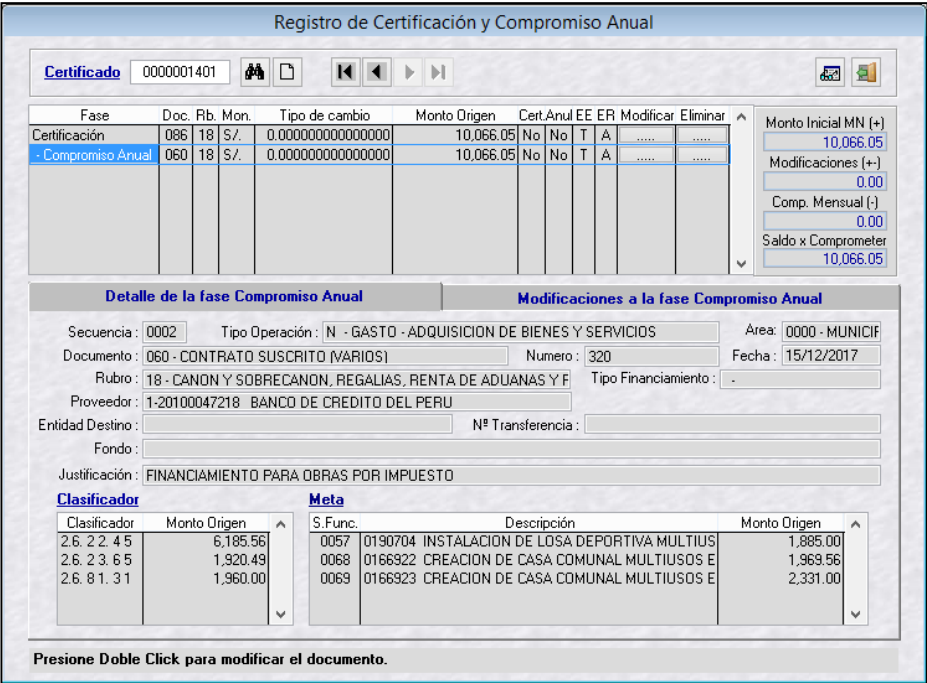

#### **REGISTRO SIAF – COMPROMISO MENSUAL, DEVENGADO Y GIRADO**

- **1. COMPROMISO MENSUAL**. En la fase de compromiso mensual se confirman los datos registrados en el compromiso anual, tales como: documento, RUC del proveedor, rubro, tipo de financiamiento, clasificador, meta, etc. Los datos que se consignan en el Medio de Pago son los siguientes :
	- Tipo de Pago "C" Certificado de Inversión Pública Regional y Local
	- El Tipo de Recurso utilizado en el caso es el "P" que corresponde a recursos de la SUB CUENTA de REGALÍAS MINERAS.
	- Tipo de Compromiso "11" Mes Vigente

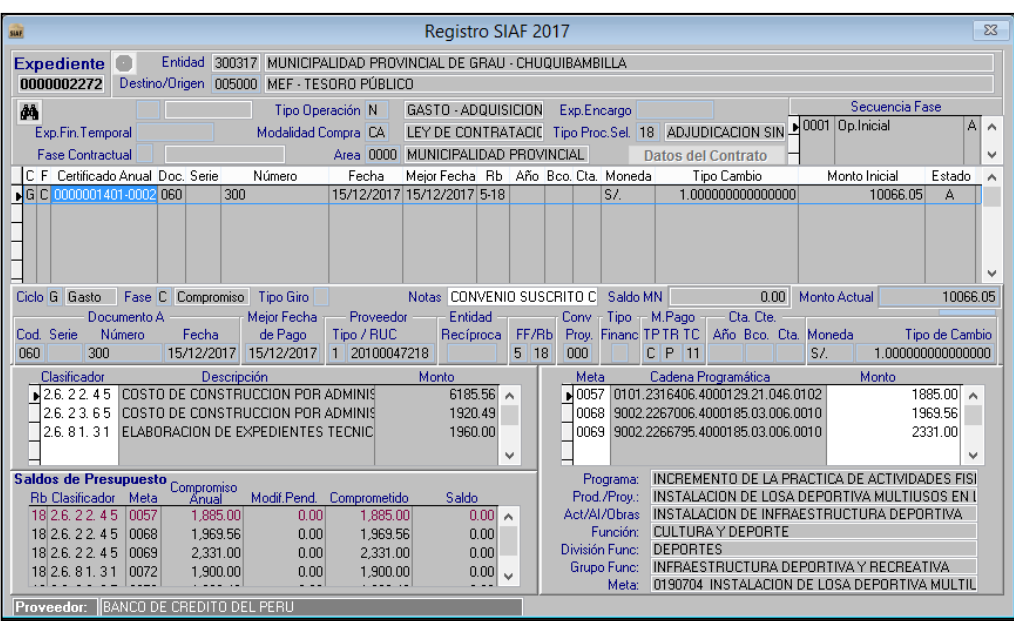

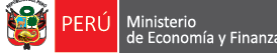

**2. DEVENGADO**. En esta fase se confirman los datos del compromiso mensual. El devengado aprobado constituye una obligación de pago.

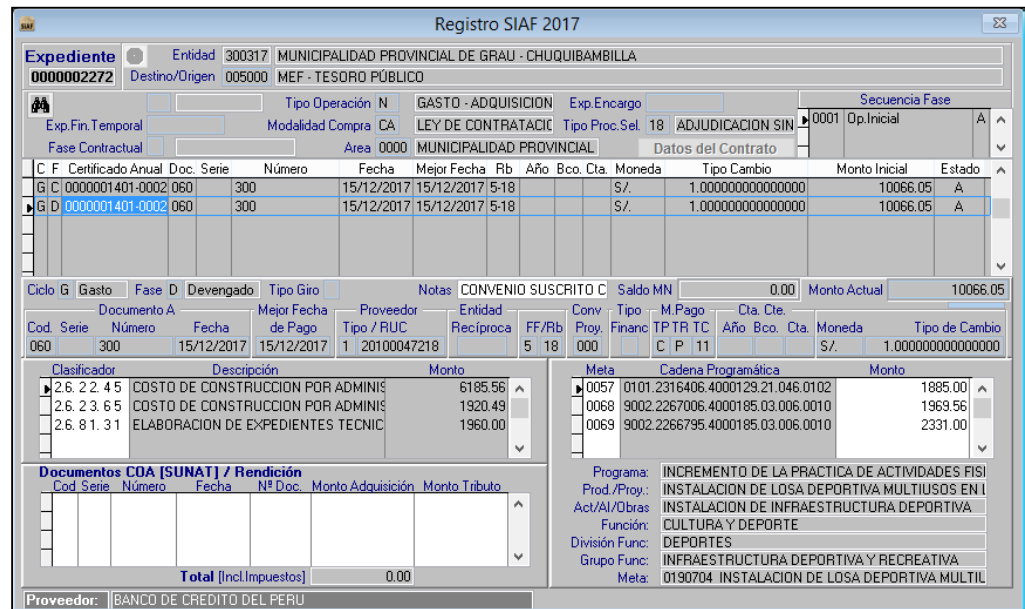

Una vez aprobada la fase de devengado, la entidad solicita el CIPRL a la DGETP.

- **3. GIRADO.** Para el registro de la fase de GIRADO se tiene que considerar lo siguiente:
	- i. La entidad tiene que haber recibido el CIPRL de la DGETP
	- ii. La entidad tiene que haber realizado la redistribución del calendario de pago al tipo de recurso "B". Este proceso se realiza a través del siguiente link:

#### <http://apps2.mef.gob.pe/appDntp/index.jsp>

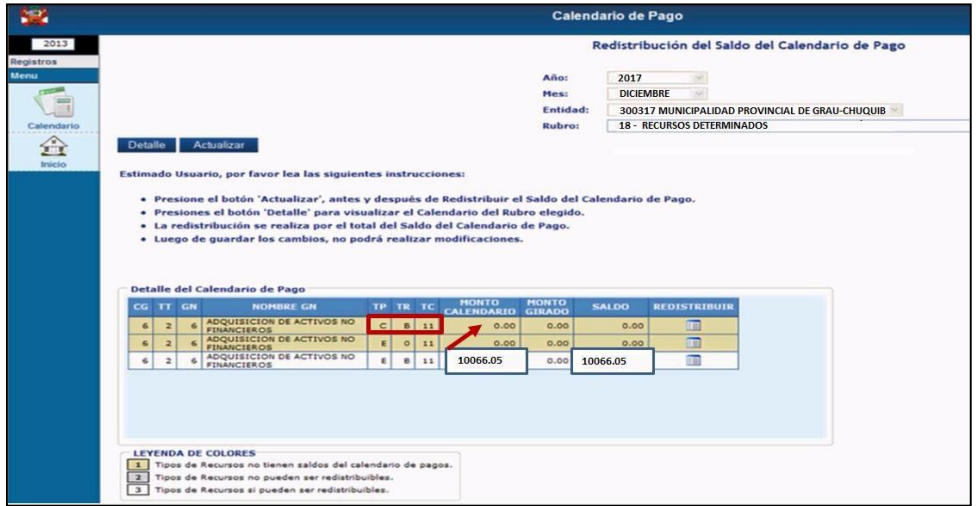

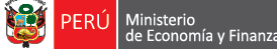

Luego de la recepción del CIPRL, la entidad procede a registrar la fase de GIRADO a favor del contratista.

En el documento A se consigna 009 – Comprobante de Pago En el documento B se consigna 229 - CERTIFICADO DE INVERSIÓN REGIONAL Y LOCAL CIPRL.

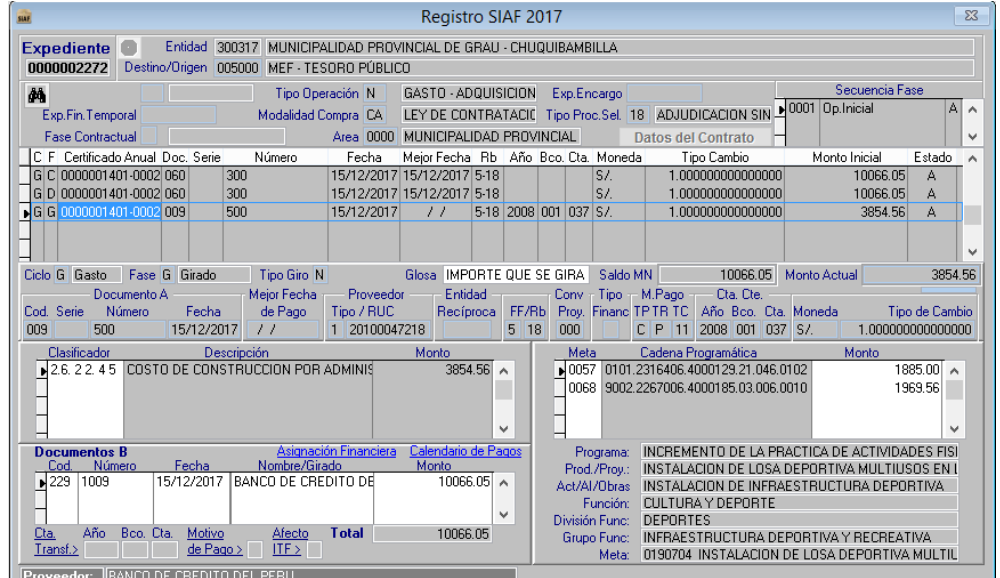

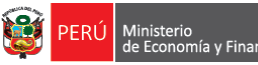

# **ANEXO N° 5 MANUAL DE USUARIO - MÓDULO WEB SOLICITUD CIPRL REGIONAL Y LOCAL - CIPRL**

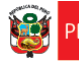

### **ANEXO N° 5: MANUAL DE USUARIO - MÓDULO WEB SOLICITUD CIPRL**

#### **I. INTRODUCCIÓN**

El presente Manual de Usuario, tiene como finalidad dar a conocer de una manera detallada y sencilla, el proceso que se lleva a cabo a través del uso del **Sistema del Módulo Web Solicitud CIPRL**, con el propósito de que los usuarios (Unidades Ejecutoras del Gobierno Regional o Gobierno Local), se familiaricen con la aplicación y se logre recabar y actualizar la información que se tiene en la actualidad.

Con el uso de esta aplicación, se busca Sistematizar el trámite de solicitud de los CIPRL, es decir mediante este Sistema se podrá realizar el Registro de la Solicitud CIPRL, los Documentos CIPRL y él envió correspondiente a la Dirección General de Endeudamiento y Tesoro Público (DGETP). Los CIPRL(Certificados de Inversión Pública Regional y Local) es un documento emitido por el Ministerio de Economía y Finanzas (MEF), a través de la Dirección General de Endeudamiento y Tesoro Público (DGETP), que tiene por finalidad la cancelación del monto que invierta la empresa privada en la ejecución de los Proyectos de Inversión.

#### **II. ACCESO AL SISTEMA DEL MÓDULO WEB SOLICITUD CIPRL**

Para ingresar a la aplicación, debe seguir los siguientes pasos:

#### Paso 1:

Copiar esta dirección [\(http://ofi.mef.gob.pe/siaf/modulos/CIPRL/\)](http://ofi.mef.gob.pe/siaf/modulos/CIPRL/) en el Navegador del Internet, donde se mostrará la pantalla de Inicio del Sistema del Módulo Web Solicitud CIPRL.

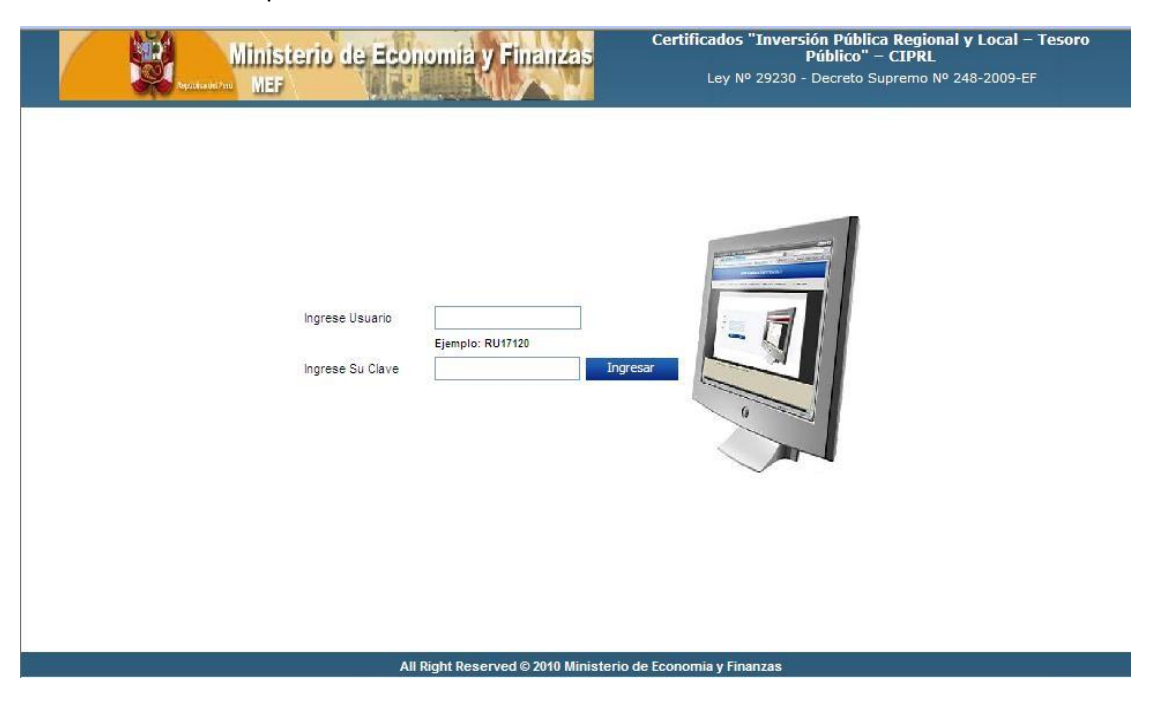

Otra manera para acceder al Sistema es mediante la página principal del Ministerio de Economía y Finanzas [\(http://www.mef.gob.pe/\) e](http://www.mef.gob.pe/))n la opción Tesoro Público - CIPRL Paso 2:

En esta pantalla Principal de Inicio del Sistema, se deberá ingresar el Usuario Responsable de la Unidad Ejecutora del Gobierno Regional o del Gobierno Local junto con su clave correspondiente para finalmente dar clic en el **Ingresar** 

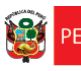

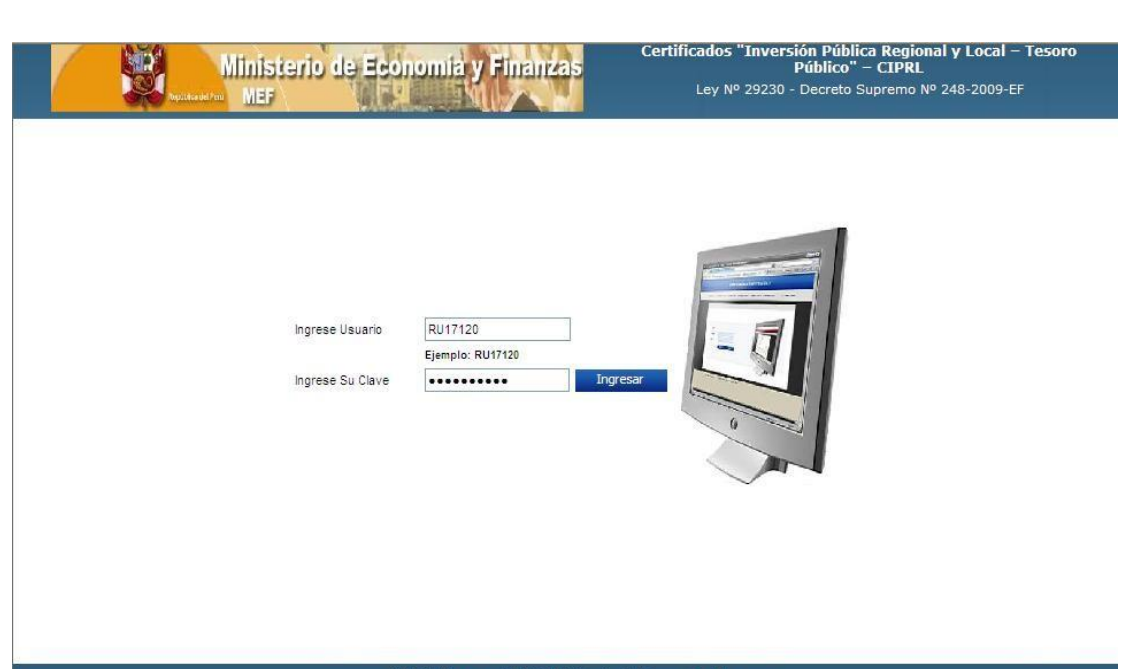

#### All Right Reserved © 2010 Ministerio de Economia y Finanzas

#### Paso 3:

En esta pantalla **CONSULTA DE SOLICITUDES** se encuentra información de alta importancia para el uso de la aplicación, dentro del cual encontramos el Manual de Usuario, donde se especifica de manera detallada como el usuario debe utilizar la aplicación. Es importante leer todo lo indicado en el manual, para llevar a cabo el proceso de una manera óptima.

Si el usuario desea ver el Manual de Usuario, debe dar clic en el link que se encuentra en la parte inferior de la pantalla principal  $\frac{1}{2}$ >Ver Manual de Usuario y el sistema automáticamente abrirá una nueva ventana donde podrá leer un archivo en PDF con todos los detalles de cómo hacer uso correcto del sistema.

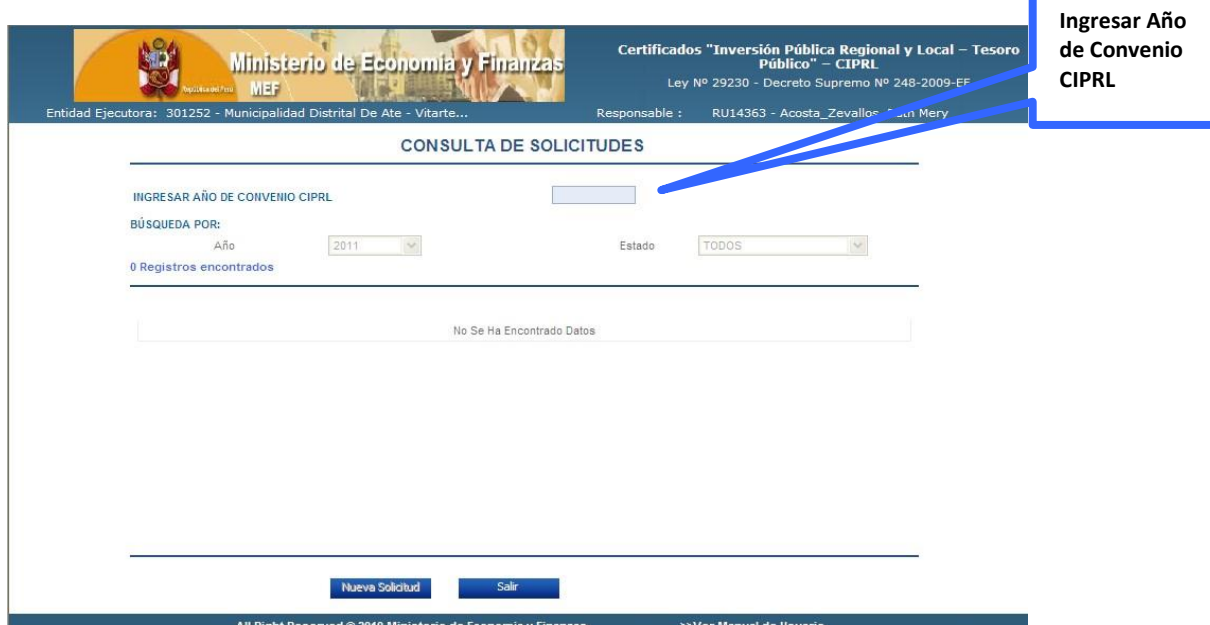

La función principal de esta pantalla es Consultar todas las solicitudes anteriormente registradas, al iniciar esta pantalla, el usuario deberá ingresar el Año del Convenio del CIPRL para activas las opciones de búsqueda y Registro respectivamente.

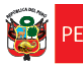

#### Paso 4:

Para crear una Solicitud, el usuario deberá seleccionar el año mediante la lista ubicada en la parte superior de la pantalla  $\frac{1}{2011}$  e ingresar a la aplicación dando

> 2011 2010

Clic sobre el , para dar inicio al proceso de Registro de la Solicitud **CIPRL**.

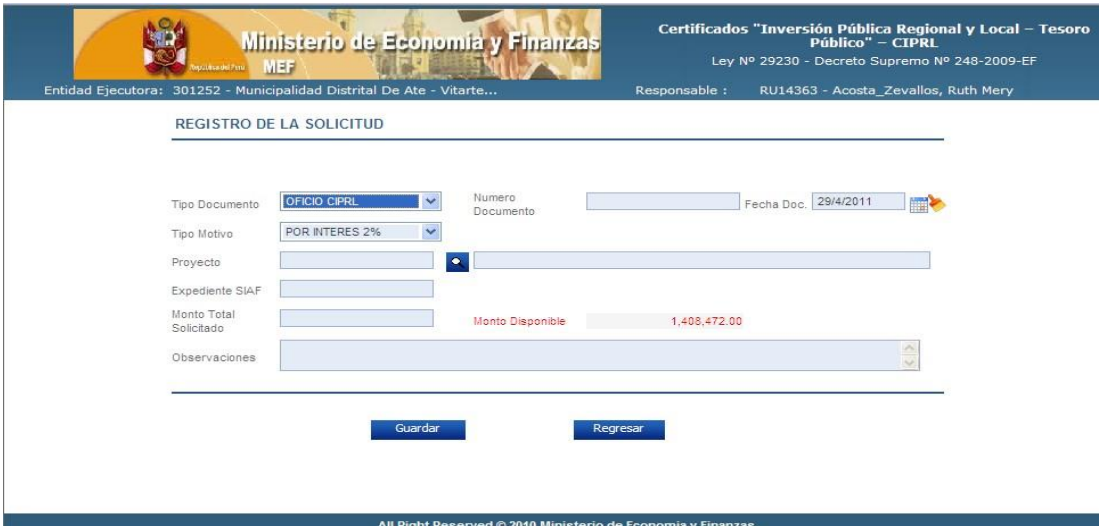

En esta pantalla **REGISTRO DE LA SOLICITUD** encontramos un formulario, el cual se define como el Primer Paso para la Creación de la Solicitud. En él debe llenar todos y cada uno de los campos requeridos, con el fin de dar inicio al registro de la Solicitud CIPRL. Los campos a llenar son:

- **Tipo de Documento** (El Usuario deberá elegir el Tipo del Documento de la Solicitud CIPRL ya sea Oficio, Carta o Solicitud).

- **Número de Documento (**El Usuario deberá ingresar el Número de Documento que deberá tener la Solicitud**)**.

- **Proyecto** (El usuario tendrá la posibilidad de seleccionar de manera opcional el Proyecto (Motivo del financiamiento), pulsando con el mouse sobre el **A** donde se mostrará una ventana de Búsqueda de Proyectos tal como se muestra:

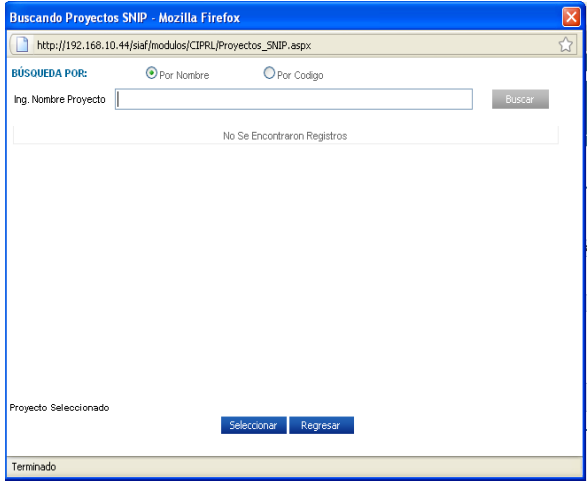

El Usuario tiene la opción de realizar la búsqueda por Nombre o por Código del Proyecto. Si el Usuario realiza la búsqueda por Nombre, debe ingresar el Nombre del Proyecto y dar clic sobre el botón Buscar y se mostrará la lista con los nombres y el Código del Proyecto SNIP, tal como se muestra:

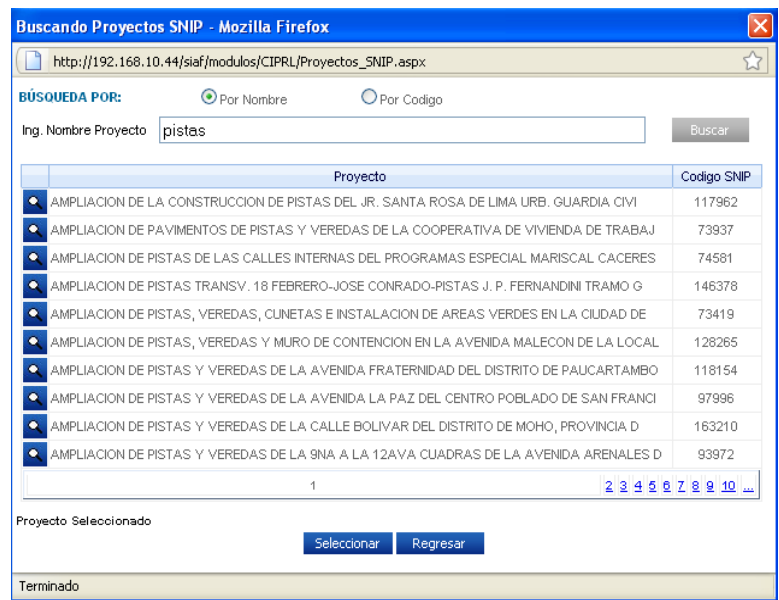

Para terminar con el Proceso de Búsqueda de Proyectos que estén acordes con los requerimientos del SNIP, y promovidos a través de PROINVERSIÓN, se debe seleccionar el nombre de la lista y dar clic sobre el **Seleccionar** 

**- Tipo Motivo:** El usuario escoge el motivo por el cual solicita los certificados:

- Por Obra Concluida · Por Interés 2%
- Por Avance de Obra Pérdida/Deterioro
- Devolución

**- Fecha Doc.: (**El usuario debe indicar la Fecha del Documento, puede ingresar una fecha anterior pero no una fecha después de la fecha actual**).**

**- Expediente SIAF (**El usuario debe introducir el número de expediente SIAF que ya fue comprometido y devengado necesariamente, para solicitar la emisión de los certificados CIPRL**,**  el Sistema debe verificar que el expediente se encuentre efectivamente con el Devengado aprobado y no Girado).

**- Monto Total Solicitado (**Después de haber ingresado el Expediente SIAF, el Monto del Devengado que sustenta la emisión de los certificados, se mostrará automáticamente en el campo **Monto Total Solicitado**, este monto deberá verificarse con el monto del Devengado en el expediente SIAF**,** si el Expediente SIAF tuviera más de 1 Registro de Devengado, los montos de estos Devengados también se mostrarán automáticamente en el campo **Monto Total Solicitado**).

La Solicitud no podrá ser Mayor ni Menor al monto del Devengado al cual se le asocia).

**- Monto Disponible (**El Sistema deberá mostrar el Saldo Disponible, que es el monto que Tesoro Público le asigna como total para la emisión de certificados por el ejercicio para una Unidad Ejecutora de Región o un Gobierno Local, correspondiente al Año de Convenio CIPRL ingresado**).**

- Y un botón **Guardar**, para seguir con el proceso de Registro.

Luego de llenar todos los campos correspondientes a este formulario y verificar que los mismos son correctos, debe presionar el botón **Guardar.**

Todos los campos del formulario son obligatorios, excepto los Campos **Proyecto y Observaciones**, por ser campos opcionales. Si los campos no se ingresan de manera completa o los datos ingresados no son válidos, el sistema mostrará mensajes en la pantalla.

Paso 5:<br>Luego de hacer clic en Guardar en el sistema muestra una ventana de Confirmación,

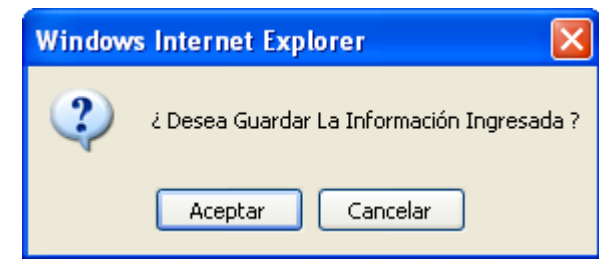

El Usuario debe dar clic en el botón **Aceptar** y el sistema muestra una ventana de notificación indicando que la Solicitud fue creada de manera Exitosa.

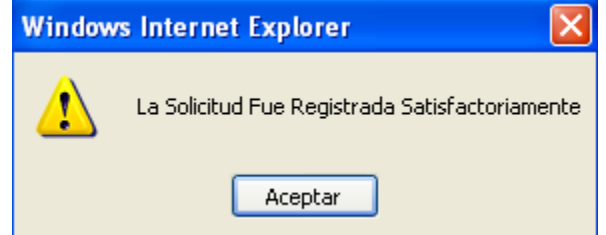

Finalmente el Sistema generará automáticamente un número de solicitud.

#### Paso 6:

Para el Registro de los Beneficiarios y Generación de los Certificados CIPRL, el Usuario debe dar clic sobre el **Beneficiarios**, el cual aparecerá automáticamente en la pantalla de Registro.

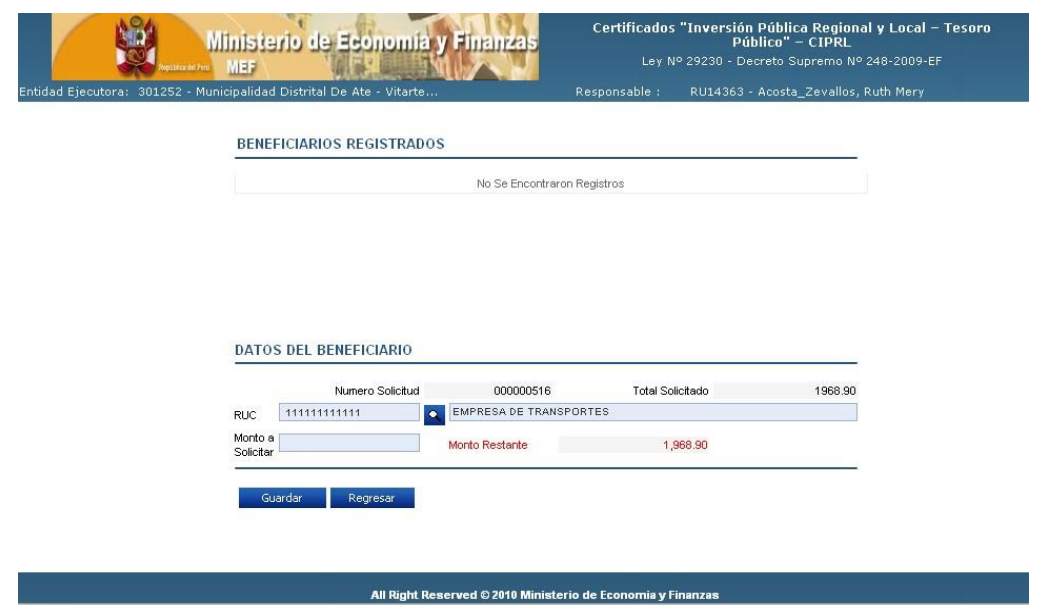

En esta pantalla **DATOS DEL BENEFICIARIO** encontramos un formulario, el cual se define como

el Segundo Paso para la Generación de los Certificados CIPRL, en él se detalla lo siguiente: En él se muestra automáticamente el Numero del Ruc del Expediente SIAF y el Nombre de la Empresa Privada la cual ejecutará los Proyectos de Inversión.

- **Numero Solicitud** (El sistema generará automáticamente el Número de la Solicitud)

- **Total Solicitado(**Es el **Monto Total Solicitado** anteriormente, para el registro de la Solicitud CIPRL**).**

- **Monto a Solicitar (**El Usuario deberá asignar un monto al Beneficiario**).**

- **Monto Restante (**Es el monto Total que va disminuir cada vez que se asigne un monto al Beneficiario hasta llegar a 0.00**).**

#### Paso 7:

El usuario solo debe ingresar el monto que le asignará a cada Beneficiario en el campo Monto a Solicitar y luego dar clic sobre el **quartar el para proceder al registro**, el Sistema mostrará una ventana de notificación indicando que el Beneficiario fue creado de manera Exitosa.

Este paso se podrá realizar de una a varias veces, dependiendo de las cantidades que se asignará

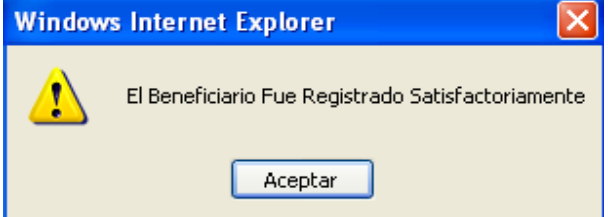

al beneficiario, hasta que el Monto Restante sea 0.00

El usuario no podrá ingresar un monto superior al Monto Total Solicitado, de lo contrario se mostrará una ventana de notificación:

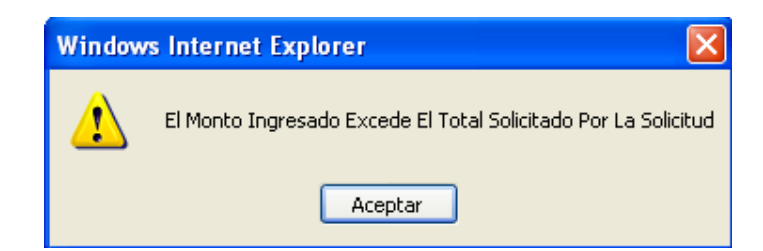

Paso 8:

Después de haber realizado el registro del Beneficiario, el Usuario podrá visualizar estos Beneficiarios en la parte posterior de la pantalla, tal como se muestra:

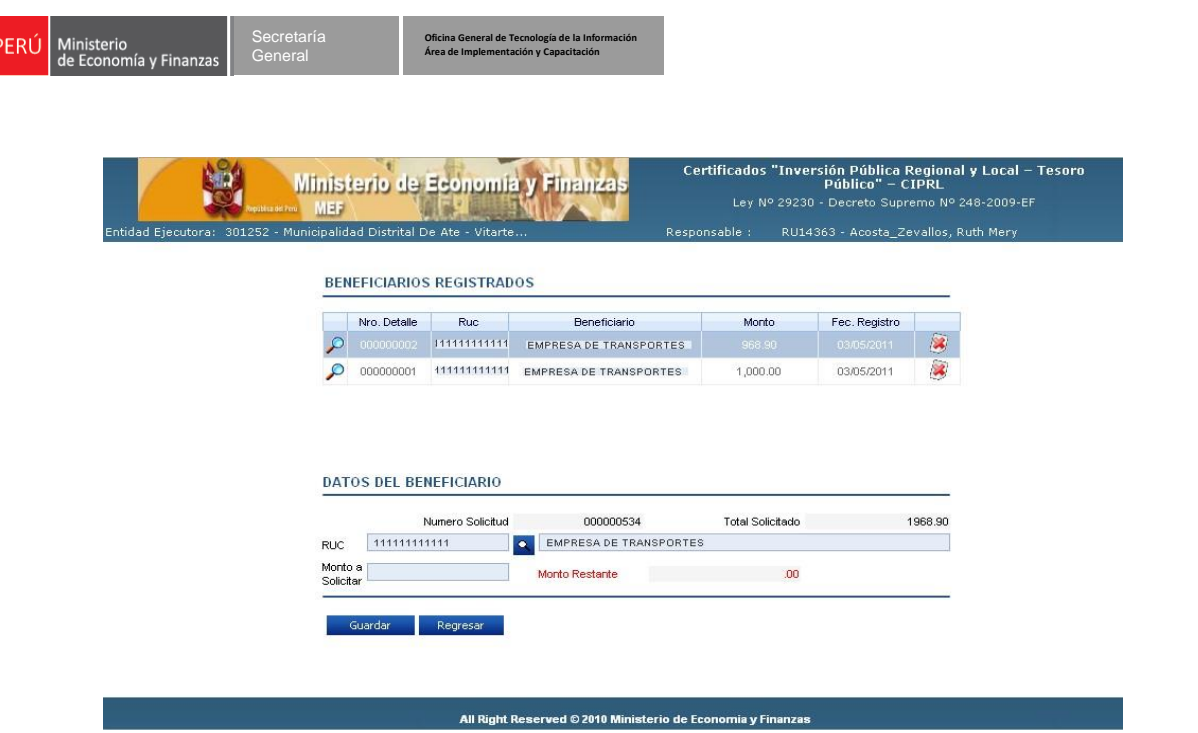

Por último el Usuario tendrá la posibilidad de poder eliminar cada registro ingresado, mediante el  $\left(\frac{1}{2}\right)$ , y el sistema mostrará una ventana de confirmación:

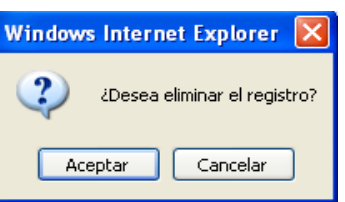

Paso 9:

Regresar Después de haber realizado el **Paso 8**, el usuario deberá dar clic sobreel botón para regresar a la pantalla de **REGISTRO DE LA SOLICITUD.**

En está pantalla se mostrará el Enviar a MEF , en donde la solicitud ingresada a través de la aplicación WEB será ENVIADA y visualizada en el Módulo de emisión de CIPRL de Tesoro Público. Cabe Indicar que solo se podrán **enviar** aquellas Solicitudes que han sido registradas siguiendo todos los pasos detallados anteriormente.

Solo se podrán enviar solicitudes con diferentes Montos de Devengado del Expediente SIAF, el sistema no permitirá enviar una solicitud que anteriormente fue Enviada, se mostrará la siguiente notificación:

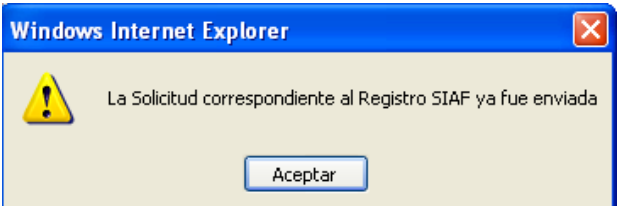

Después de Enviar la Solicitud, está ya no podrá ser modificada ni actualizada, y el sistema regresará a la pantalla Inicial **CONSULTA DE SOLICITUDES,** que por defecto mostrará el año actual.

**(\*) El usuario en Tesoro Público tiene la posibilidad de Aprobar o Rechazar la solicitud Enviada desde la Web.**

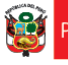

#### Paso 10:

**Cabe señalar que aquellas solicitudes que no han sido aún enviadas o que se encuentren Rechazadas, podrán ser modificadas o actualizadas para su posterior envío.**

El usuario ubicado en la pantalla inicial **CONSULTA DE SOLICITUDES,** deberá seleccionar el año de la lista en que fue creada la solicitud, para poder visualizar el Estado en que se encuentra la solicitud, tal como se muestra:

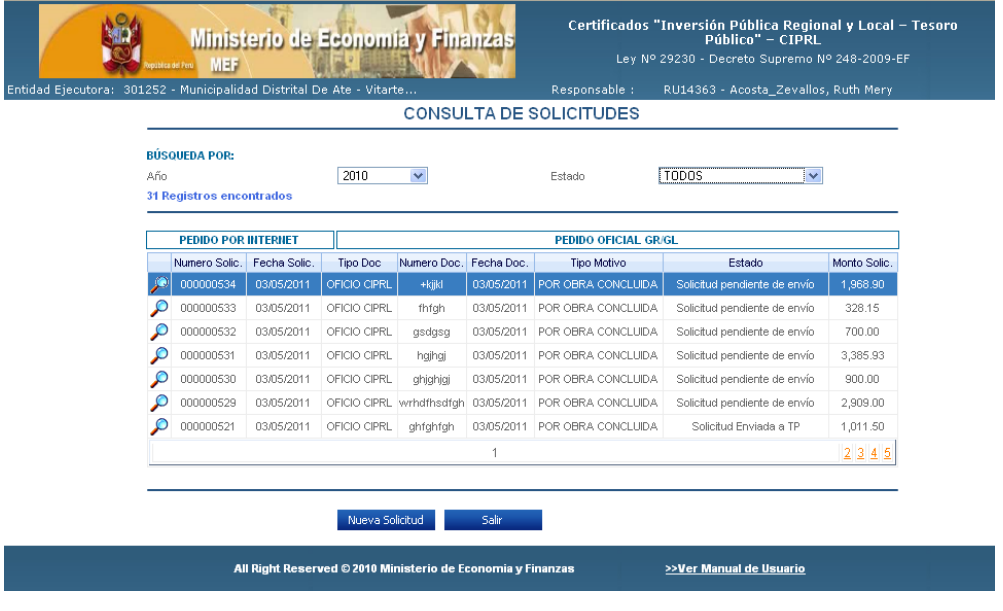

Para ingresar al detalle de la solicitud, se deberá dar clic sobre el icono para visualizar los datos correspondientes.

El usuario ubicado en la pantalla de **REGISTRO DE LA SOLICITUD,** tendrá la opción de visualizar el reporte de la solicitud, dando clic sobre el botón vista Preliminar y se mostrará la siguiente pantalla

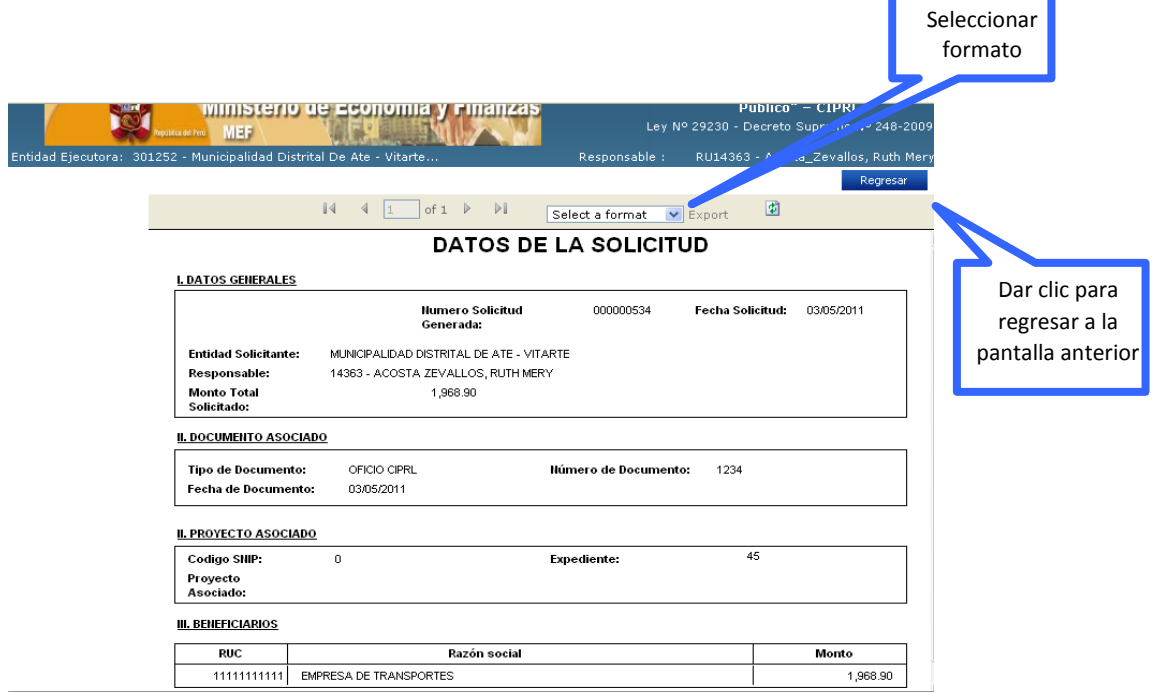

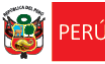

*.*

También se podrá visualizar el reporte en Excel y en Acrobat PDF para su posterior impresión,

Select a format mediante la lista que se muestra en la parte superior del reporte

 $\blacktriangledown$ Select a format Excel Acrobat (PDF) file

**Nota:** *es importante indicarle que una vez que haya finalizado este proceso y se le realice la Aprobación de dicha Solicitud de Registro CIPRL, usted podrá visualizar automáticamente el estado de dicha Solicitud en la pantalla inicial de* **CONSULTA DE SOLICITUDES** *y seguir detalladamente el estado en que se encuentra.*